**Français P000~P000 Deutch P000~P000 English P00~P000** Français P000~P000 Deutch P000~P000 English P00~P000 **日本語 P2~P63**

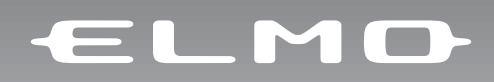

# **P100N**<br>取扱説明書

ご使用に先だち取扱説明書をよくお読みいただき、大切に保存してください。

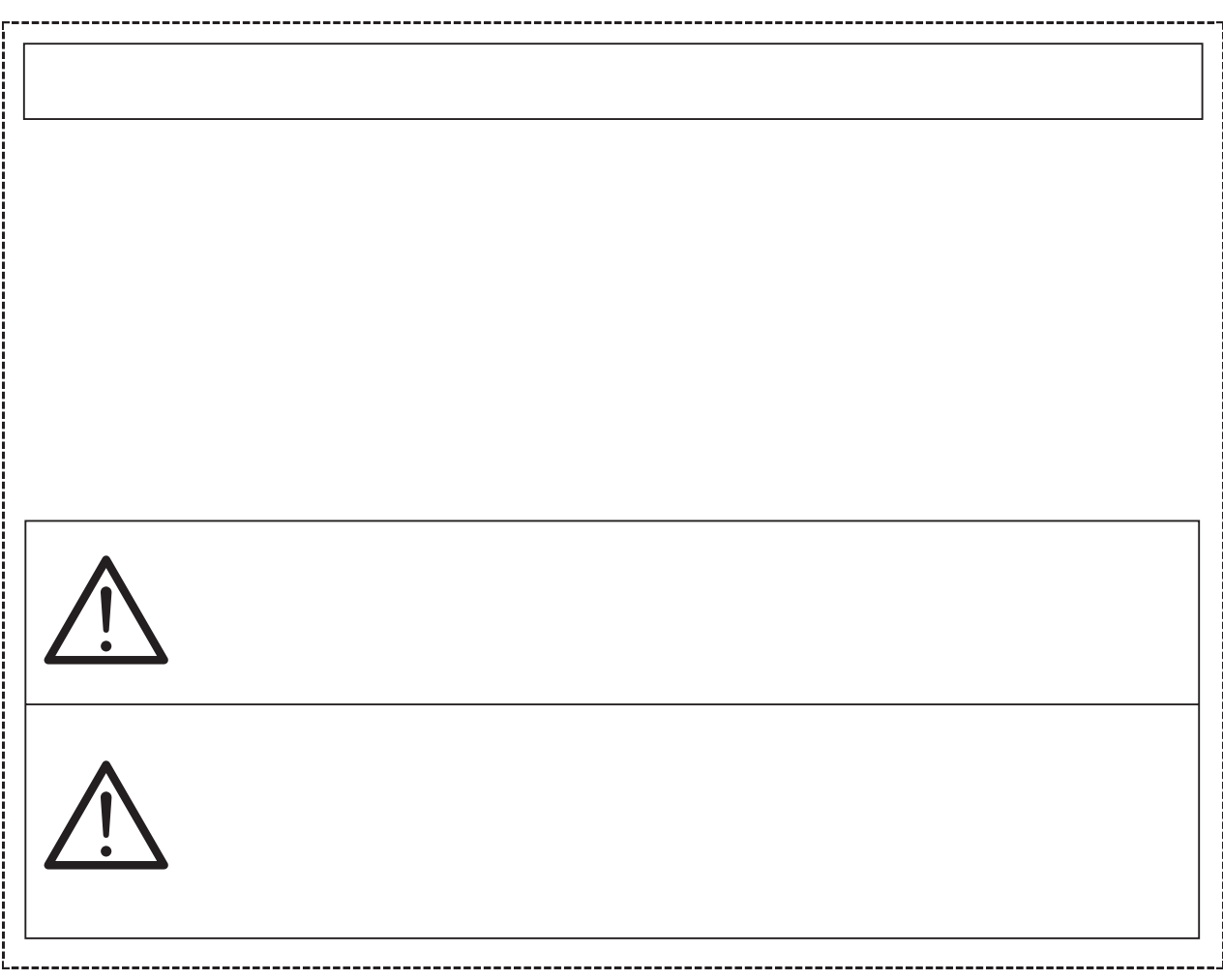

**マンス**<br>- マンス<br>- マンスのことには、その他のことには、

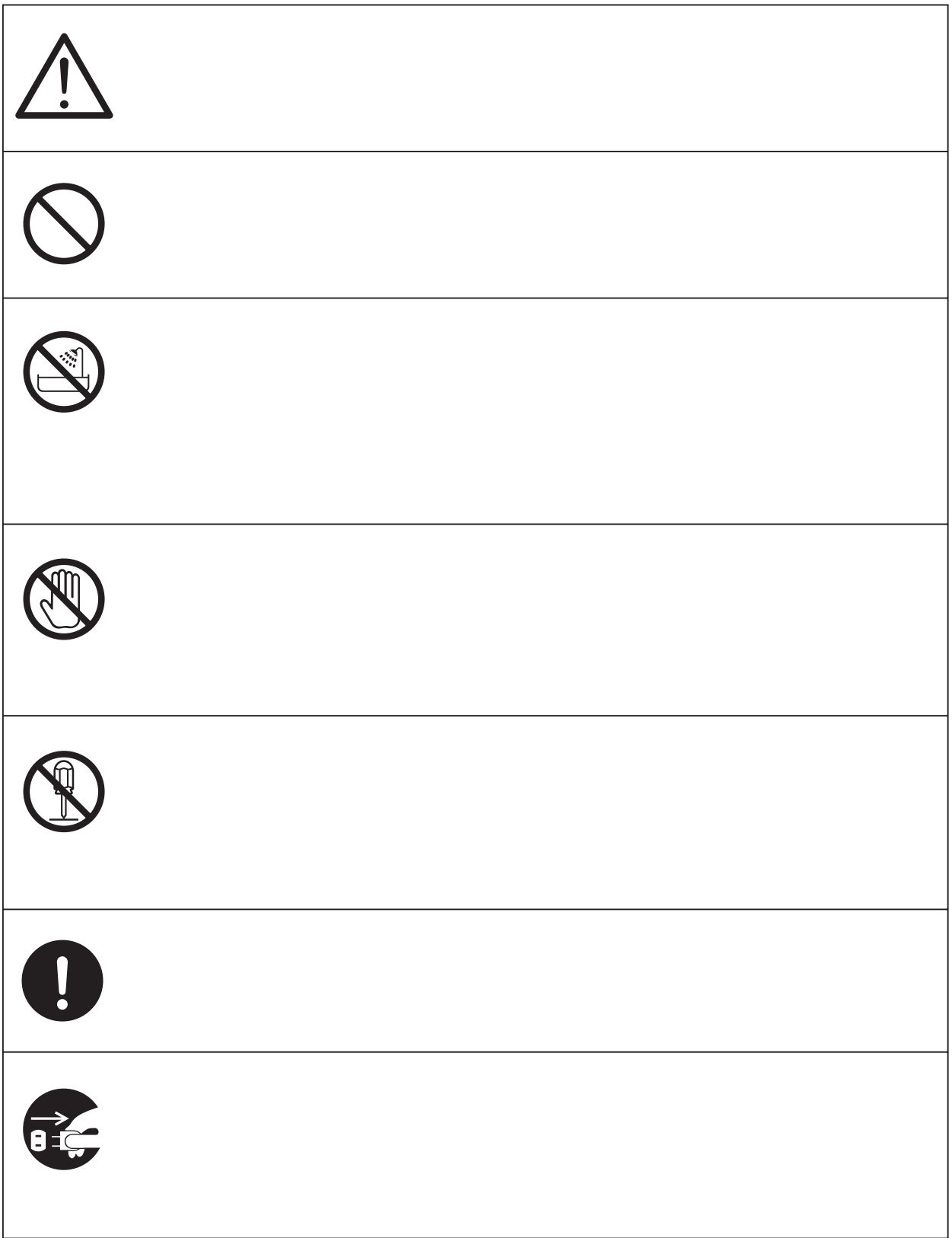

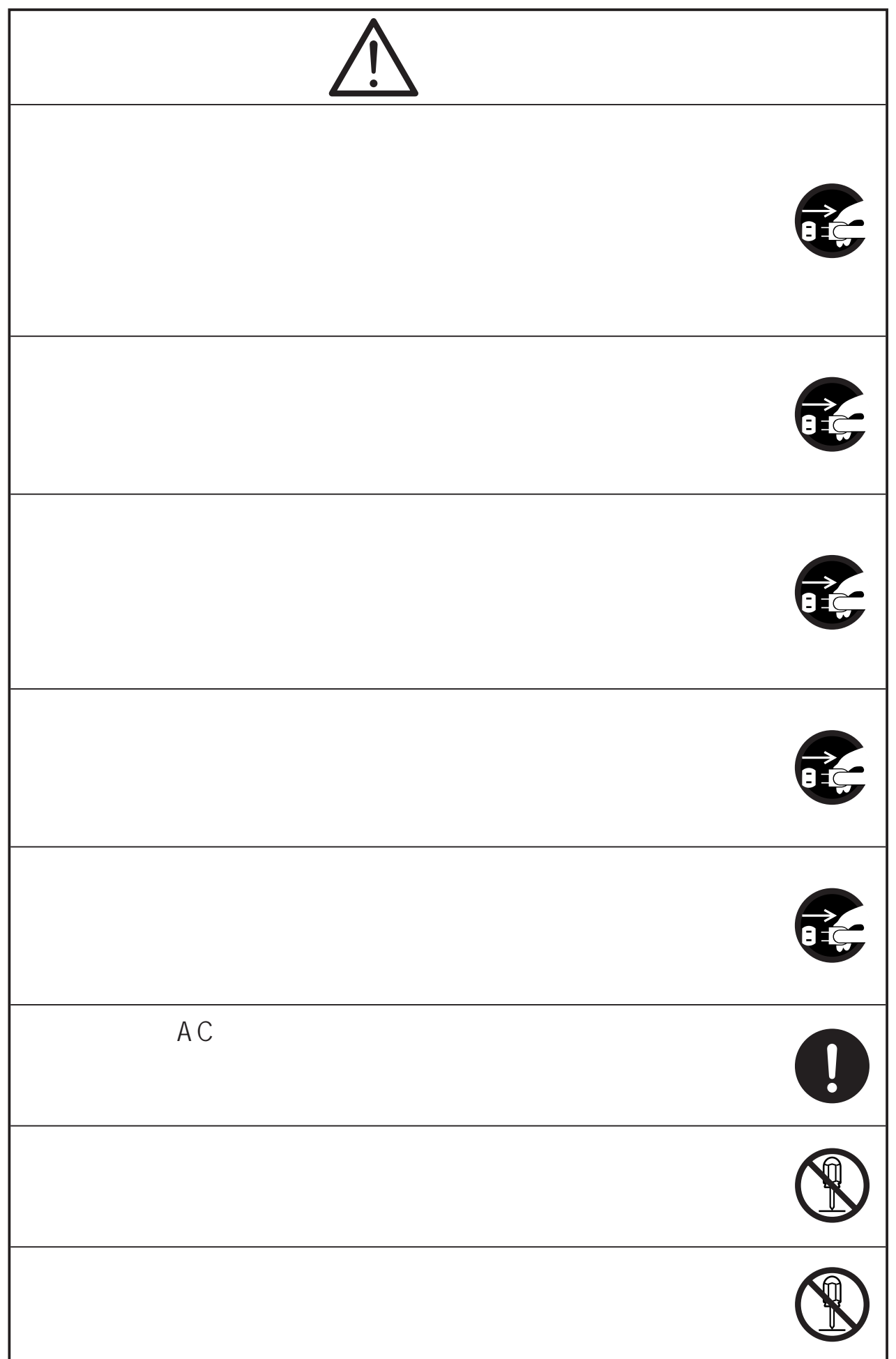

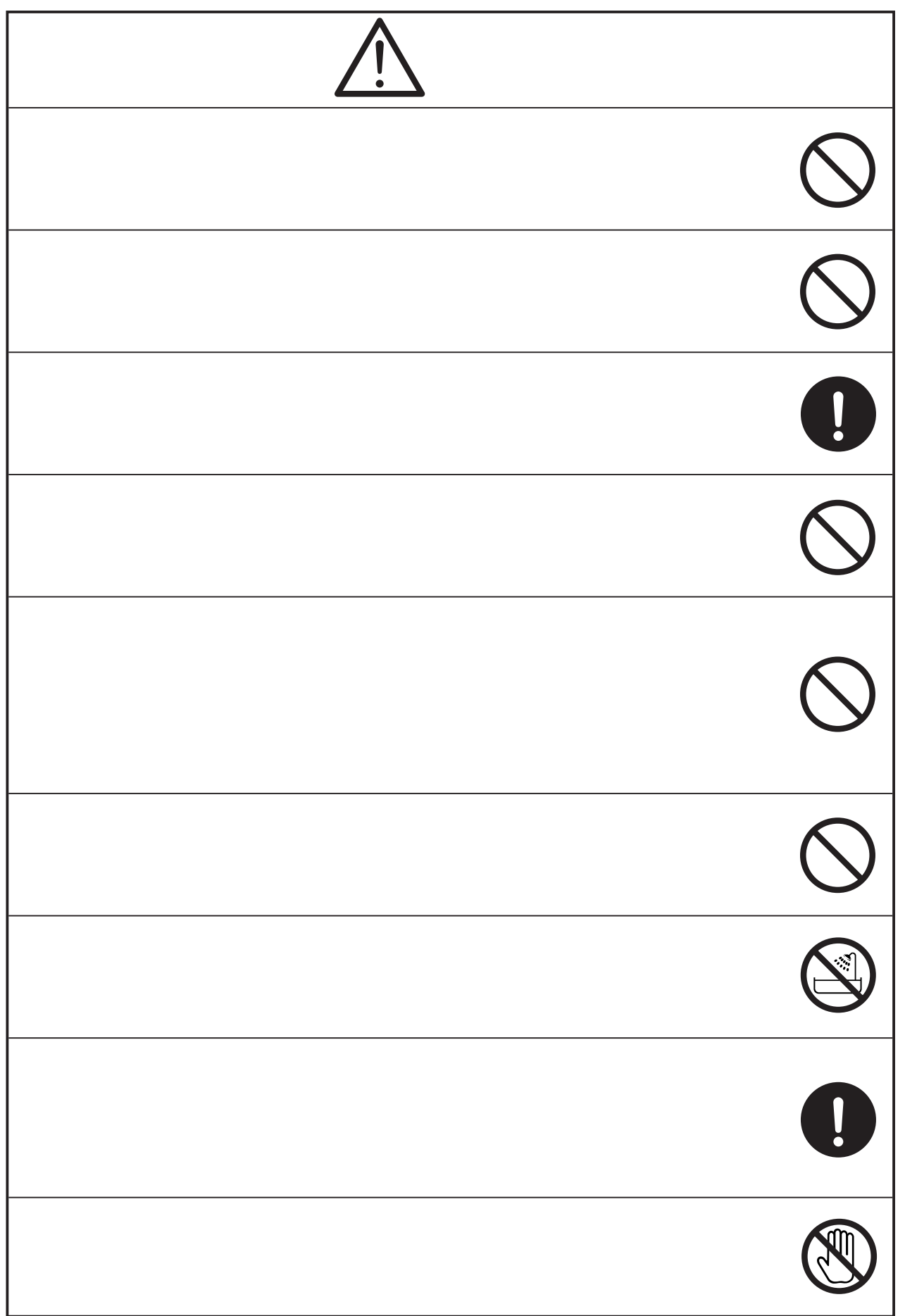

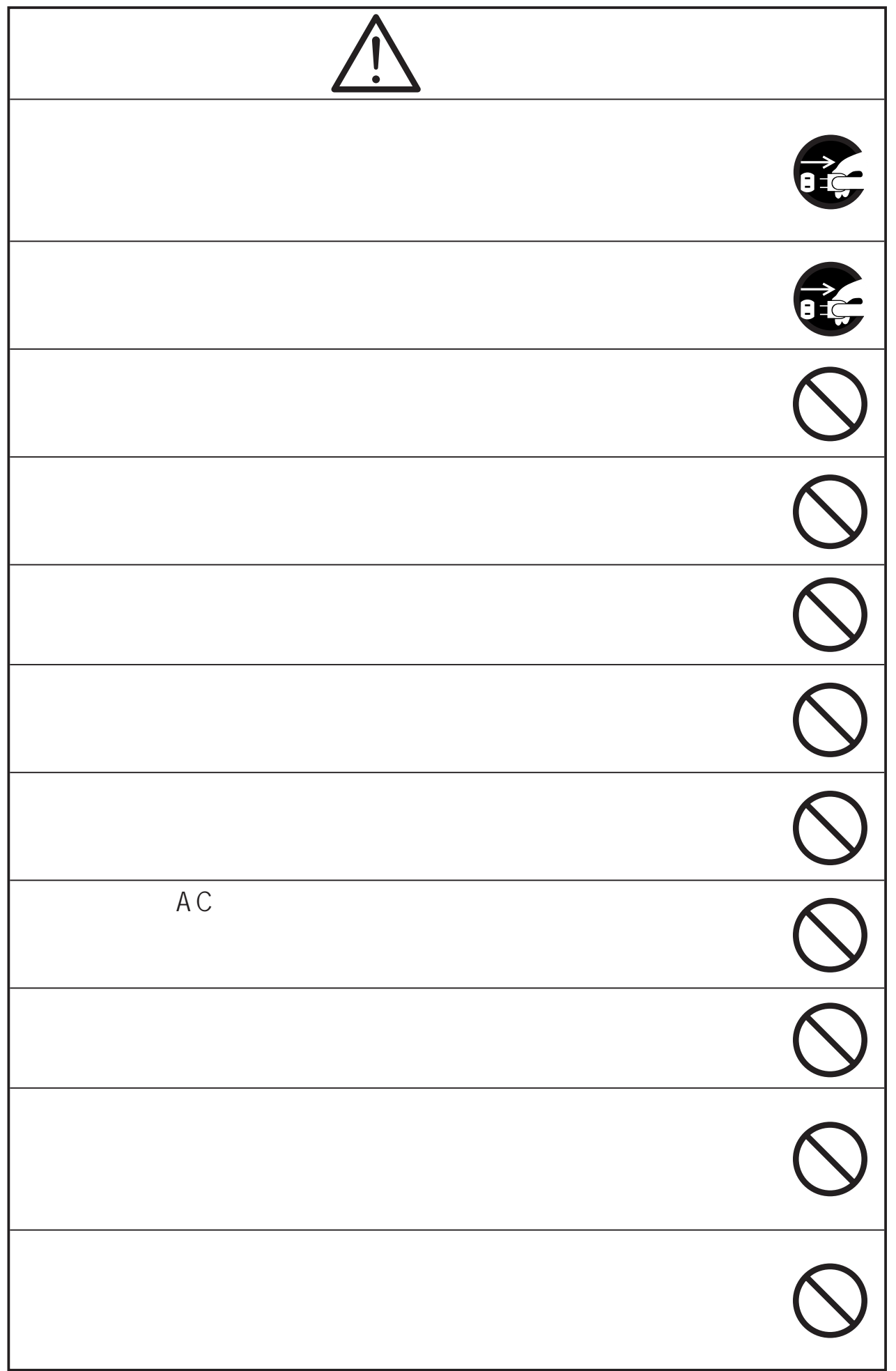

 $AC$ 

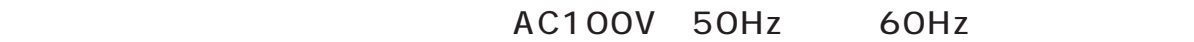

5 40 30 85

 $AC$ 

Ni-Cd

 $CMOS$ 

 $CMOS$ 

 $SD$ 

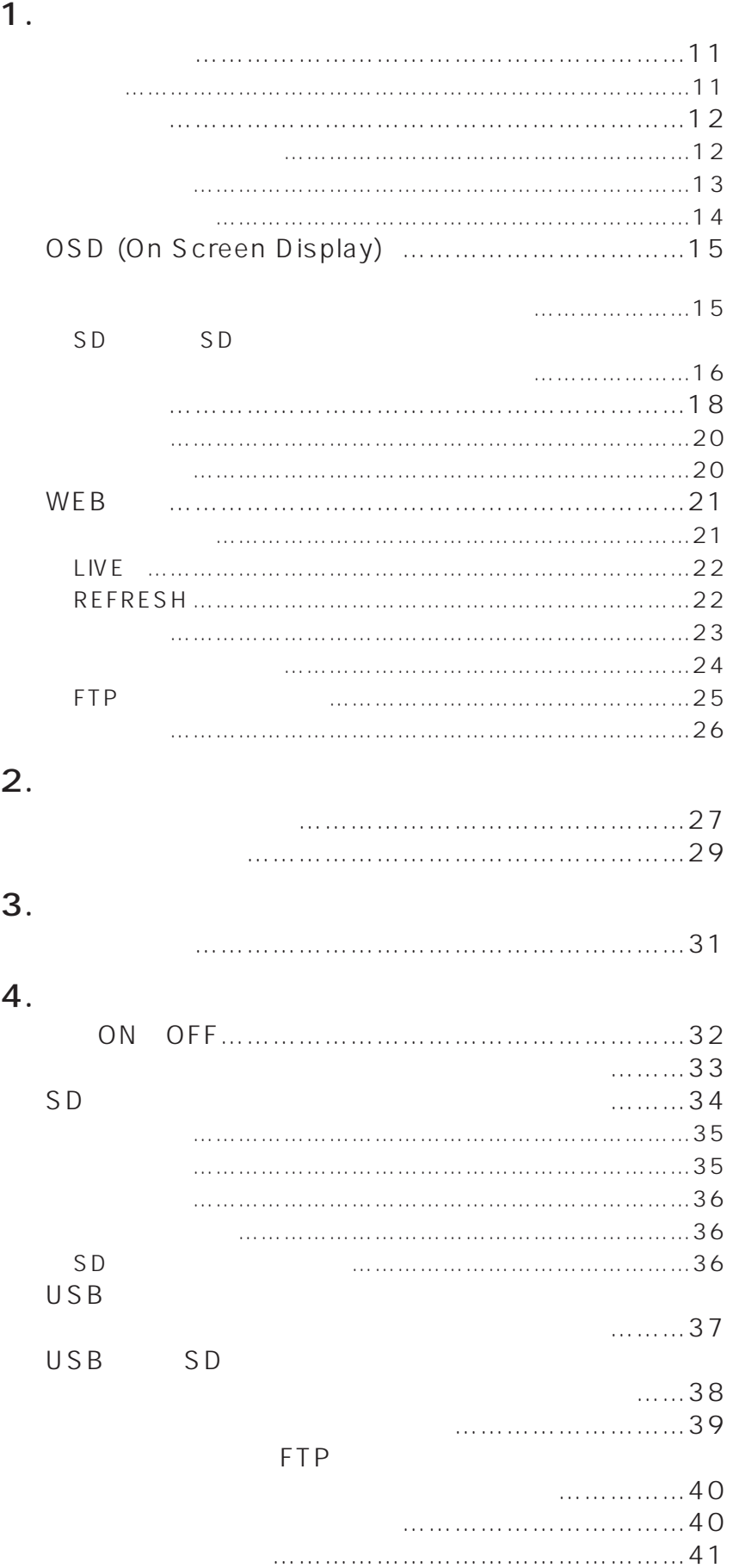

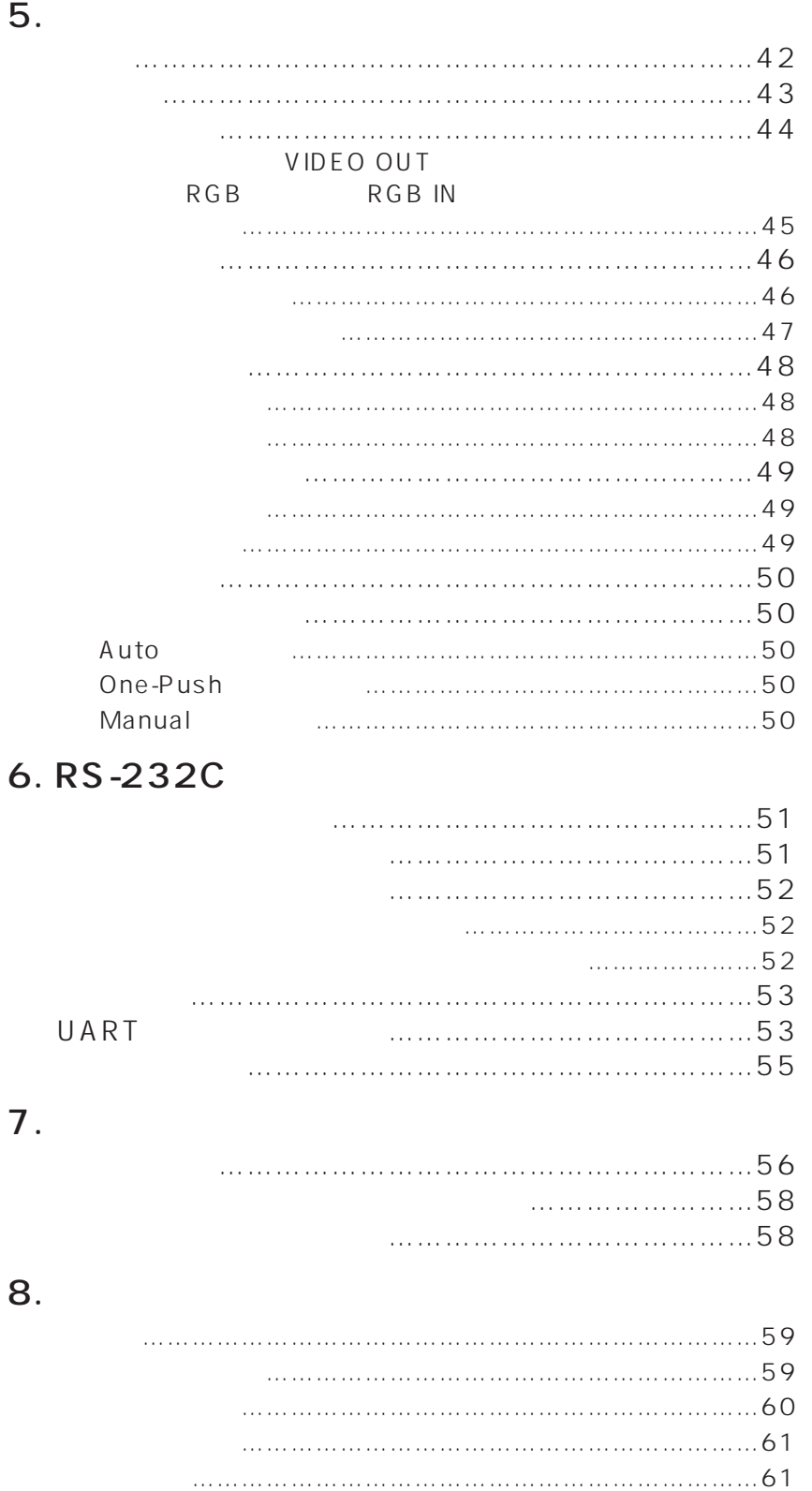

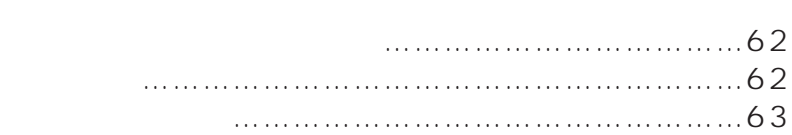

付属品 ………………………………………………………………61

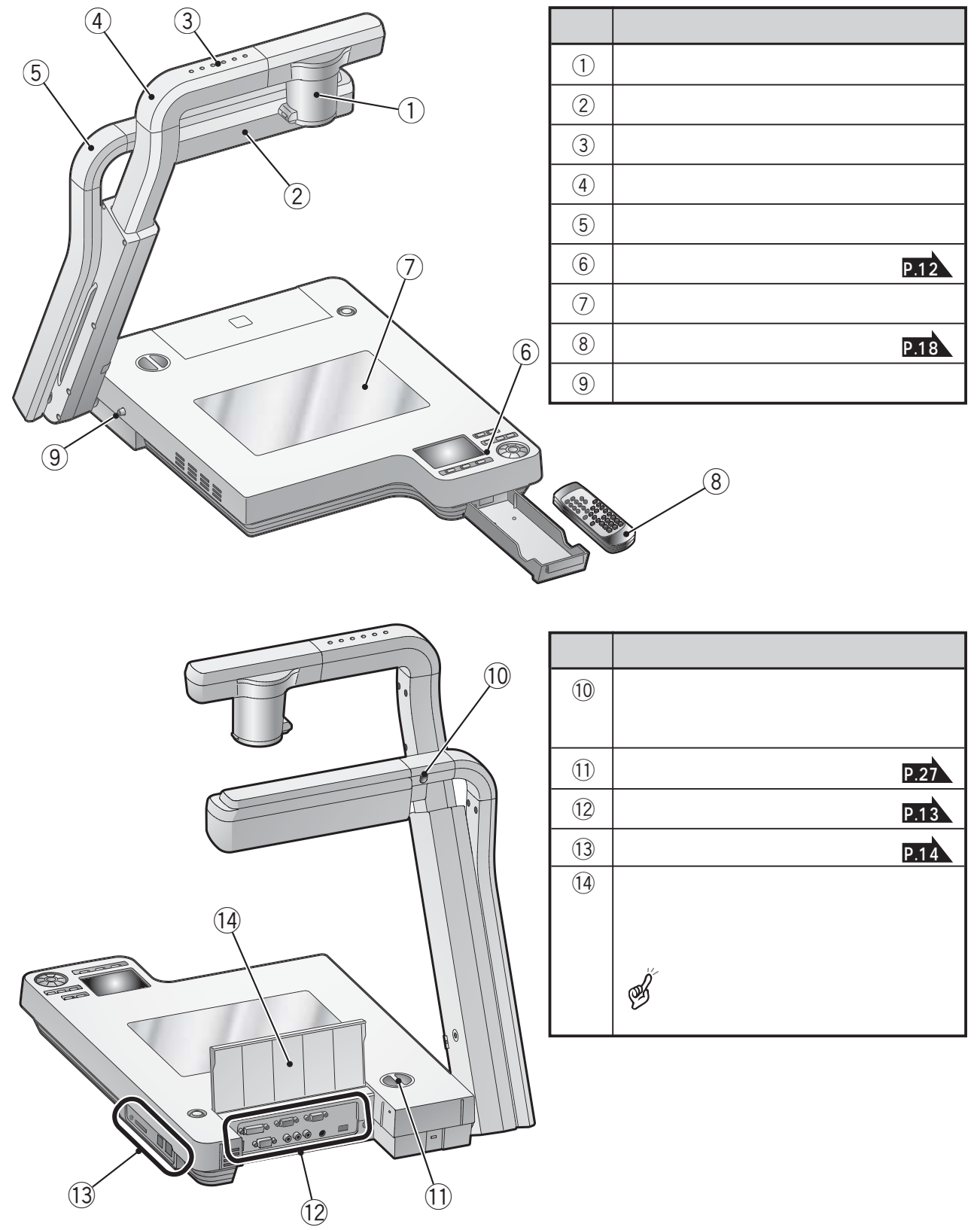

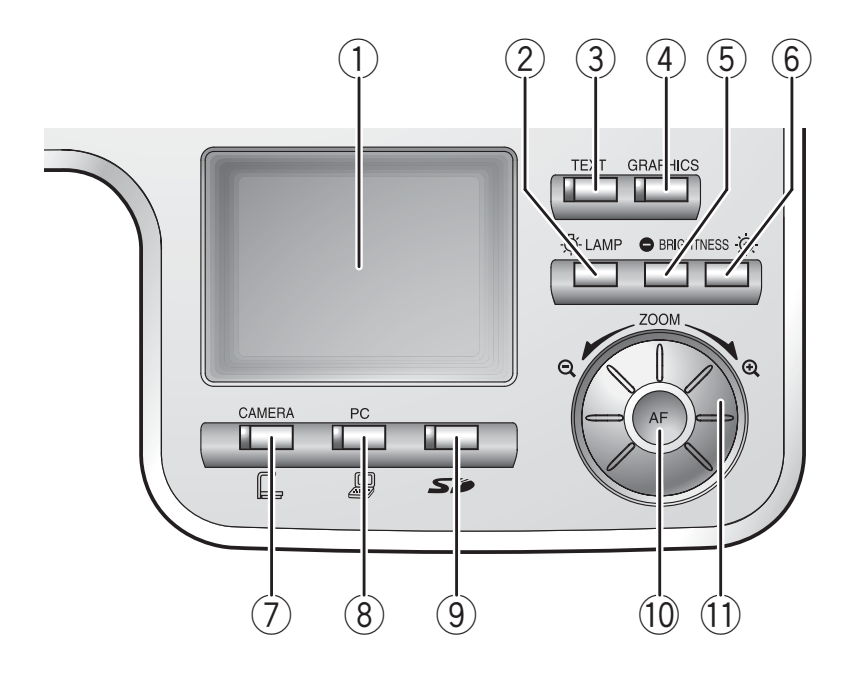

OSD On

Screen Display

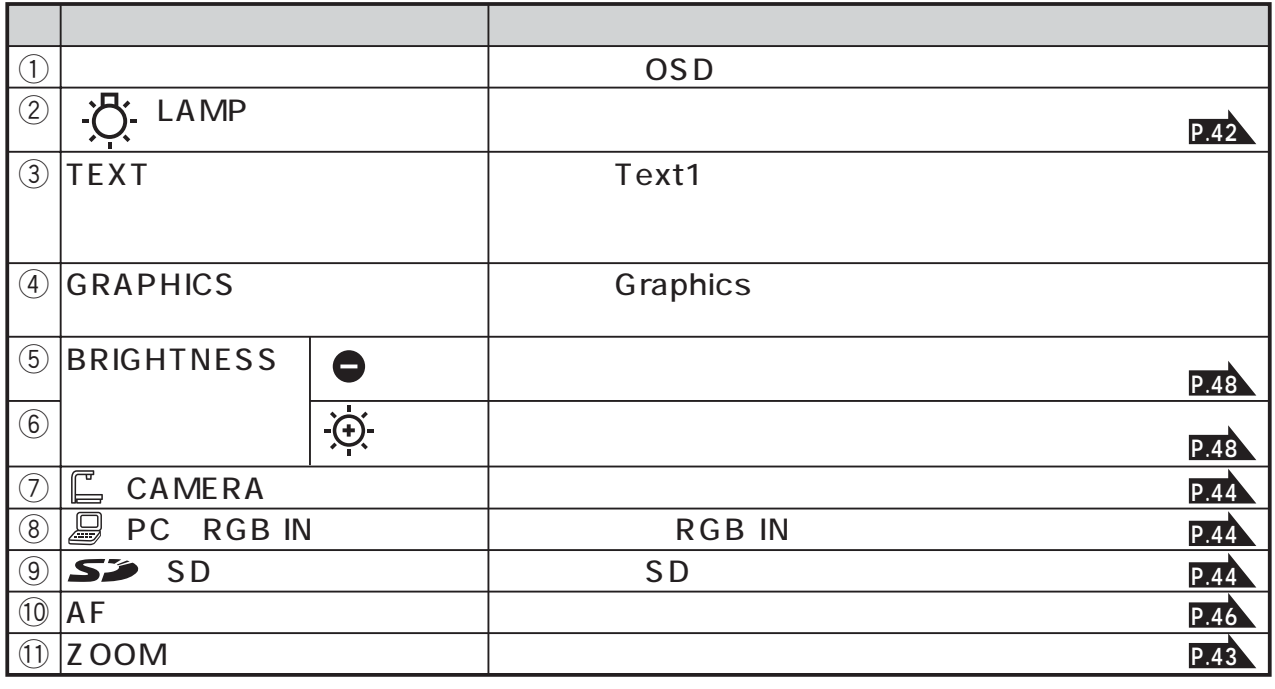

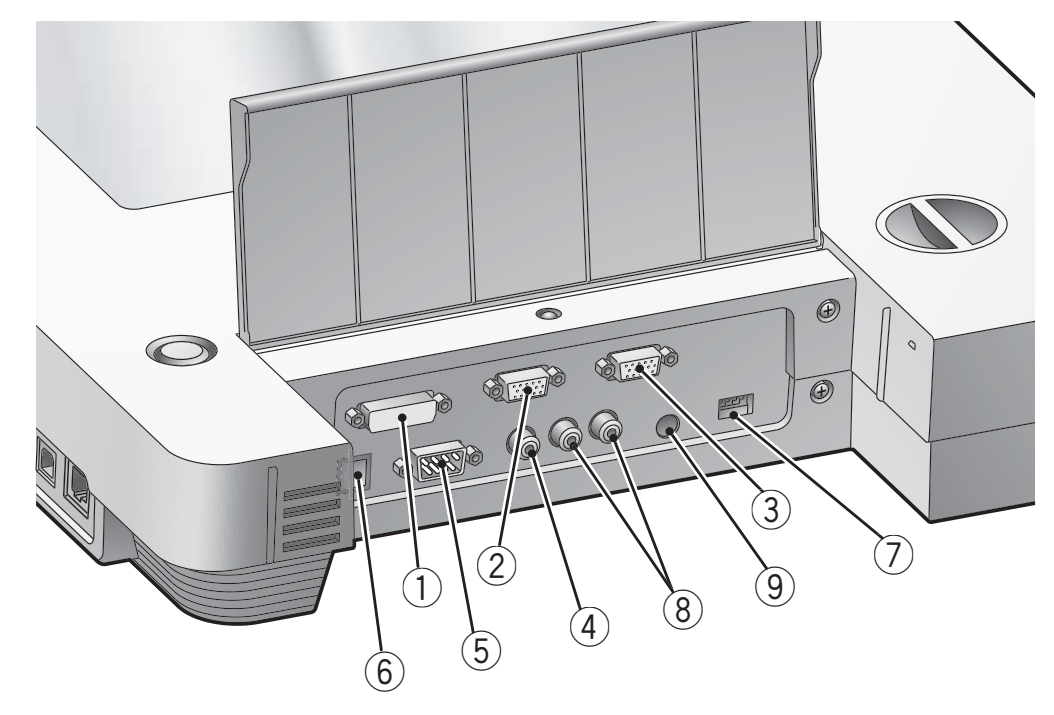

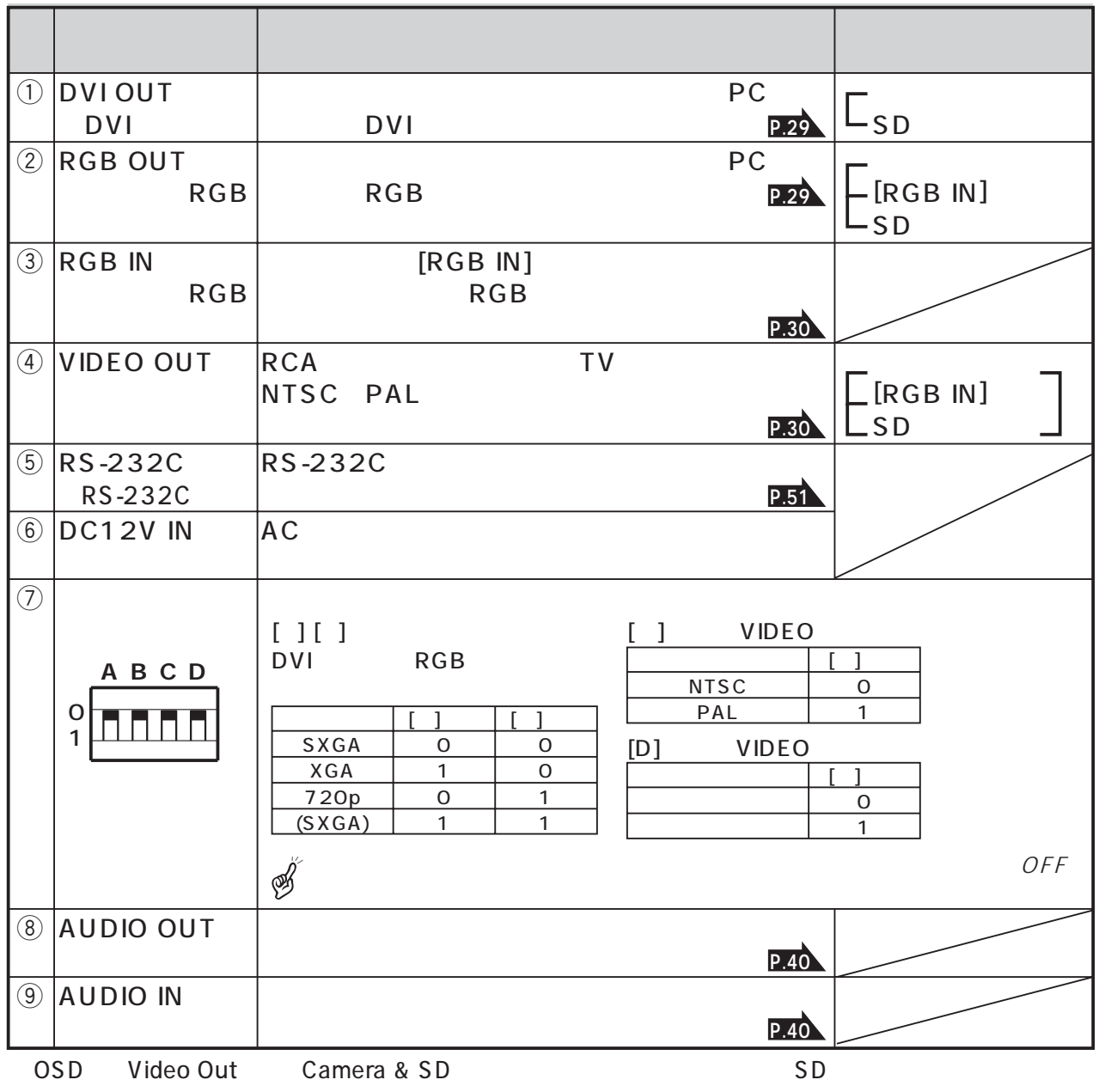

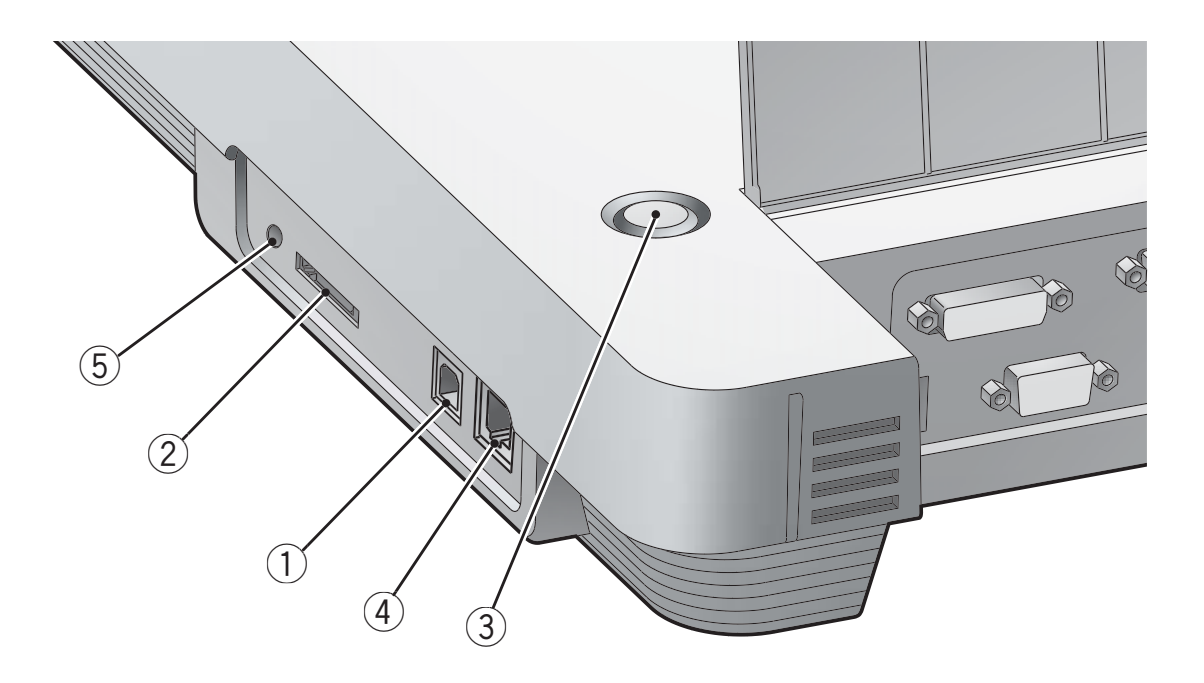

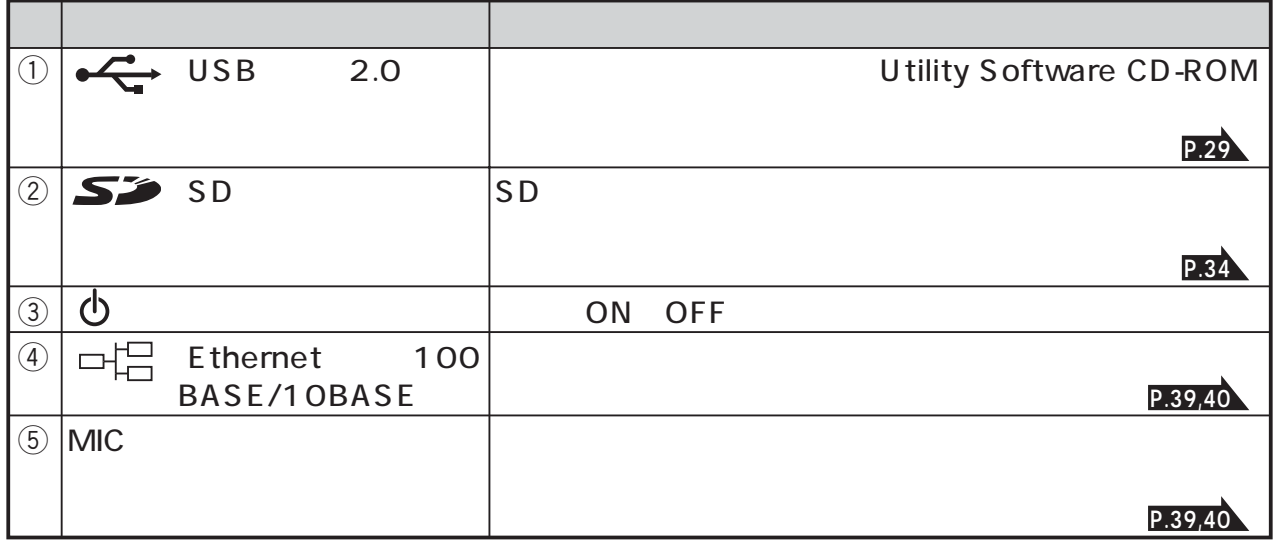

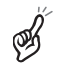

Ethernet LED

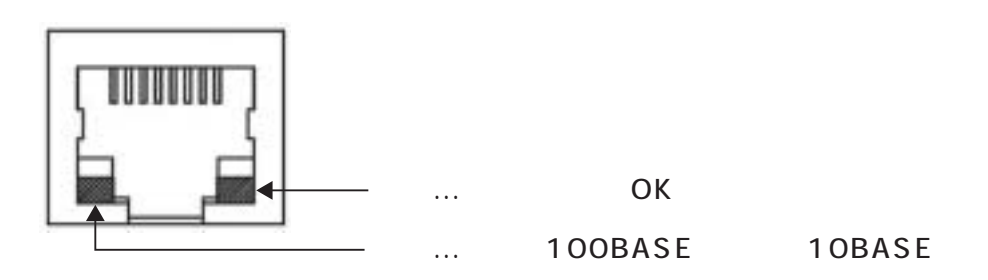

# OSD (On Screen Display)

OSD On Screen

Display,

**IMENU** OSD MENU<sup>OSD</sup>

OSD

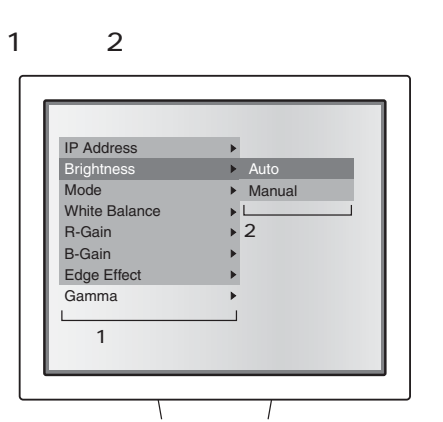

 $\overline{\bullet}$   $\overline{\bullet}$   $\over$ 定の決定を行います。方向ボタンの**[ ]**を押すとOSDメニューの階層を戻り、1番目の階

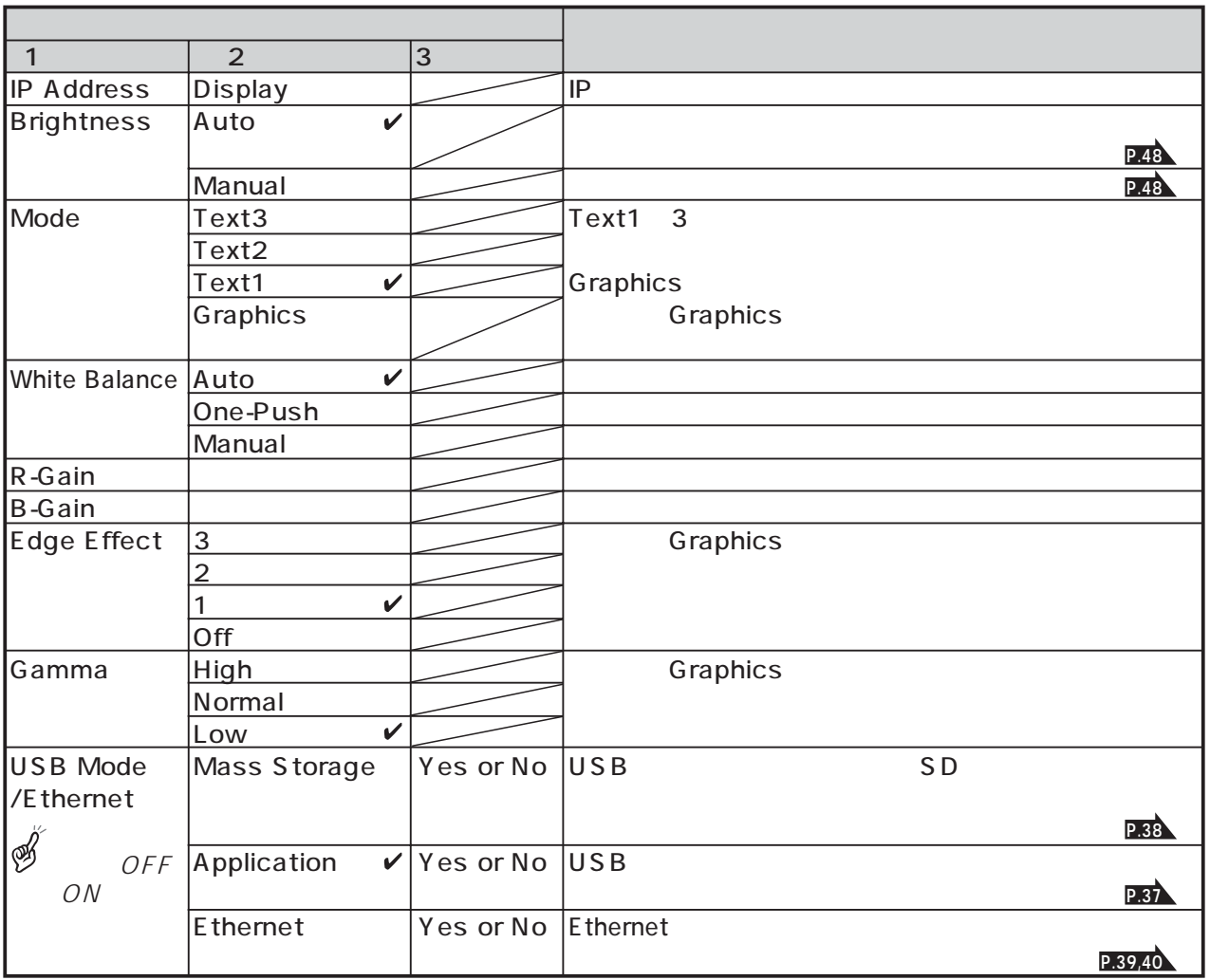

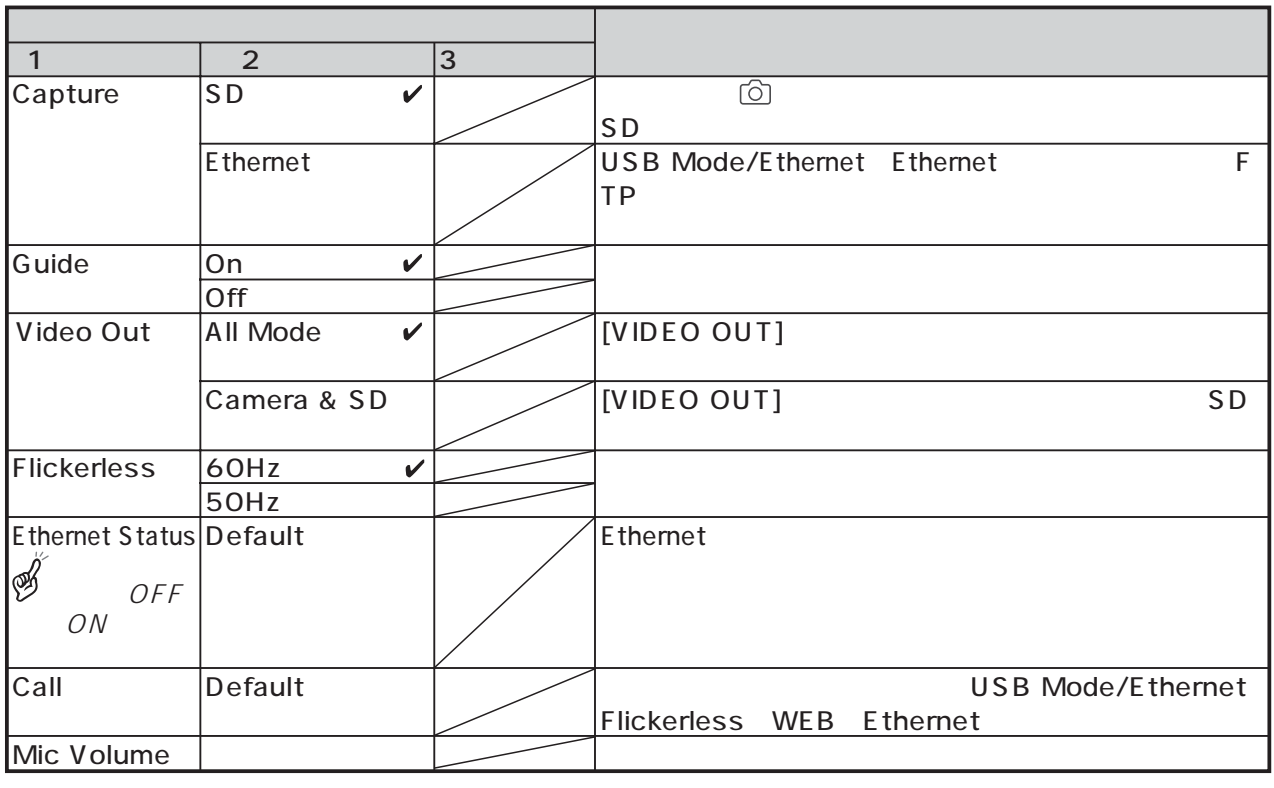

 $\checkmark$ 

USB Mode Flickerless

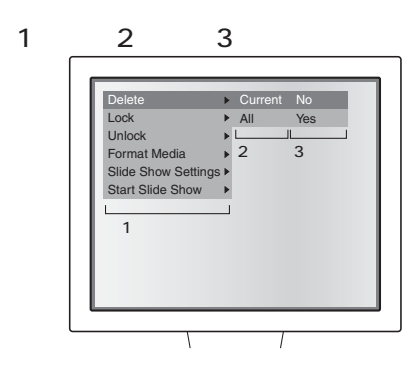

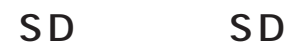

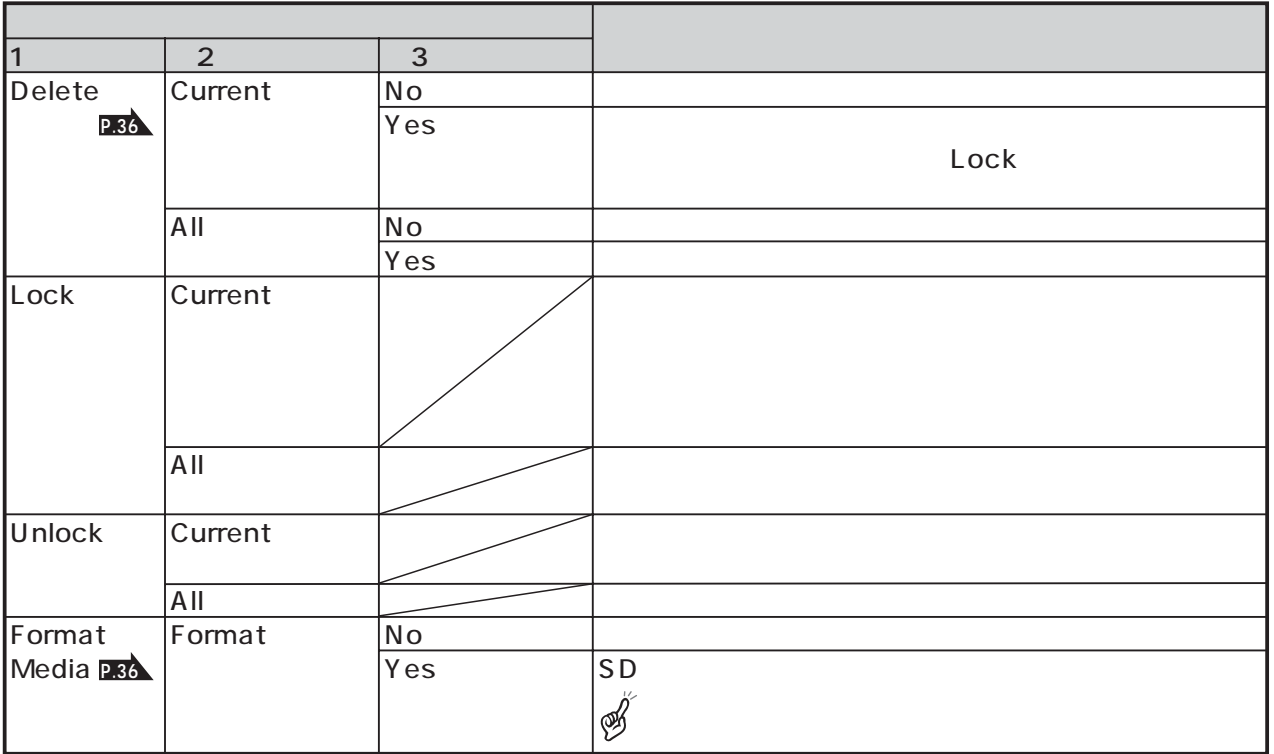

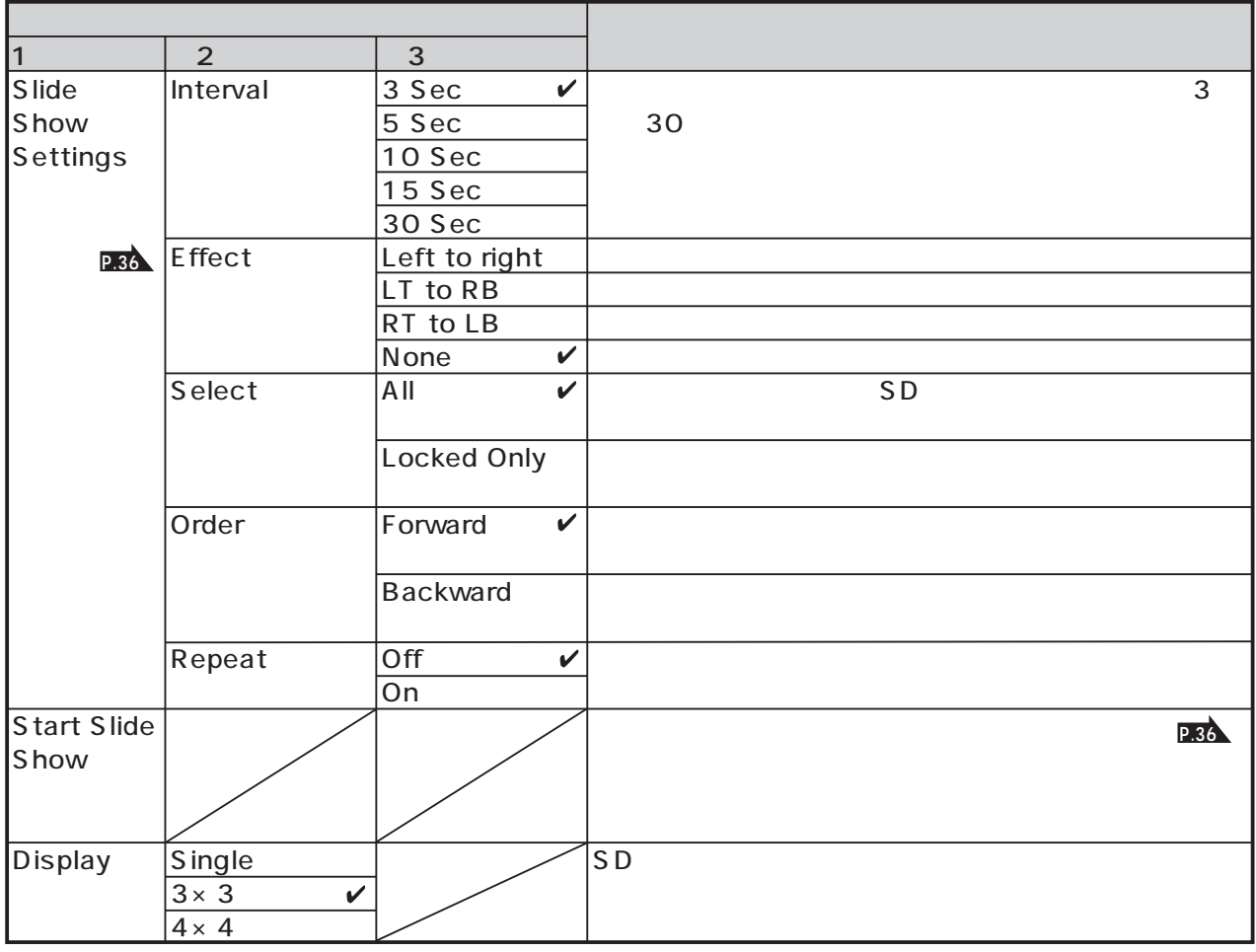

 $\checkmark$ 

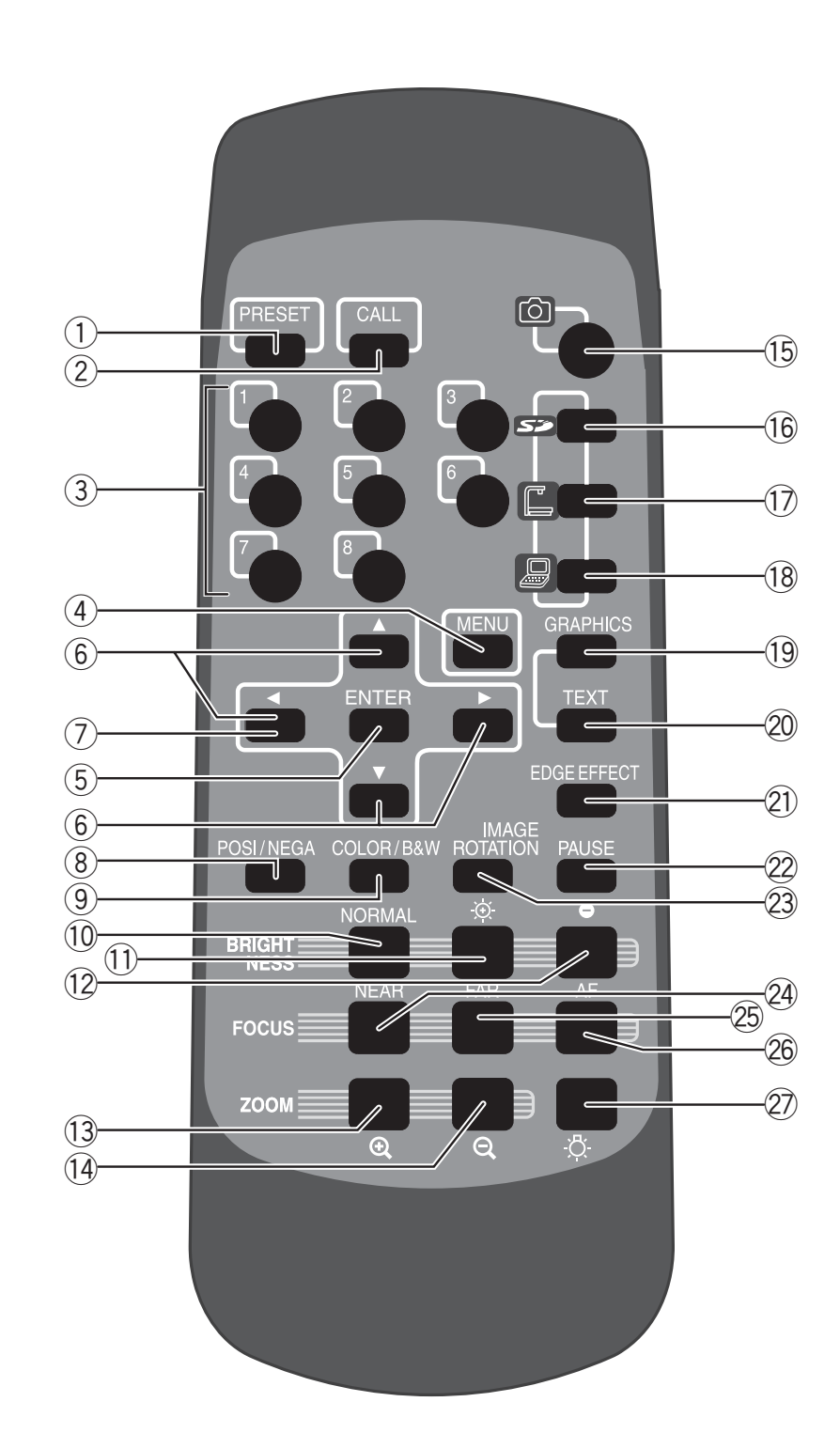

 $\mathscr{B}$ 

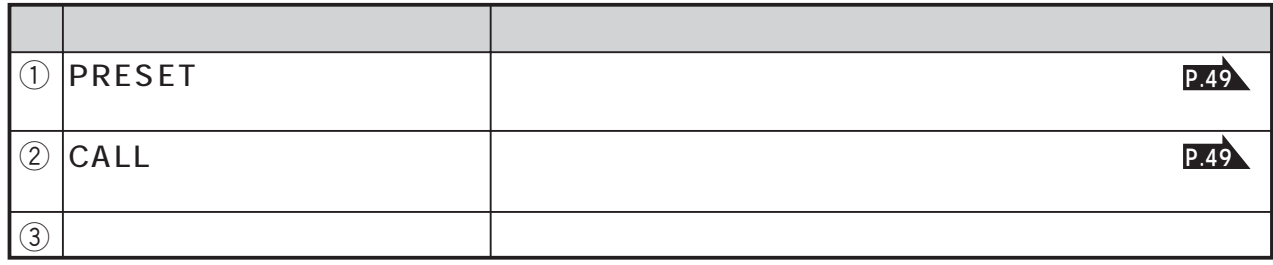

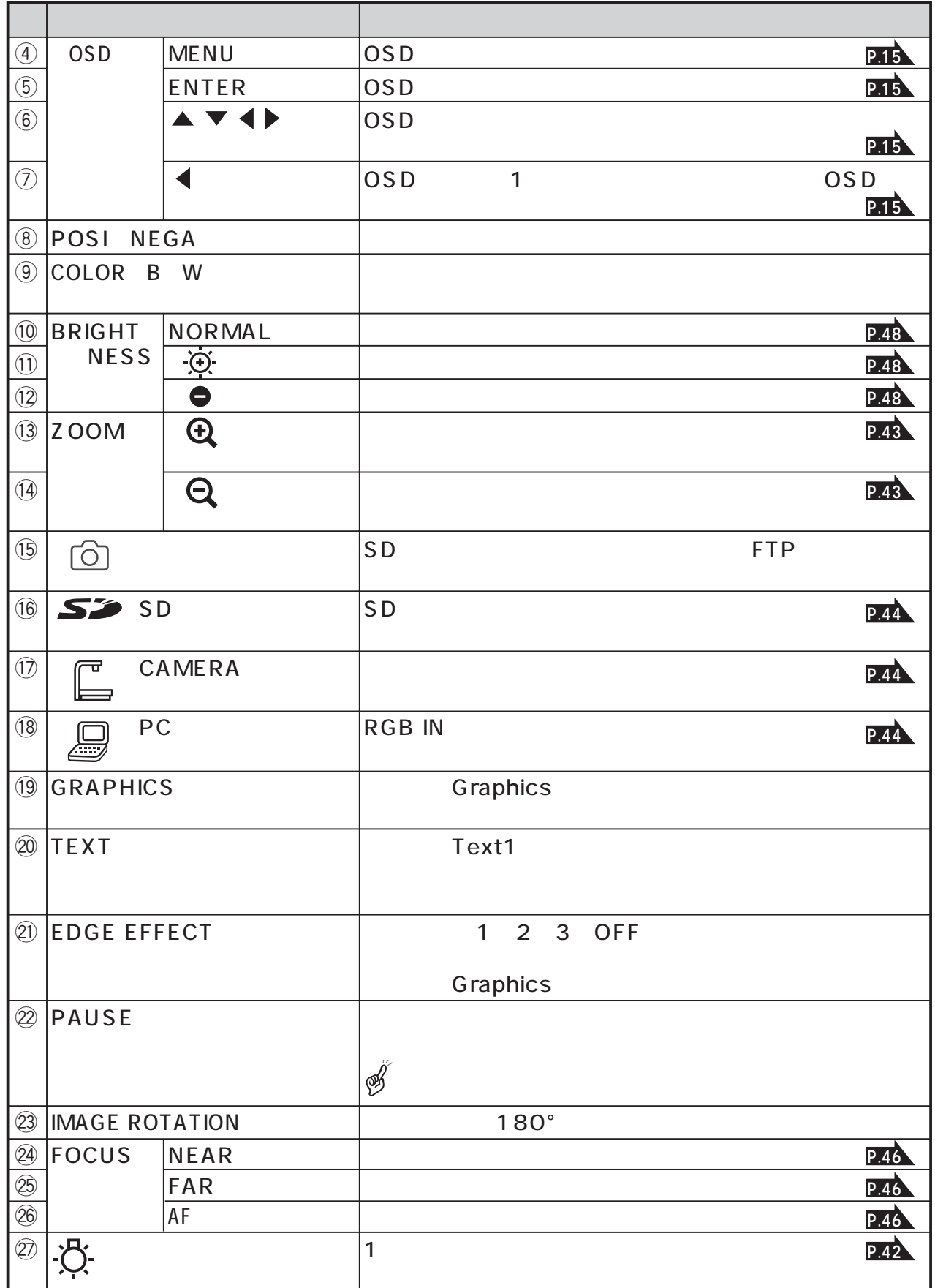

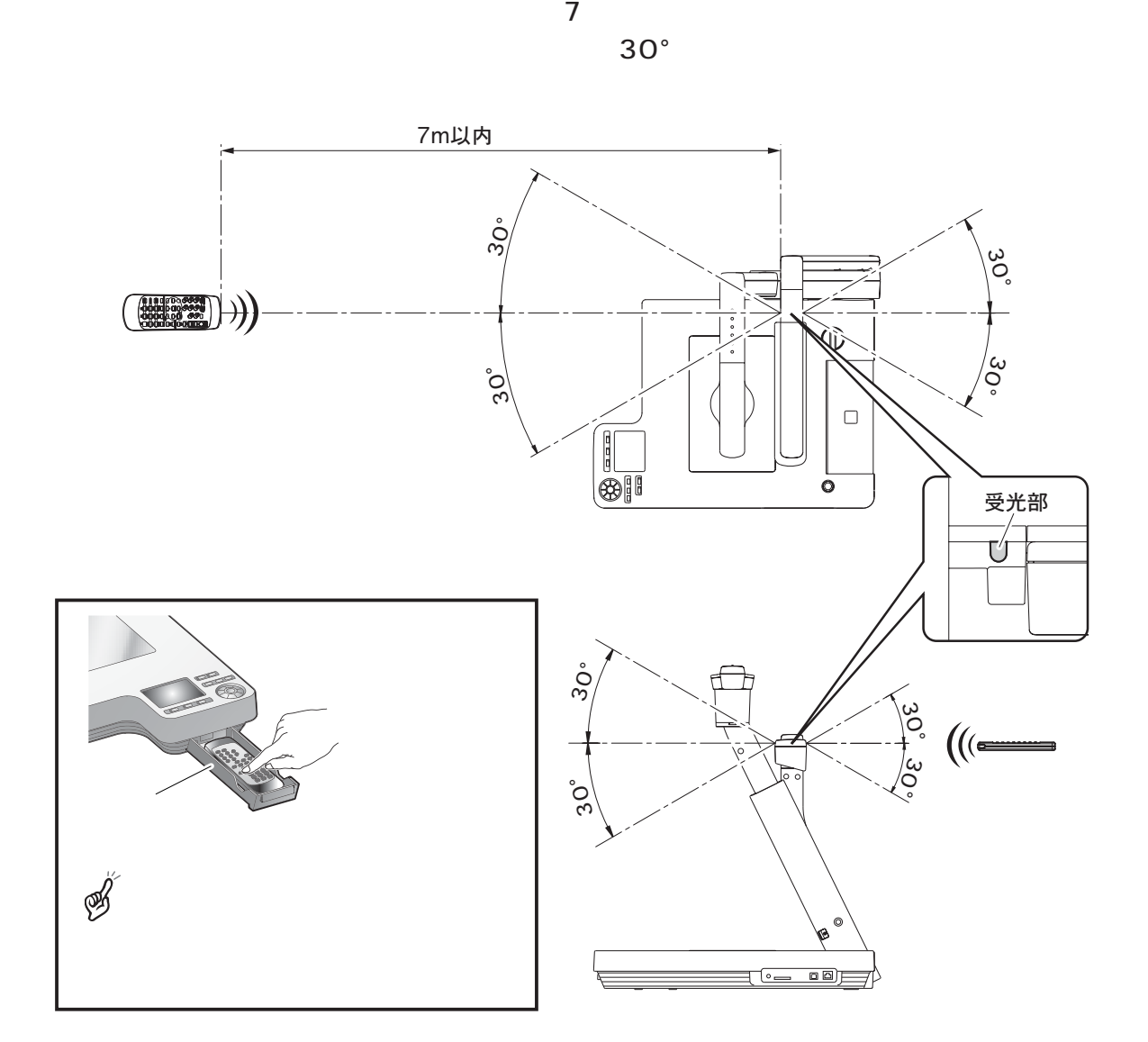

↓<br>◆ OPEN

 $4\phantom{+00.0}\phantom{0000}\, 4$ 

 $\mathbb{R} \quad \mathbb{R} \quad \mathbb{S}$  $\tilde{A}$ 

 $\mathscr{B}$ 

# WEB

### http://192.168.0.100

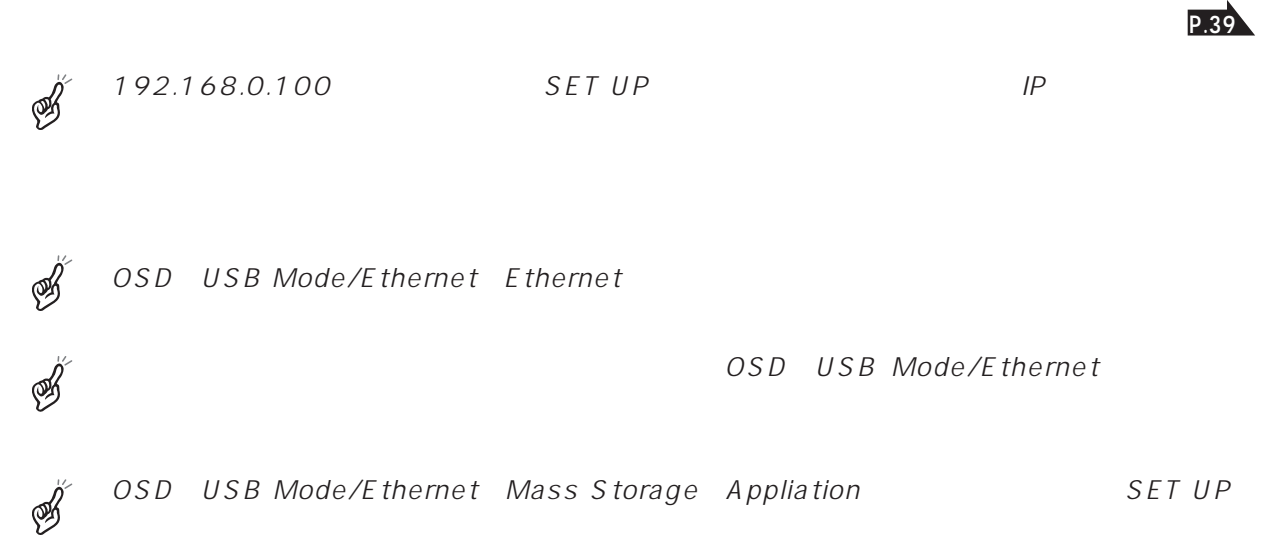

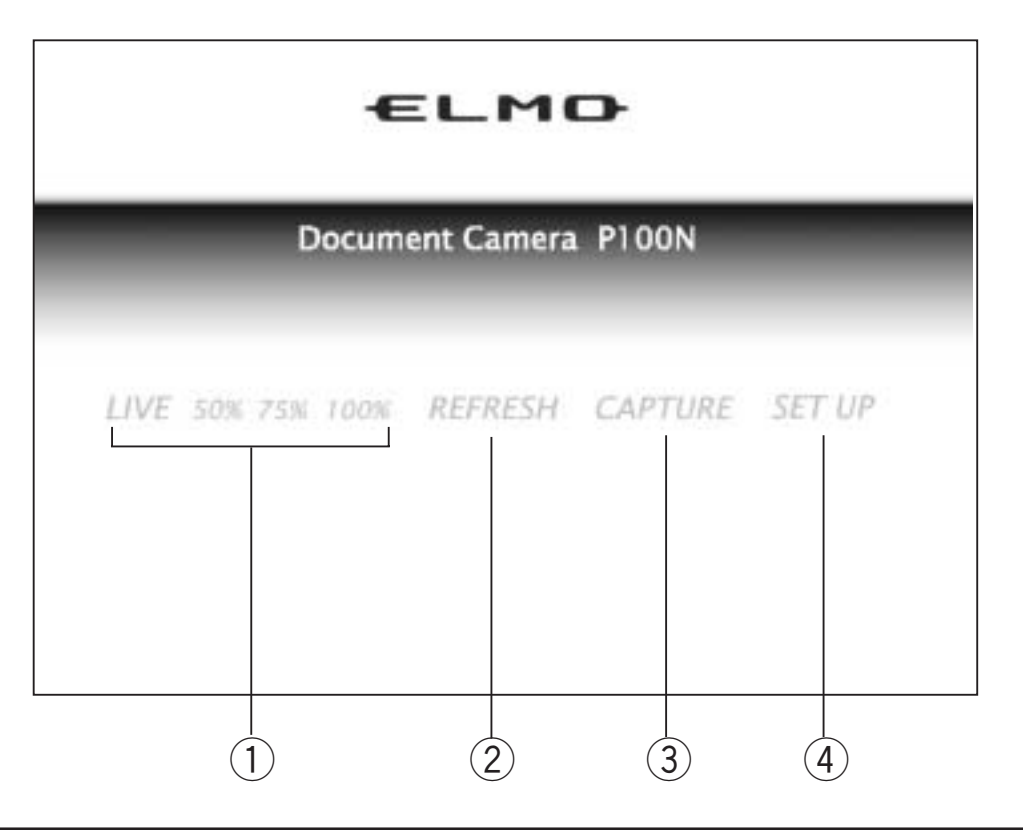

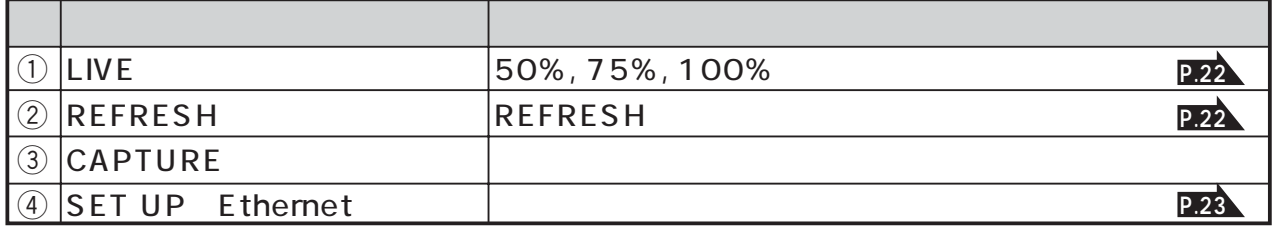

# **LIVE**

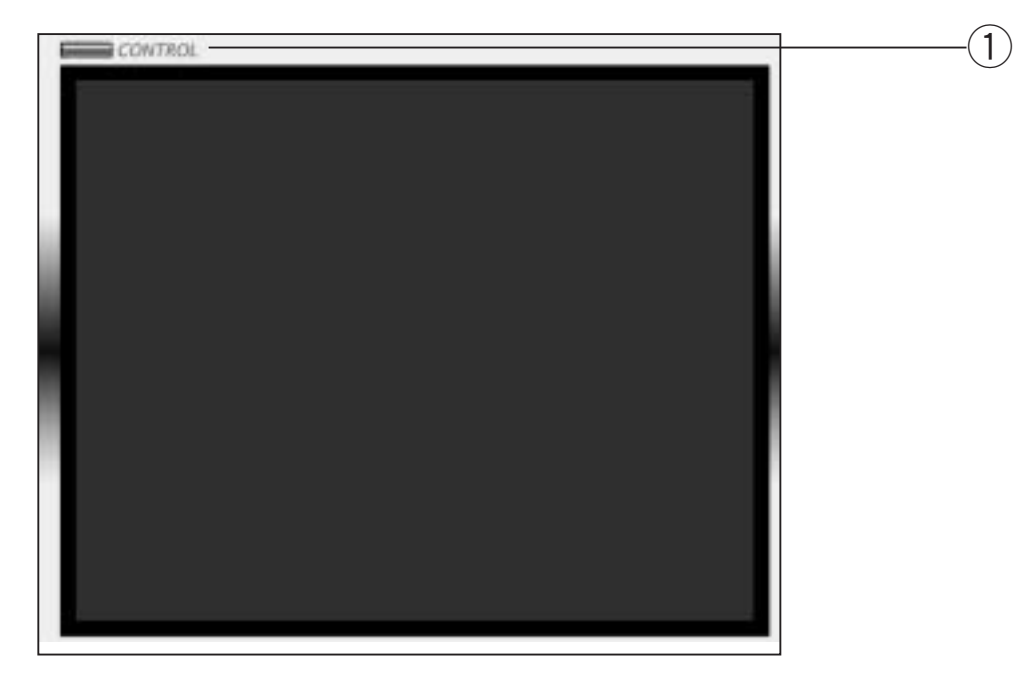

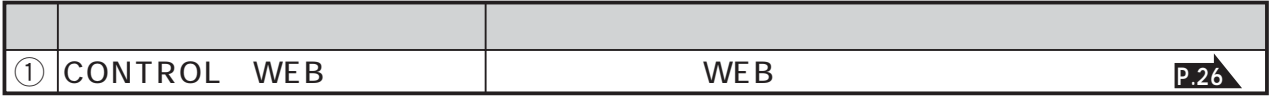

# **REFRESH**

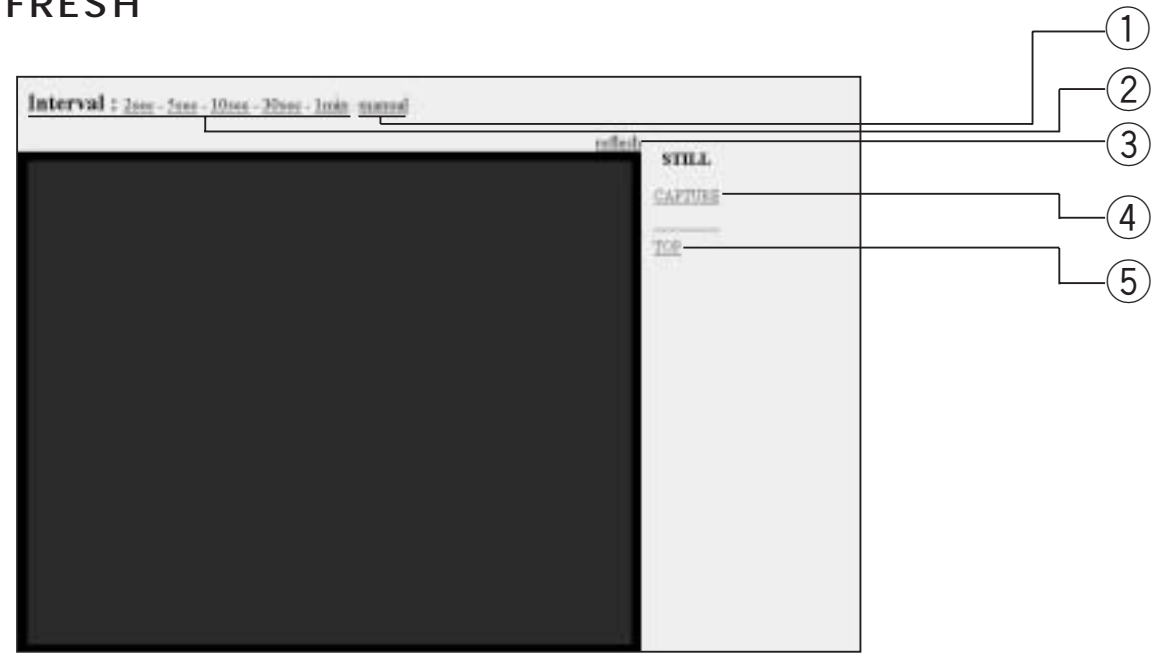

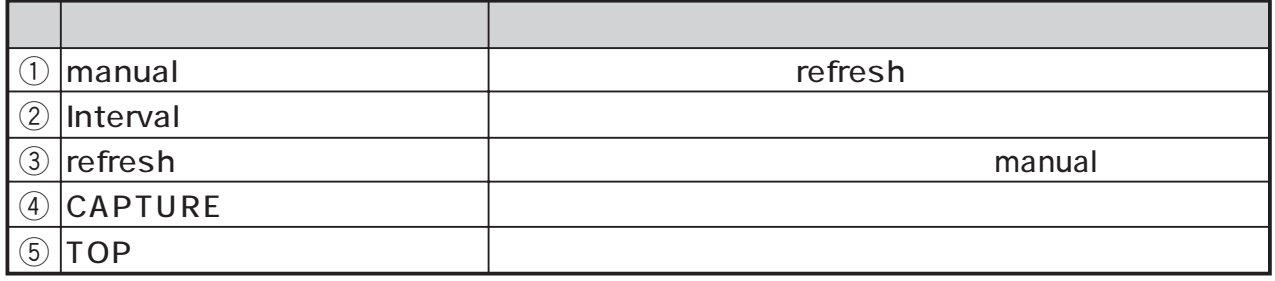

 $\mathscr{B}$ 

設定状態  $\textcircled{\small{1}}$ ネットワークの設定 -IPアドレス 192.168.0.100 サブネットマスク 255.255.255.0  $\Large 2$ 0.000 デフォルトゲートウェイ rootパスワード userパスワード  $\bigcirc$ FTPクライアントの設定 面像転送先サーバーのIPアドレス  $0.0.0.0$ 画像転送先サーバーのボート番号  $\overline{21}$ 画像転送先サーバーへのユーザーアカウント anonymous 画像転送先サーバーへのバスワード  $\left( \widehat{4}\right)$ バッシブモード off 画像ファイルの格納ディレクトリ Z 画像ファイル名 ime ファイル名に連番を付けますか? yes 連番の開始番号  $\overline{0}$ 連番の終了番号 999  $\circ$ トップヘー

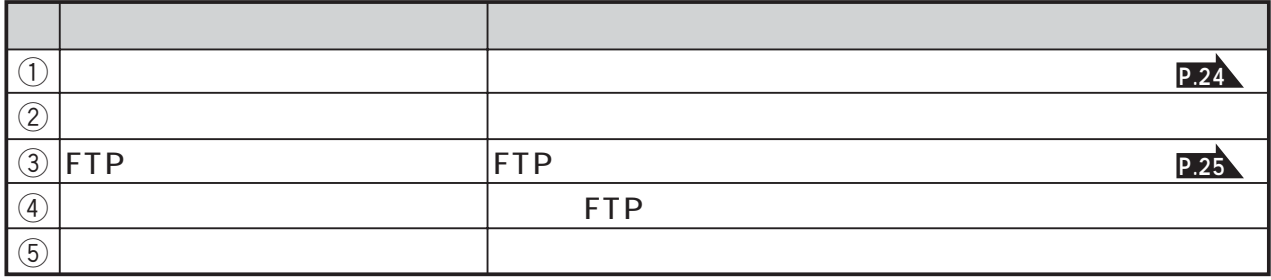

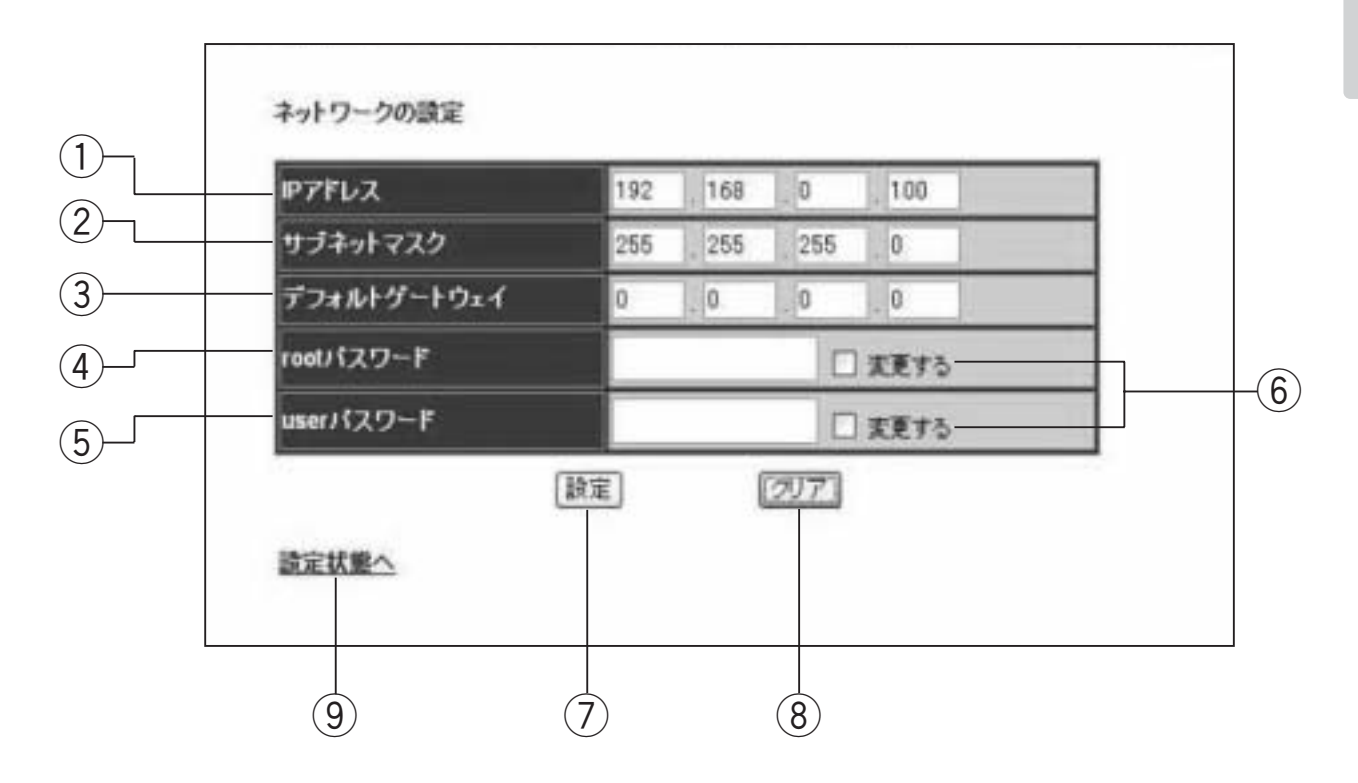

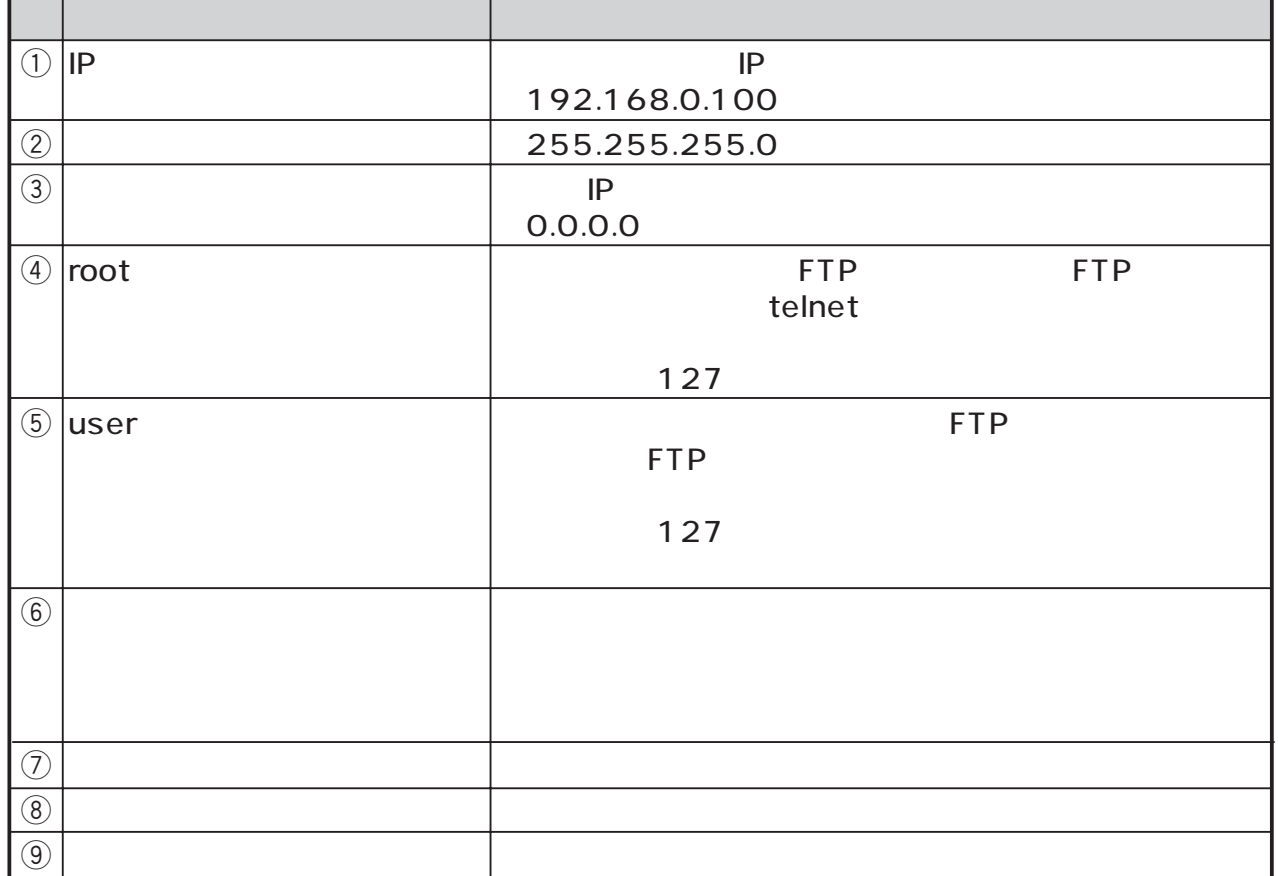

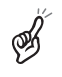

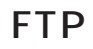

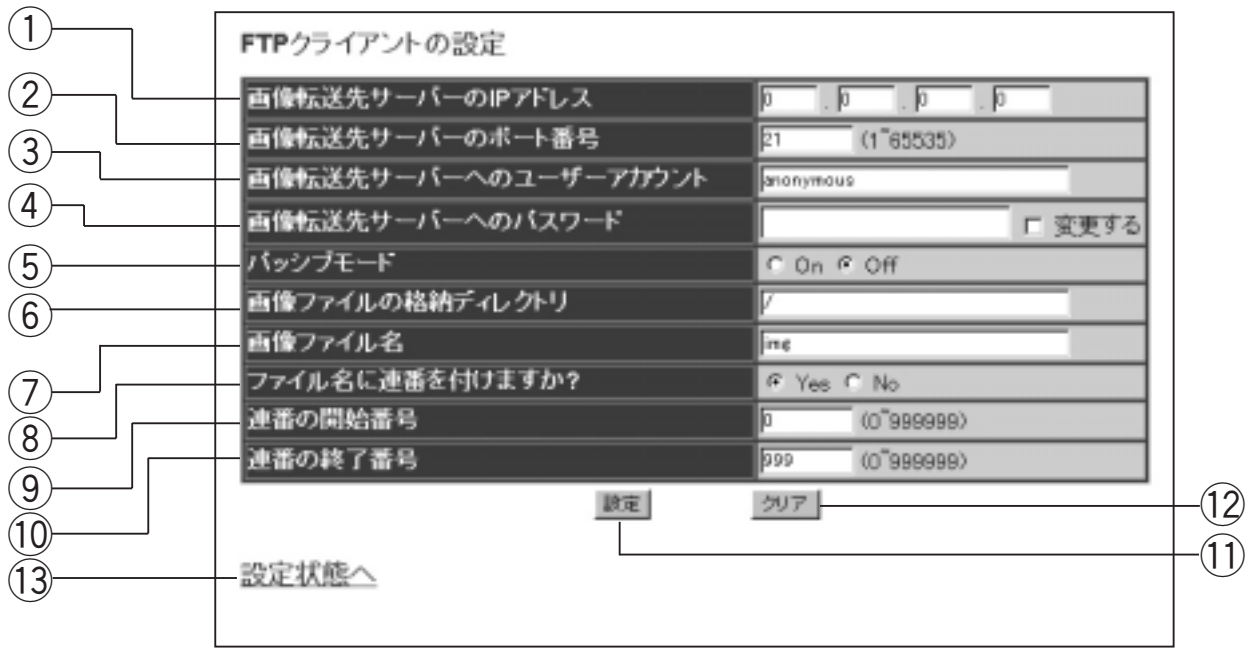

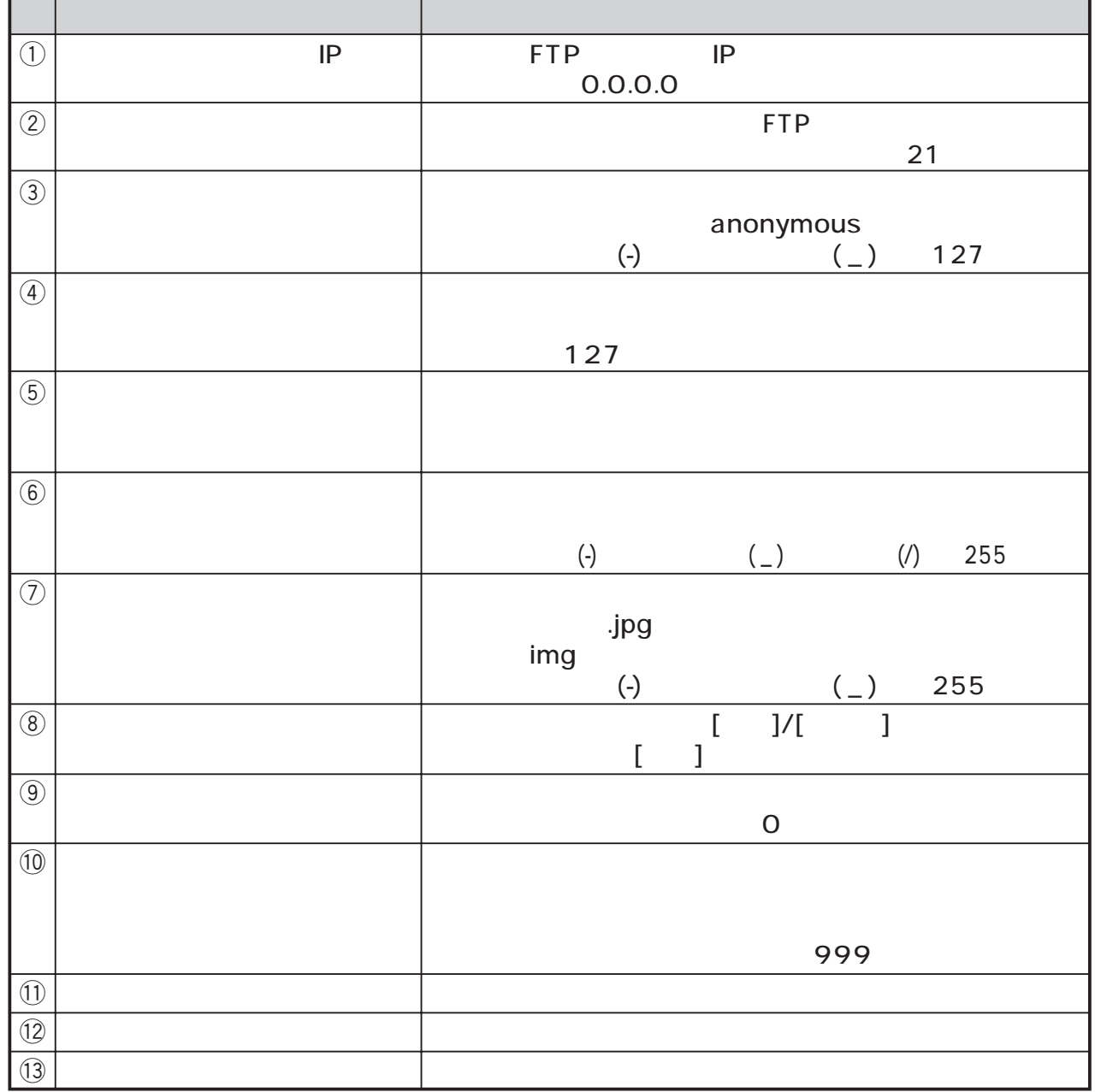

**25**

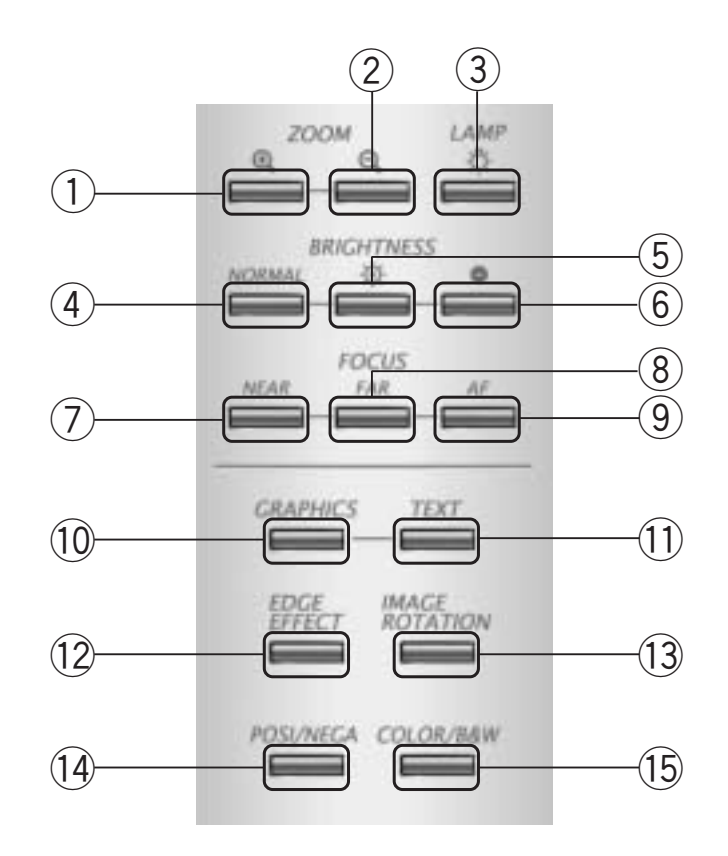

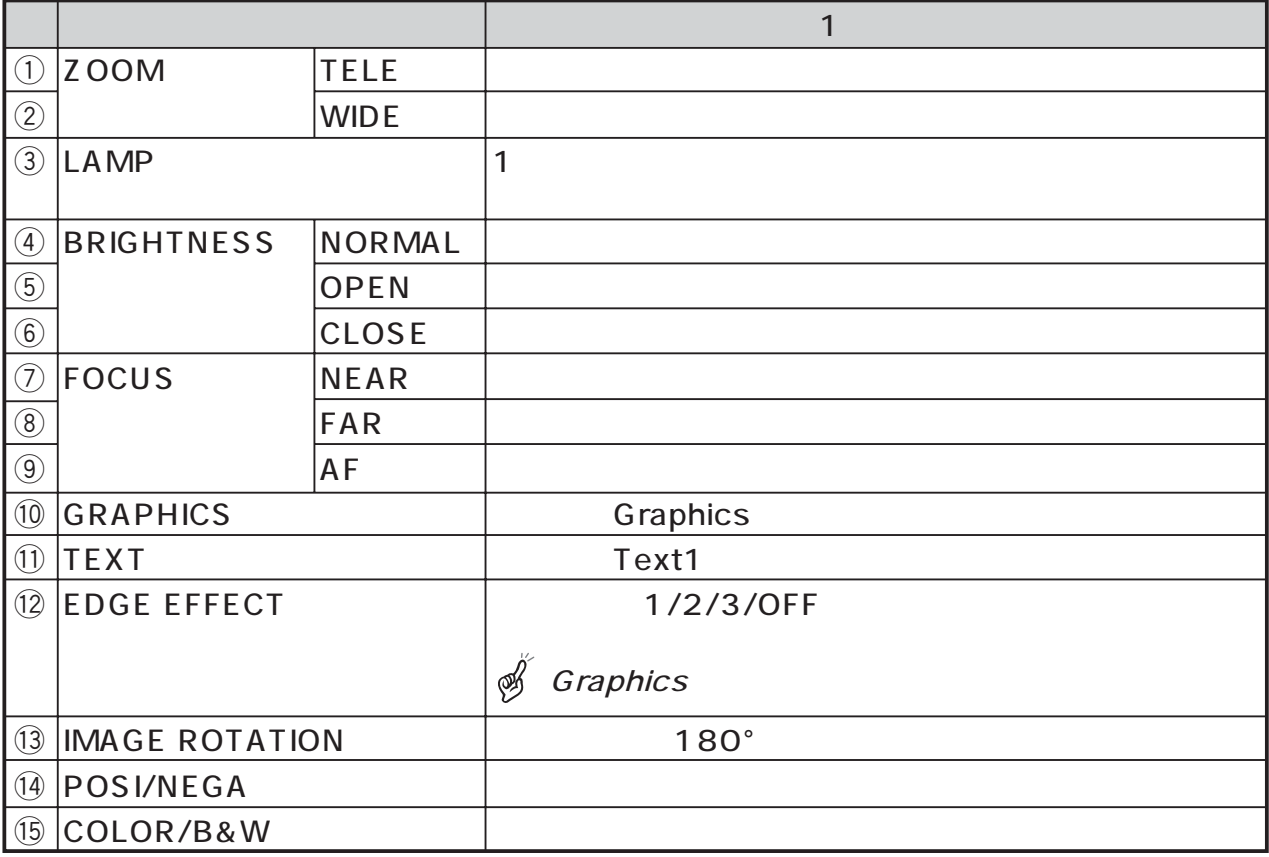

 $\overline{\mathbf{2}}$ 

 $(1)$ 

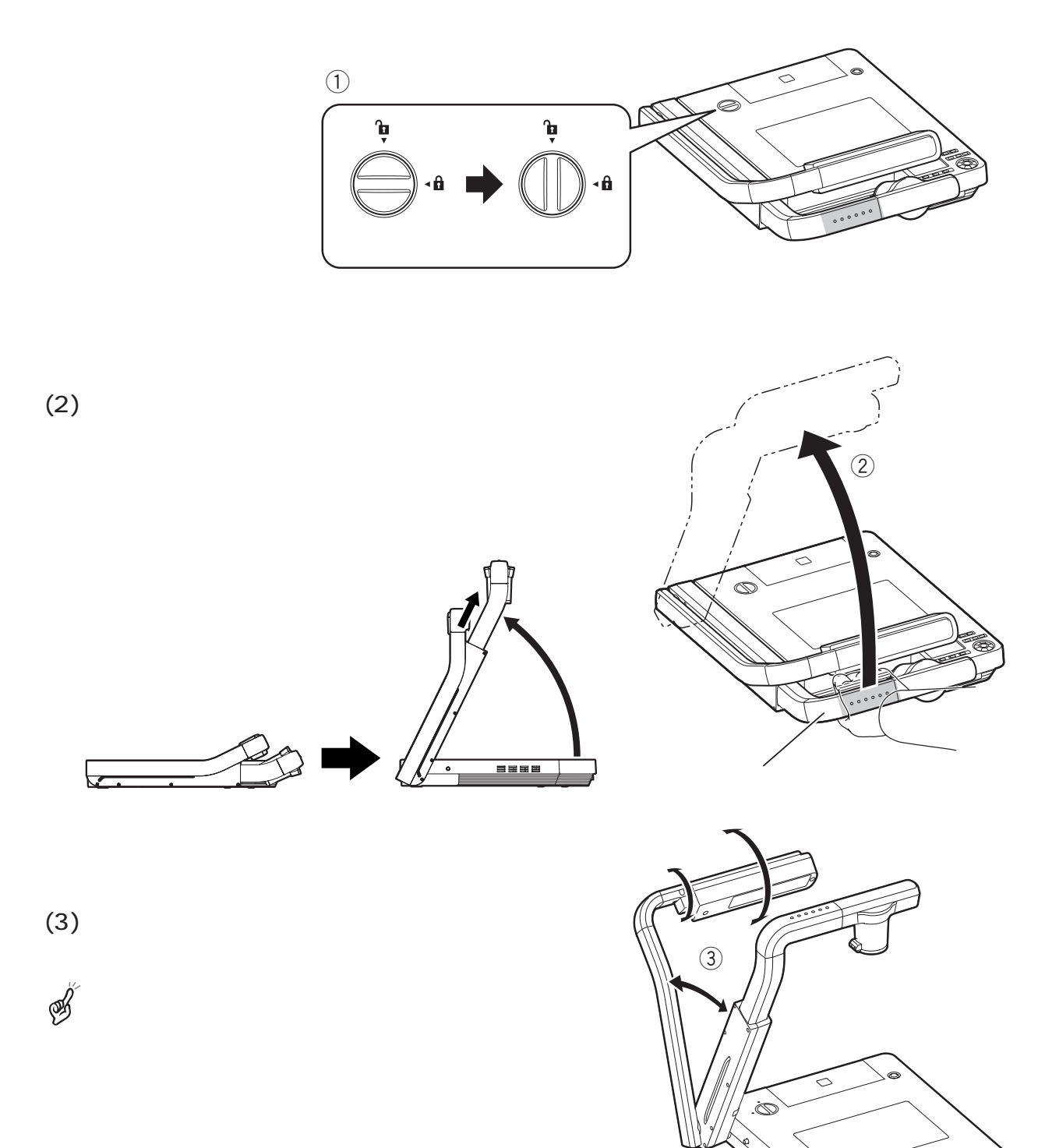

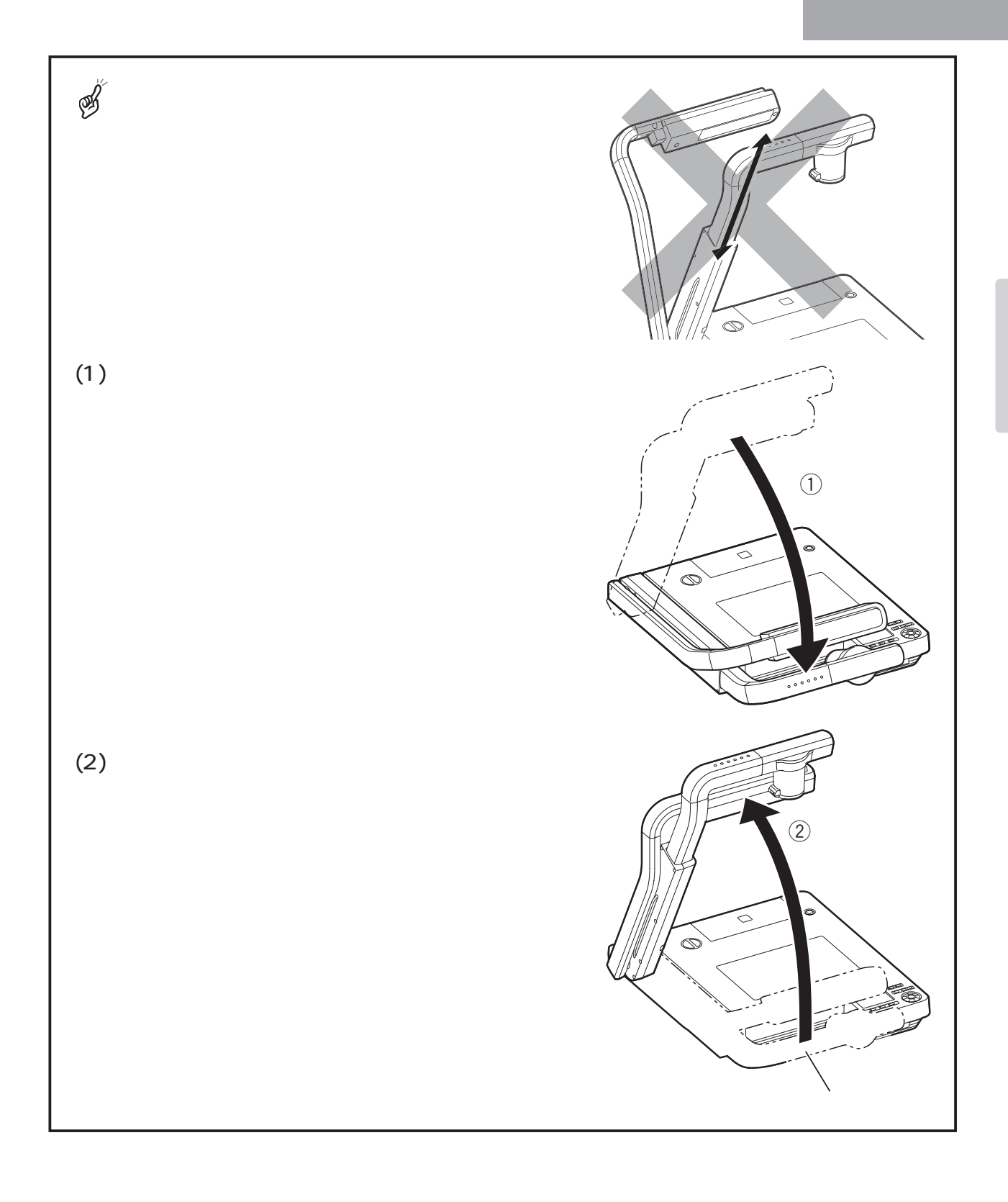

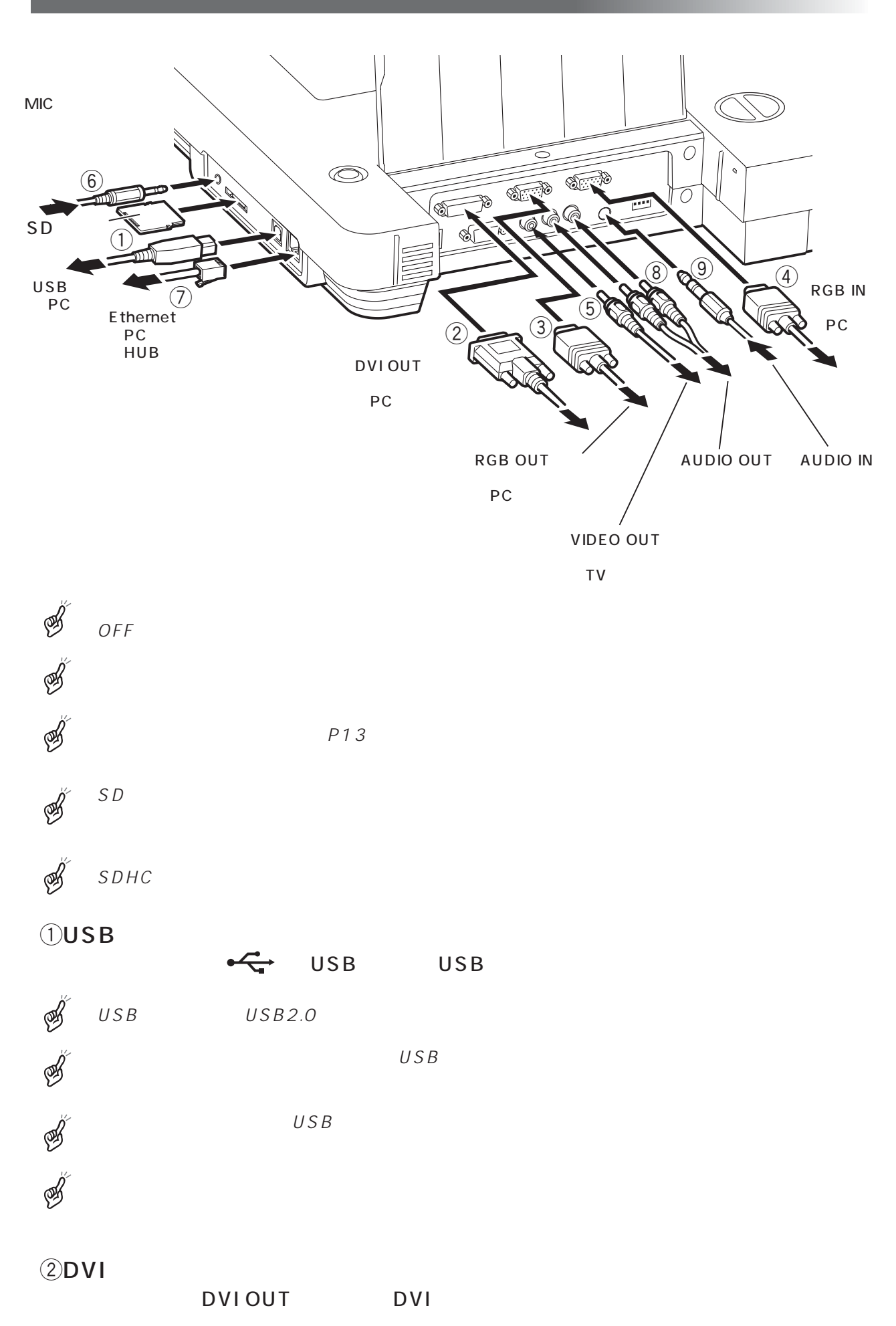

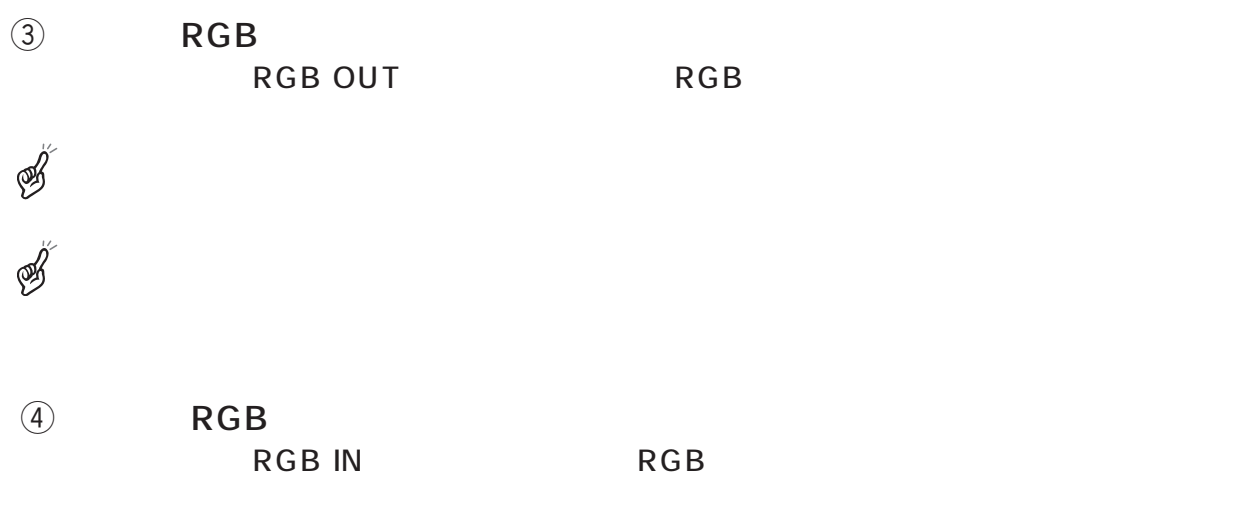

RGB RGB IN

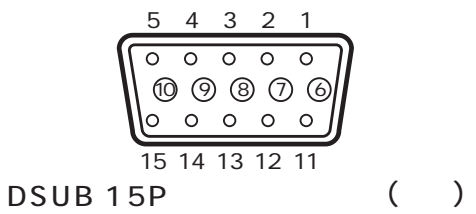

 $0.7V(p-p)$  75 TTLレベル (正/負極性)

TTLレベル (正/負極性)

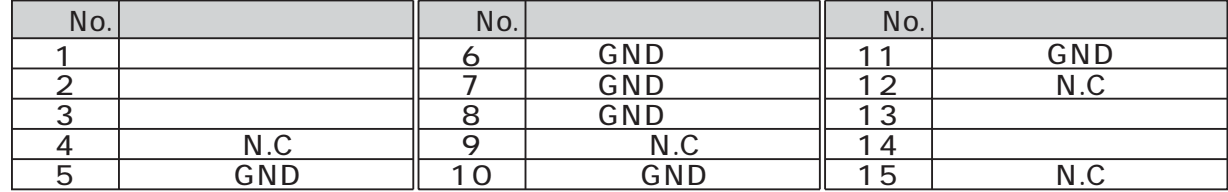

 $\sigma$ 

VIDEO OUT RCA

 $\circled{6}$ 

MIC 3.5mm

 $\oslash$ Ethernet

 $\Box$  Ethernet Ethernet

 $\circledS$ 

AUDIO OUT RCA

 $\Theta$ 

AUDIO IN 3.5mm

*3* 収納

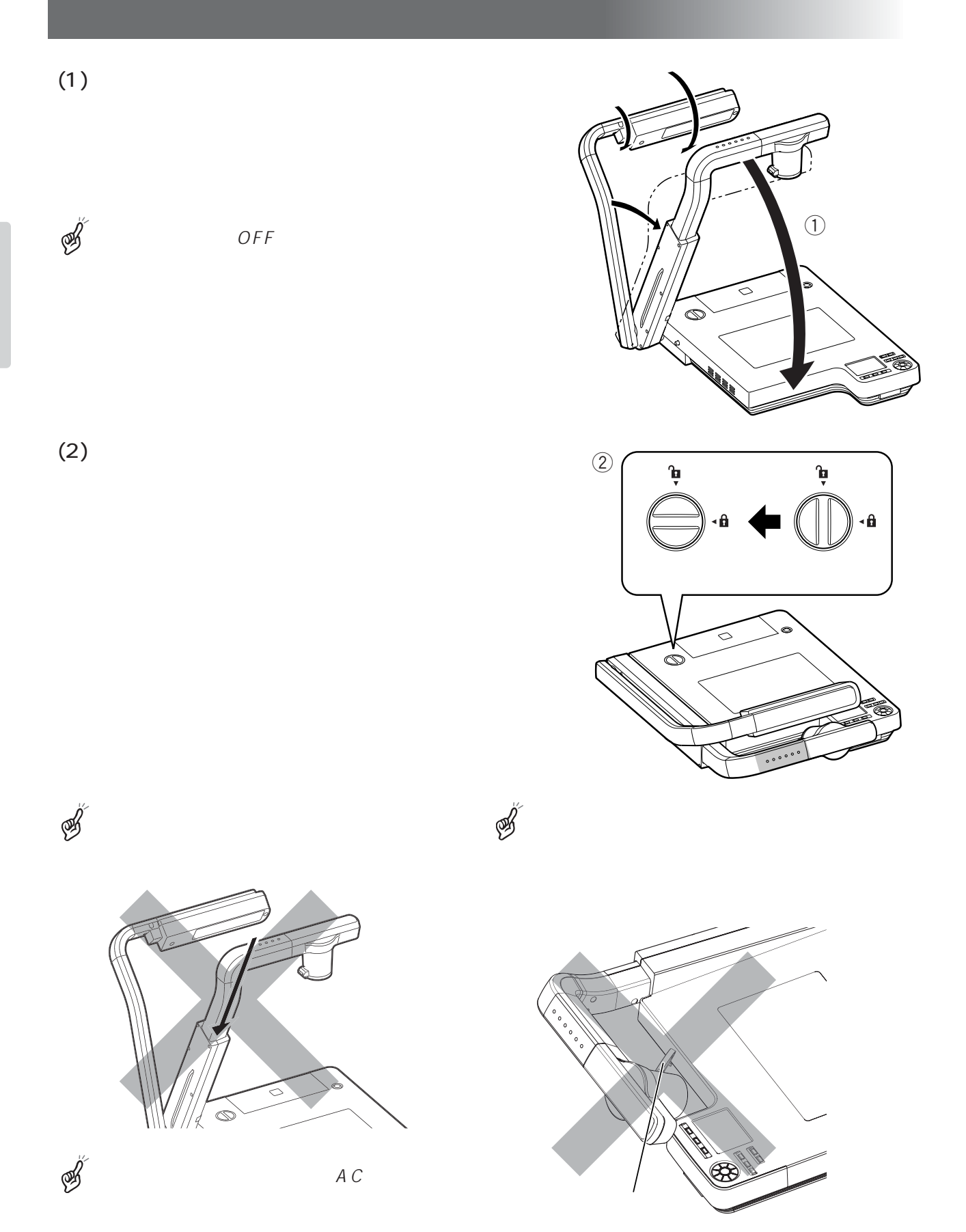

# *4* 操作手順

# ON OFF

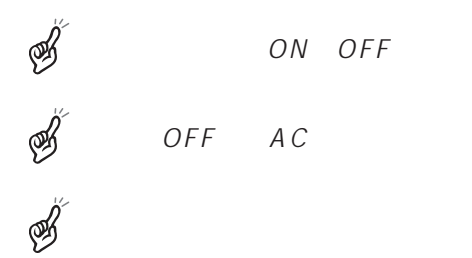

 $OFF$ 

 $ON \quad 30$ 

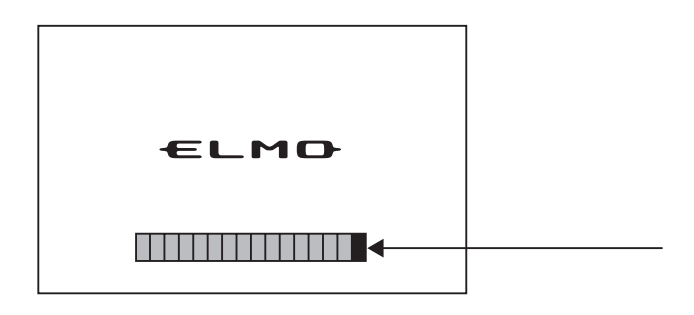

OFF 10

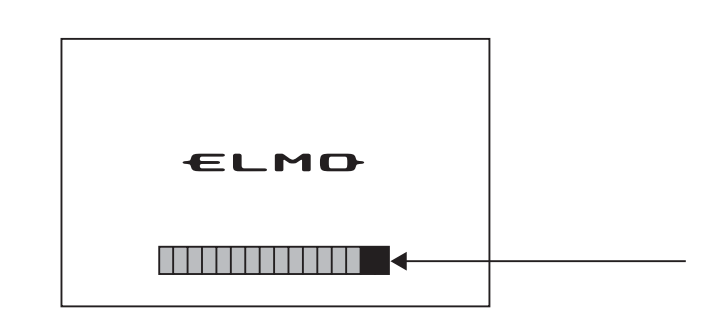

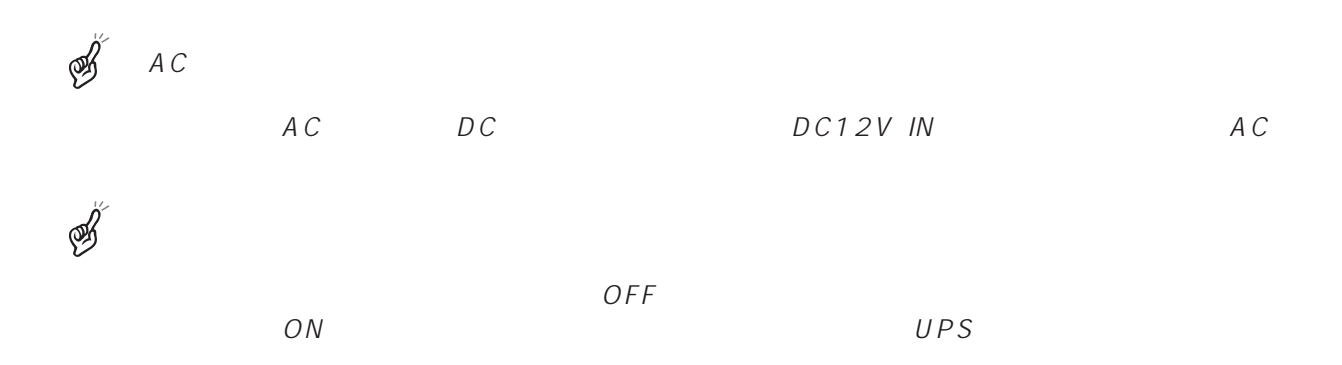

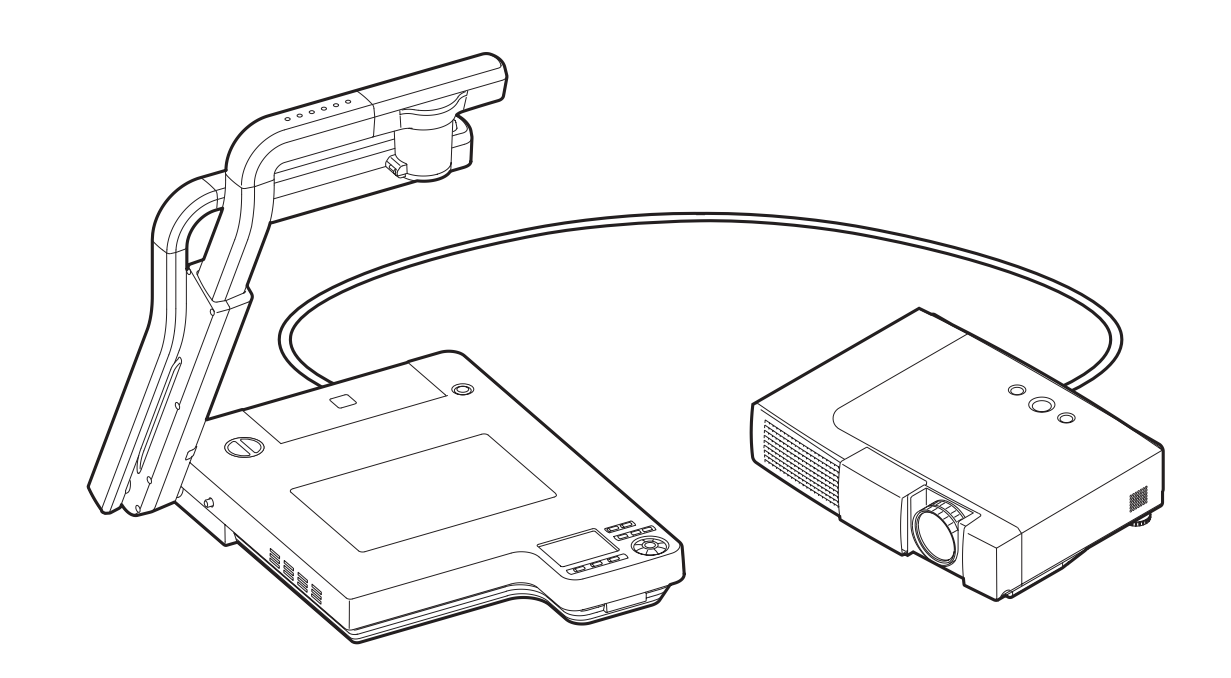

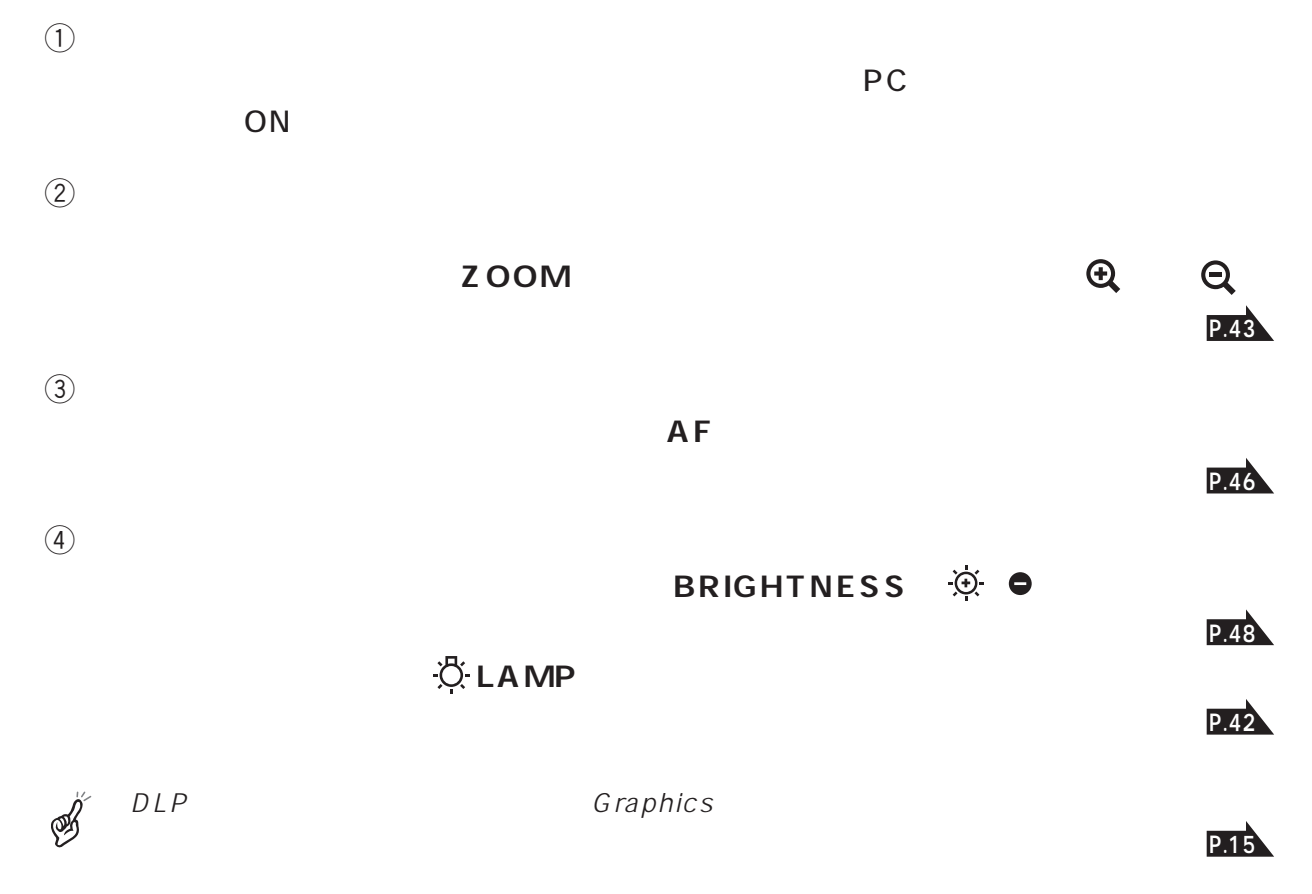

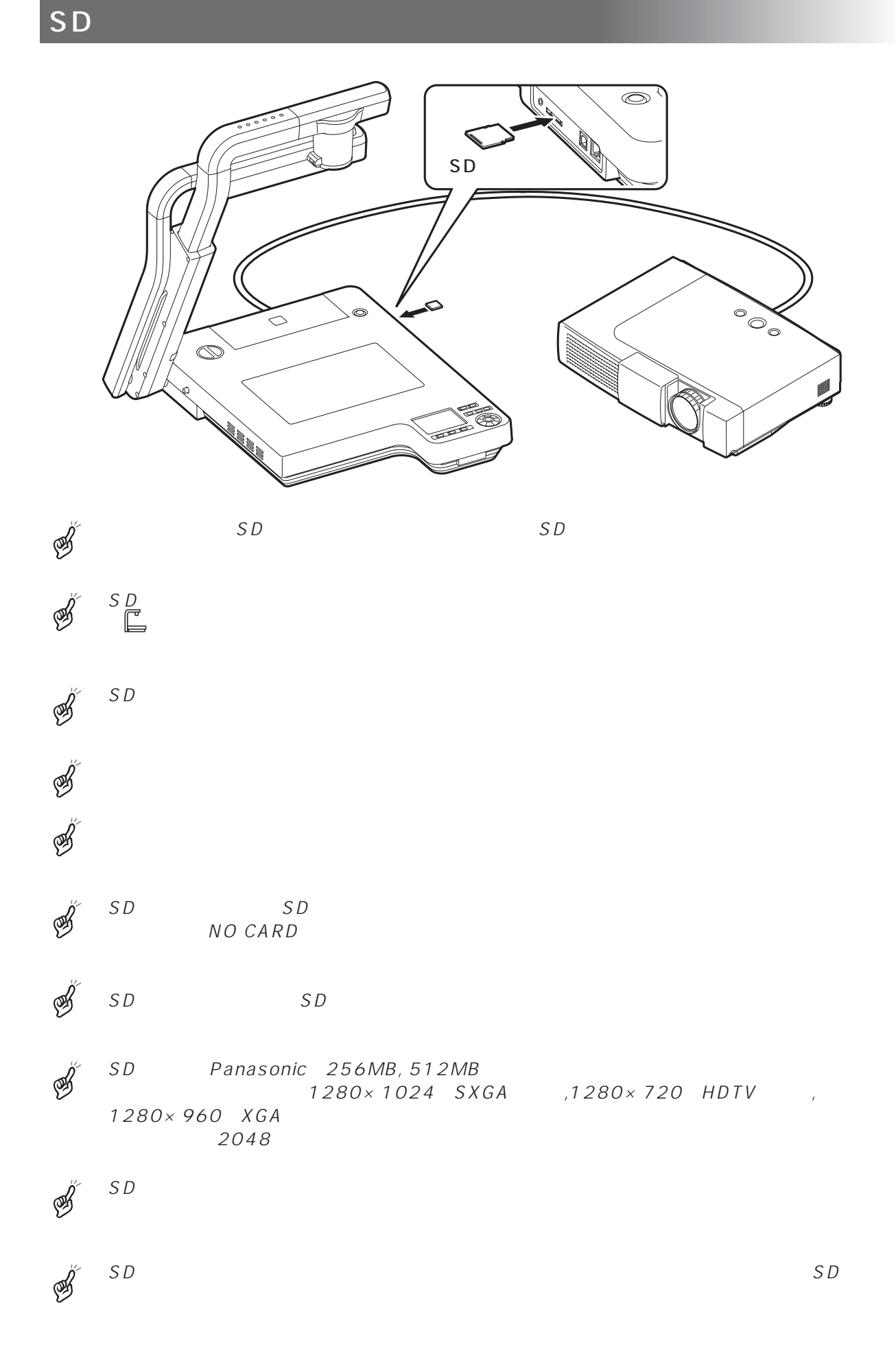

**34**

# $\mathsf{SD}_{\mathsf{S}}$  , and  $\mathsf{SD}_{\mathsf{S}}$  , and  $\mathsf{SD}_{\mathsf{S}}$  , and  $\mathsf{SD}_{\mathsf{S}}$  , and  $\mathsf{SD}_{\mathsf{S}}$  , and

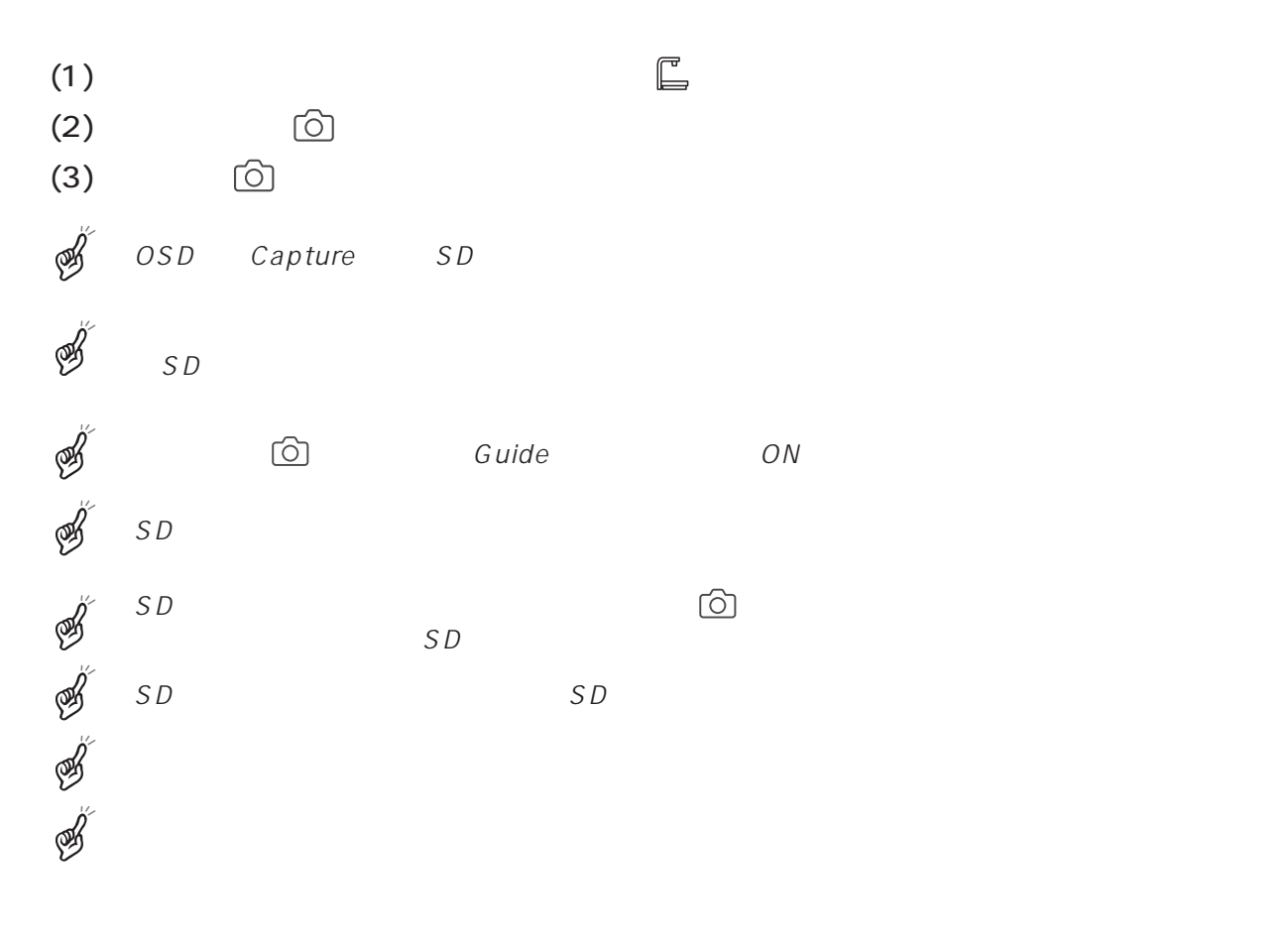

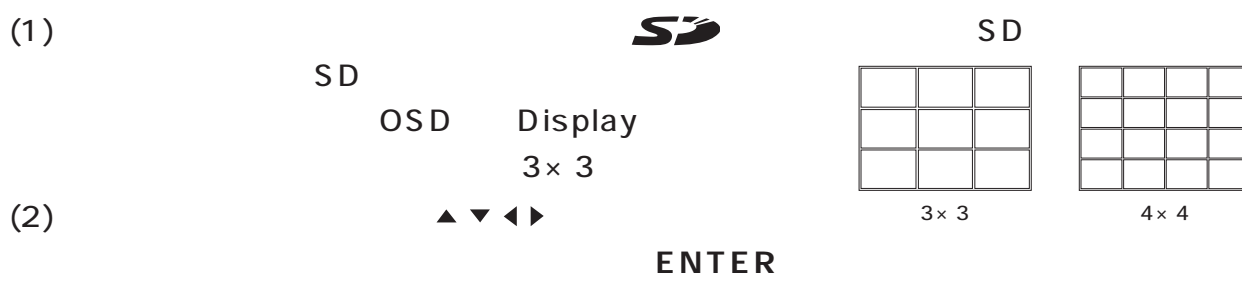

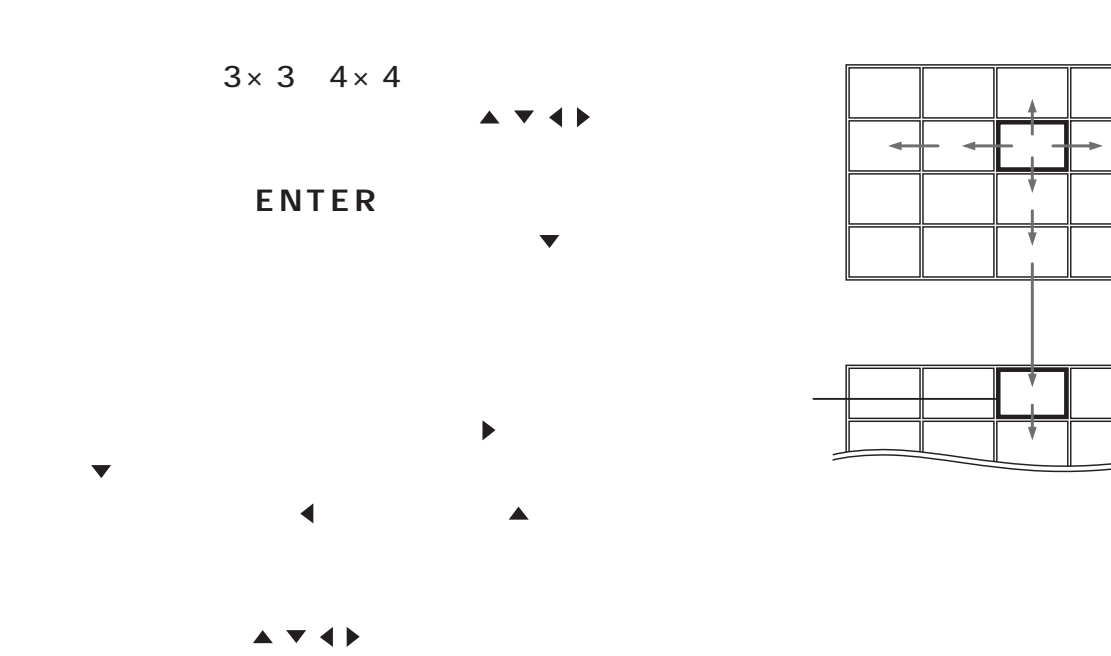

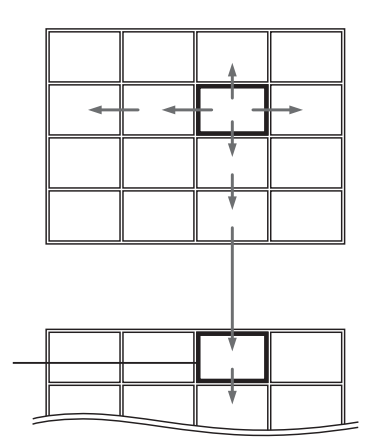

**35**

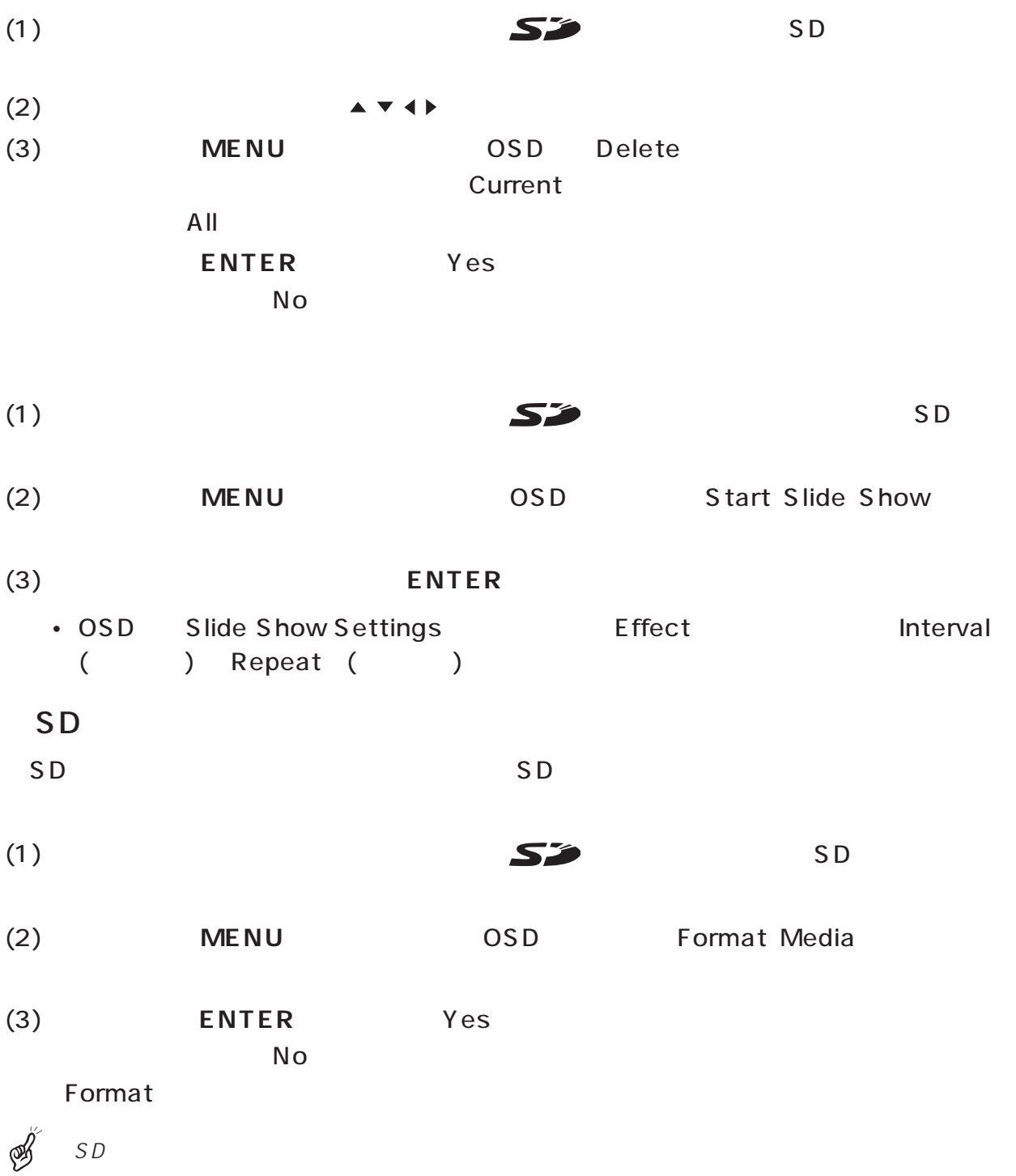

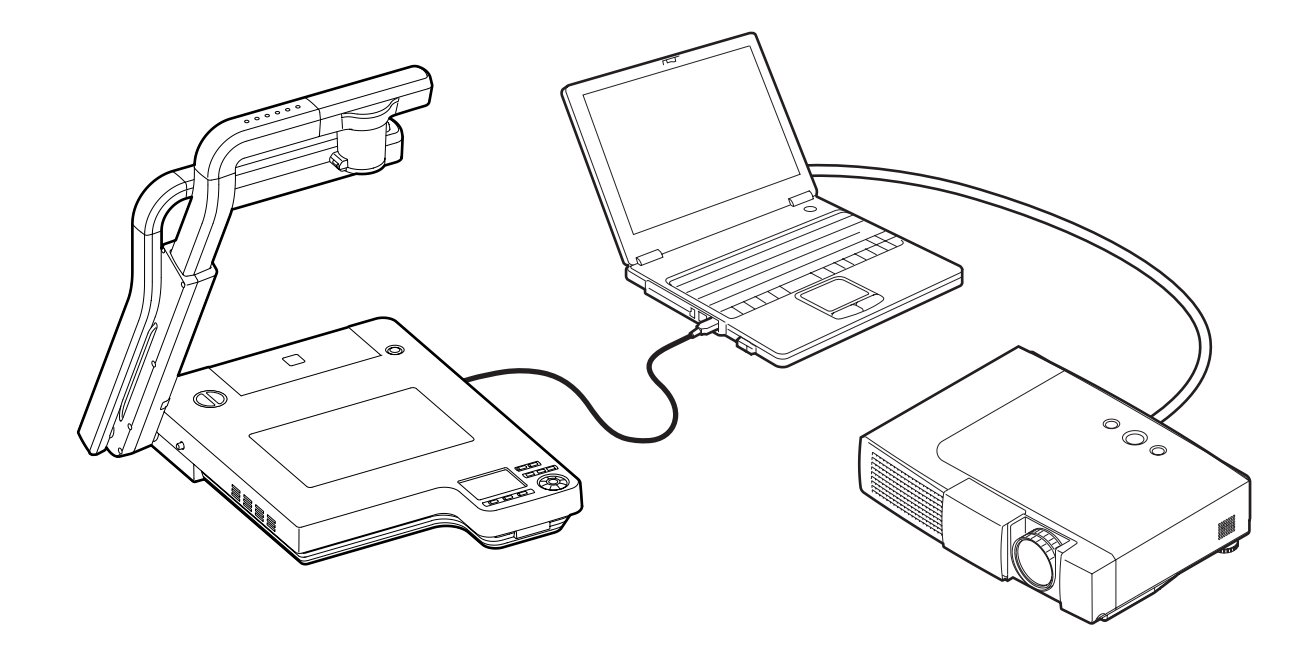

Ø

OSD USB Mode/Ethernet Application

Utility Software **CD-ROM** 

Utility Software has a set of the limit of the Unit of the Unit of the Unit of the Unit of the Unit of the Unit Presentation TWAIN ELMO TWAIN DS (VHN)

「Utility Software」のインストール説明書と、CD-ROMの中の「HELPフォルダ」を参

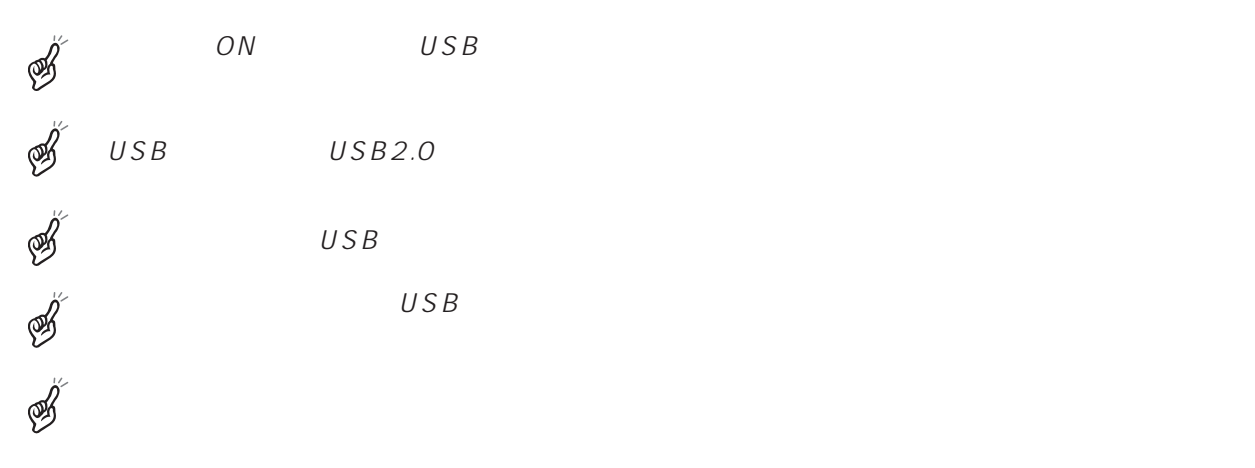

# USB SD

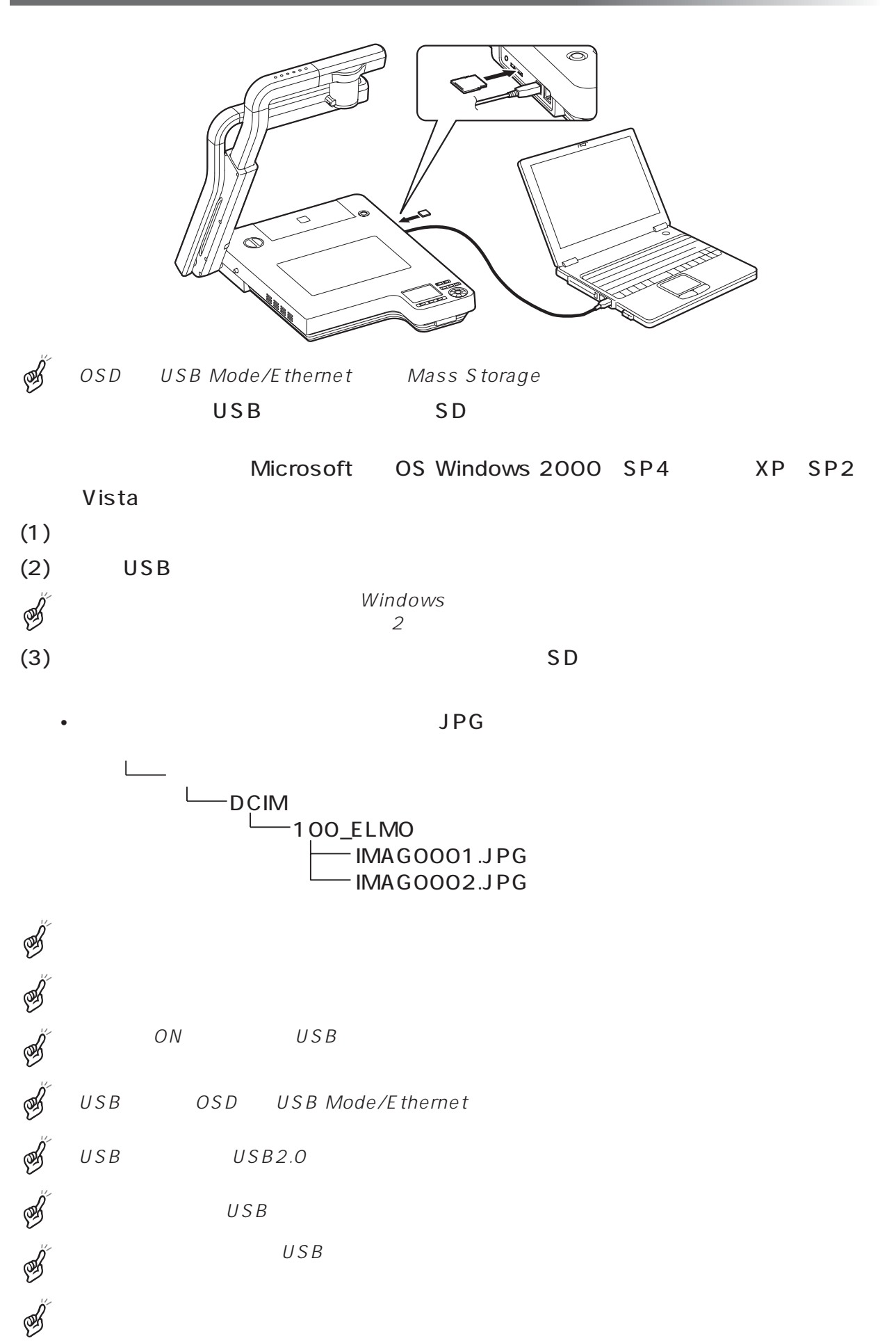

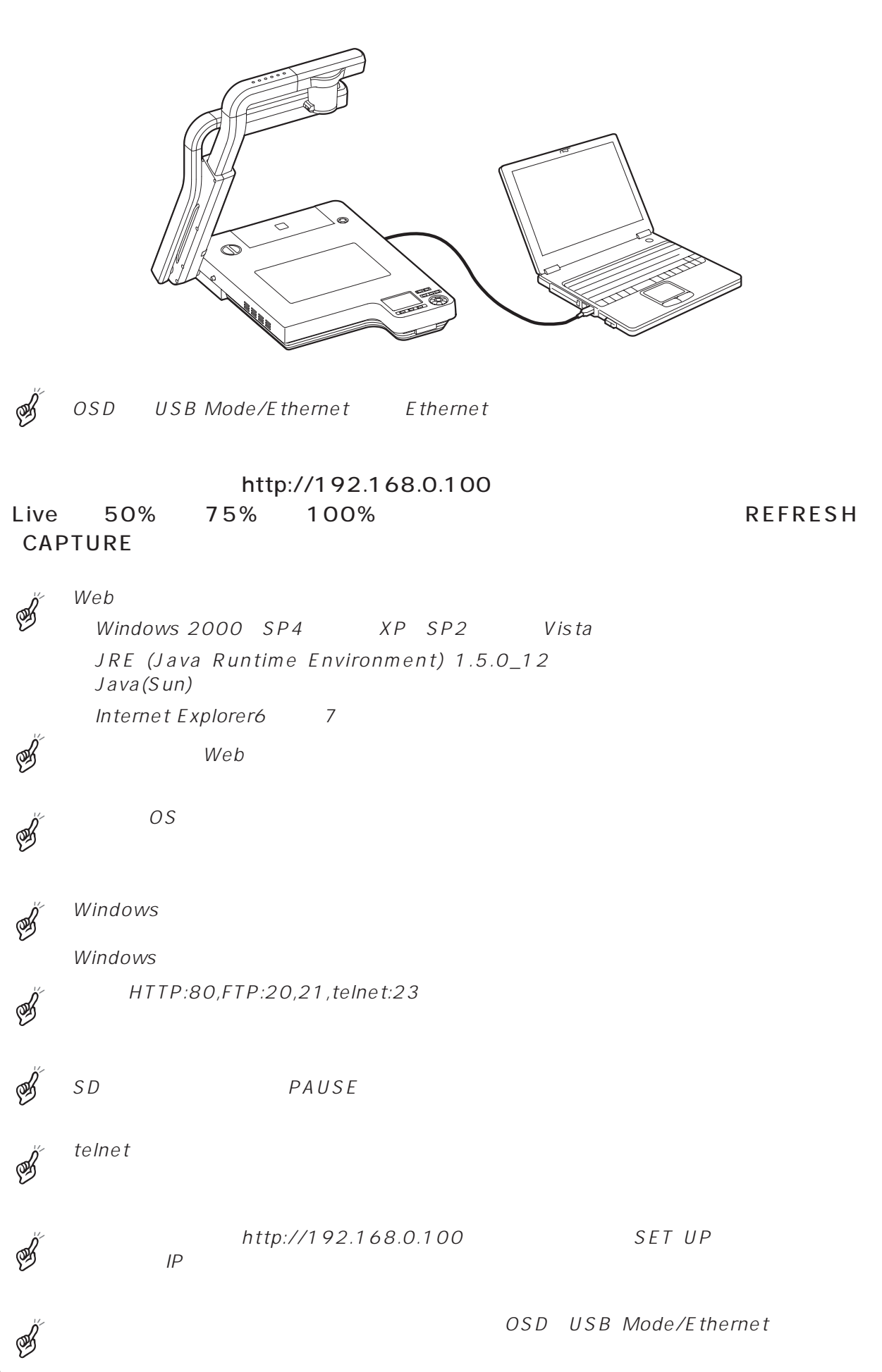

# FTP

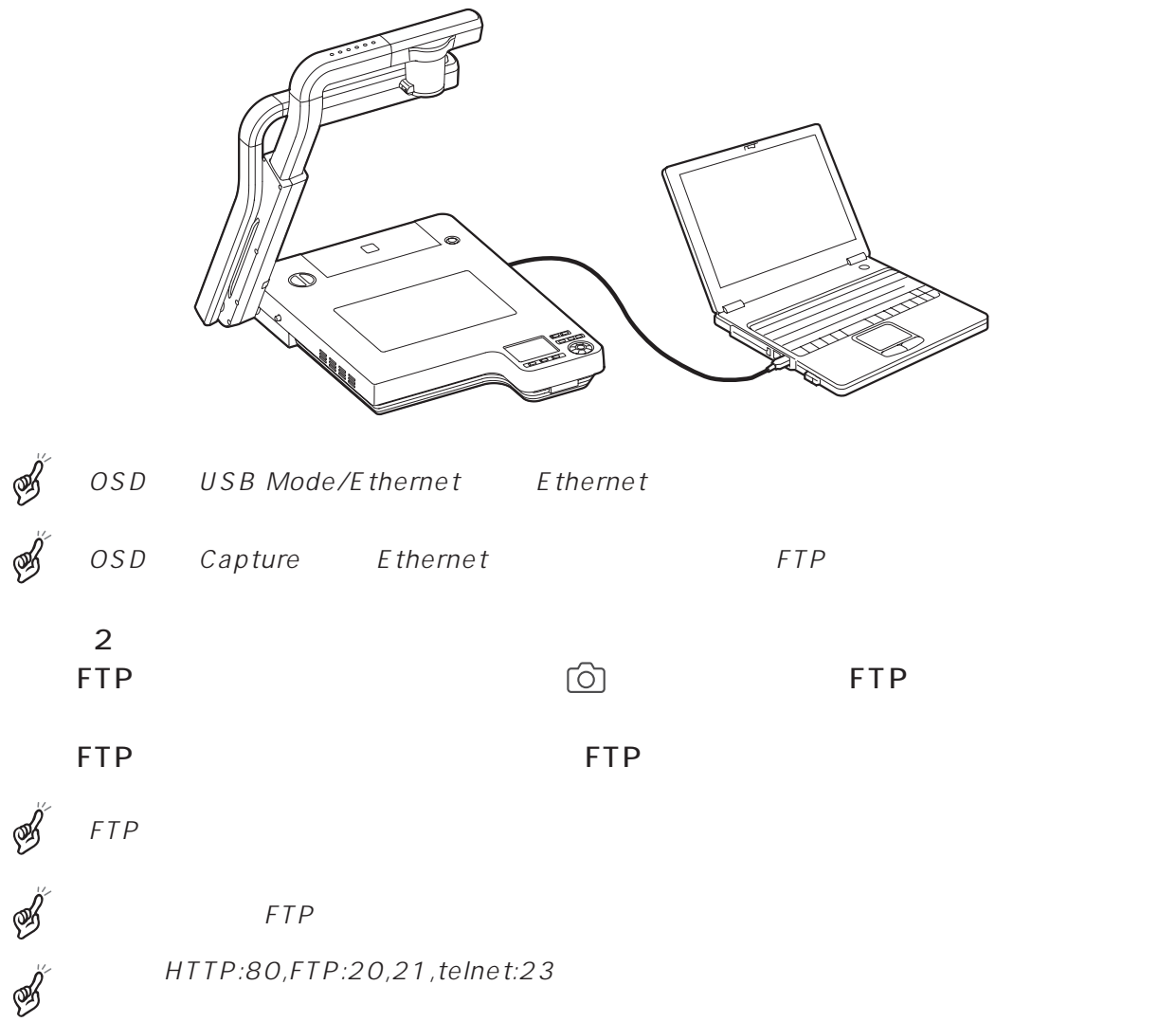

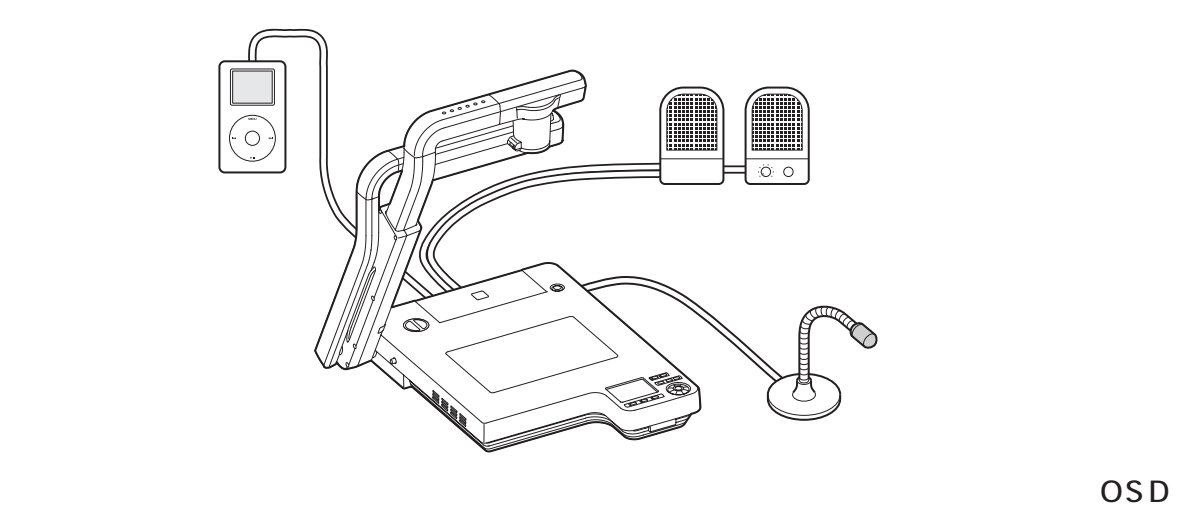

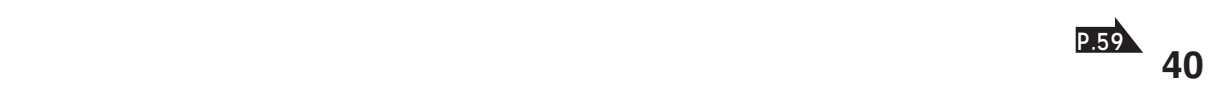

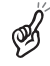

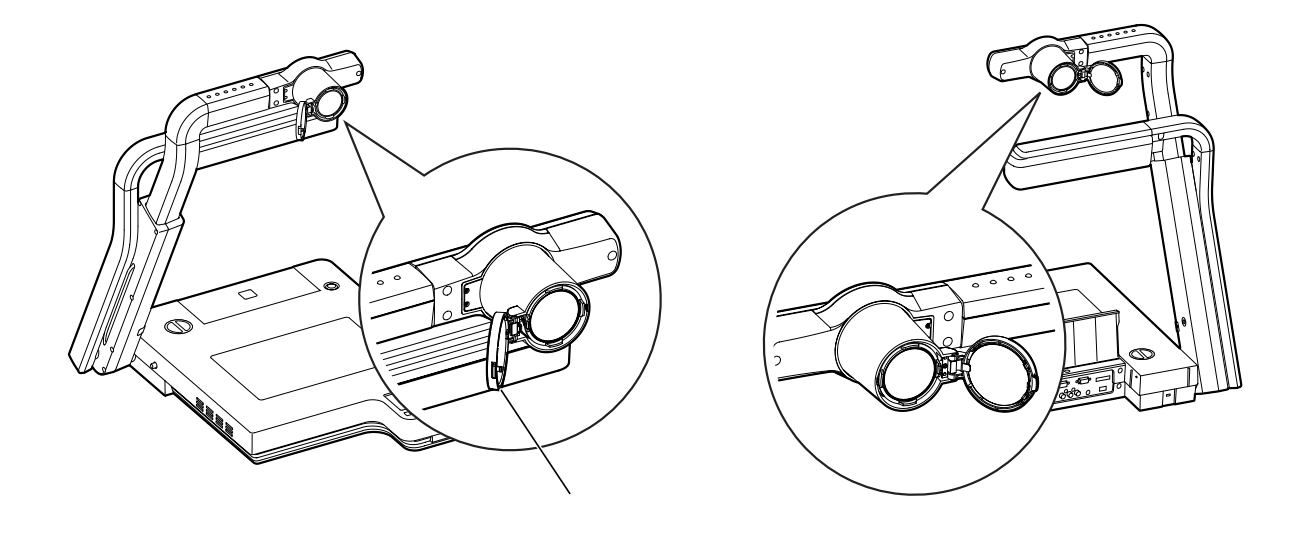

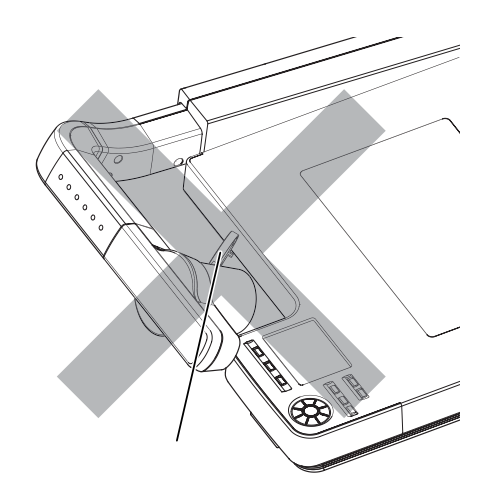

S  $\mathscr{B}$ 

S

**TELE** 

500 m  $WIDE$  00 m

 $180°$ 

*5* 各機能の説明

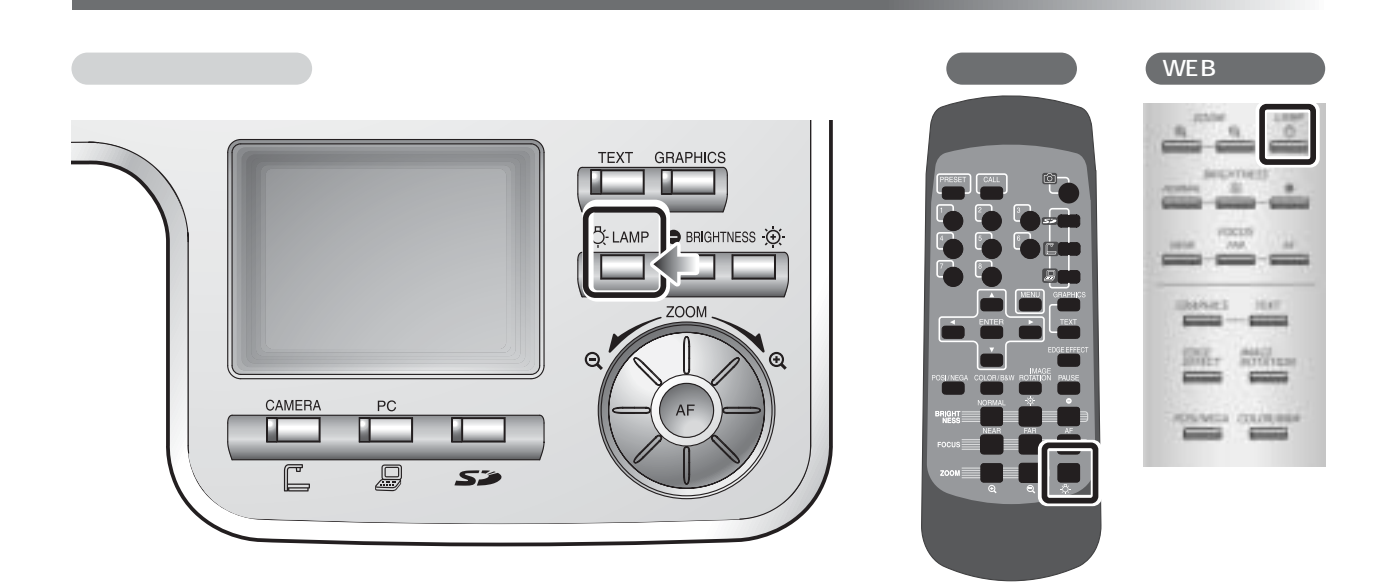

 $\Gamma$  $LAMP$ ] 1~3

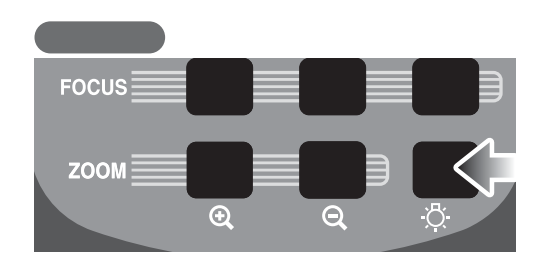

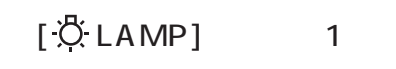

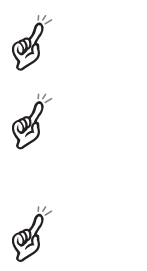

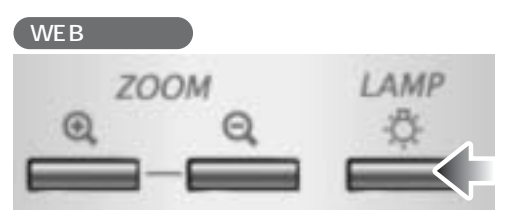

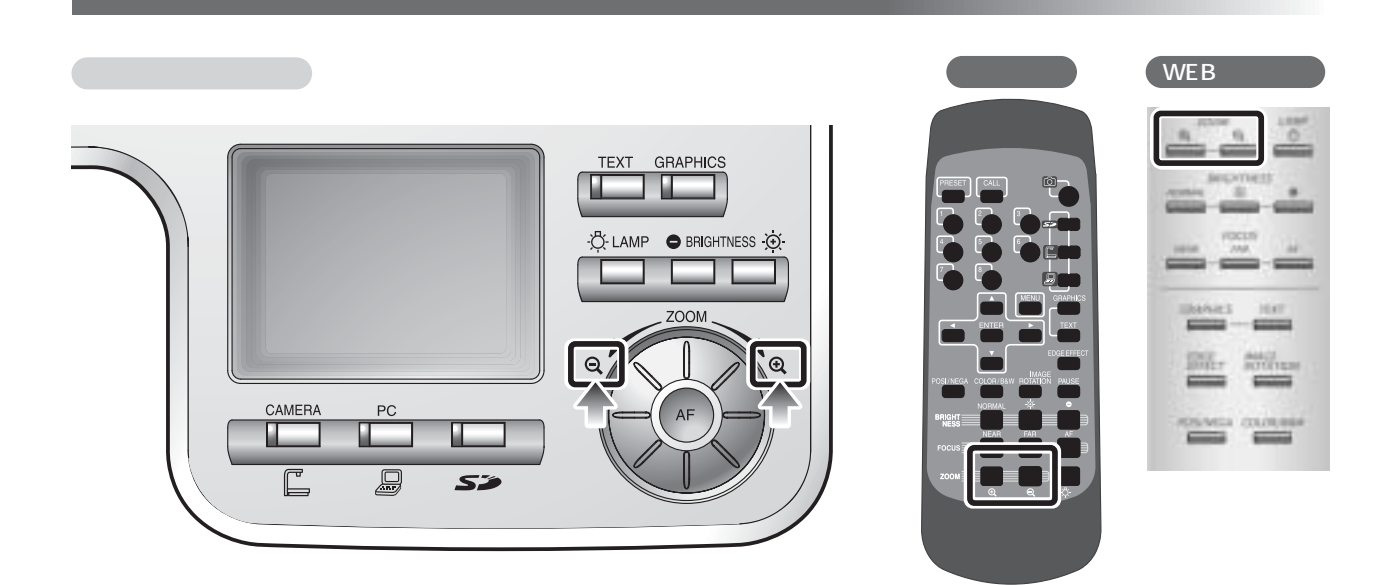

**Q**,

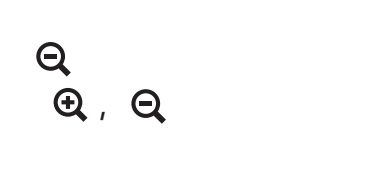

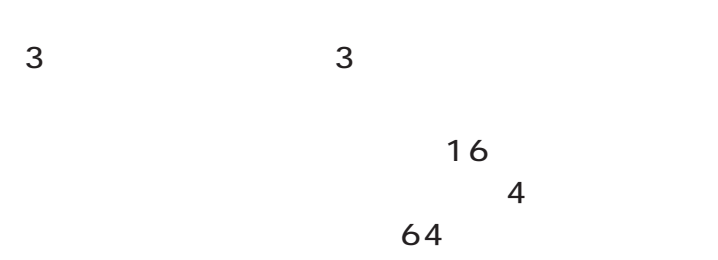

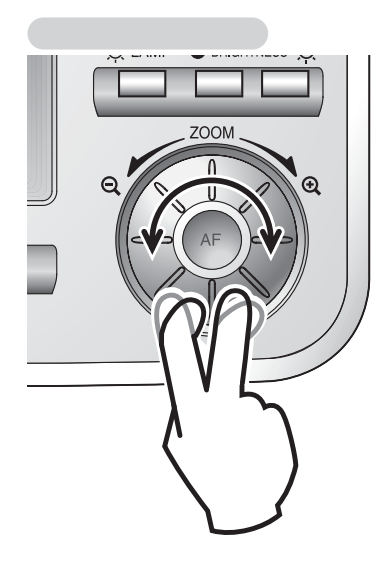

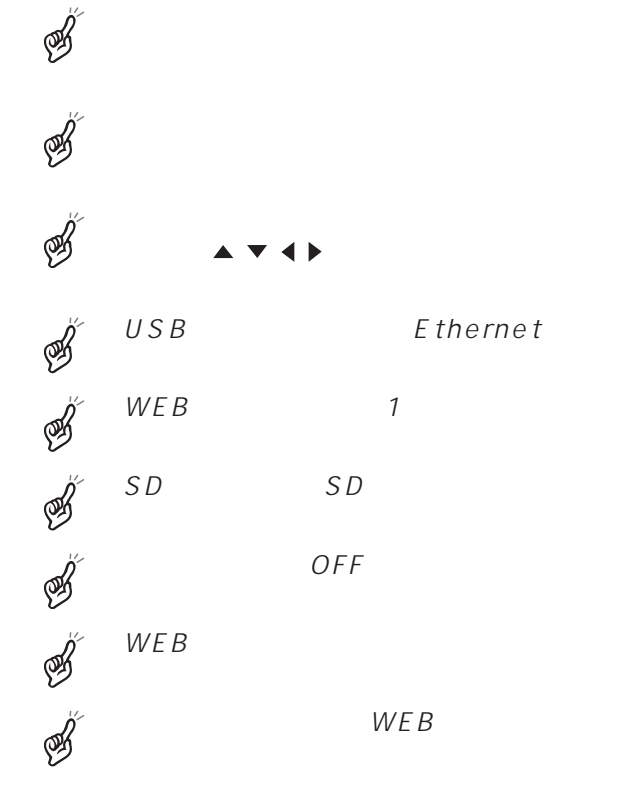

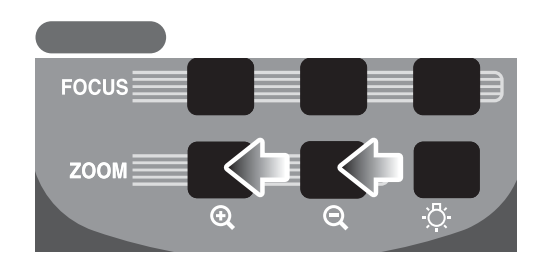

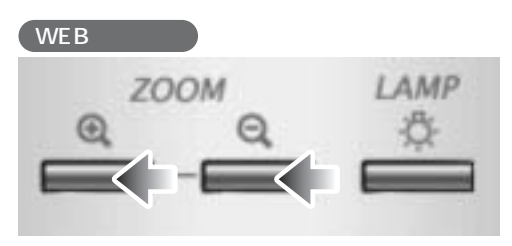

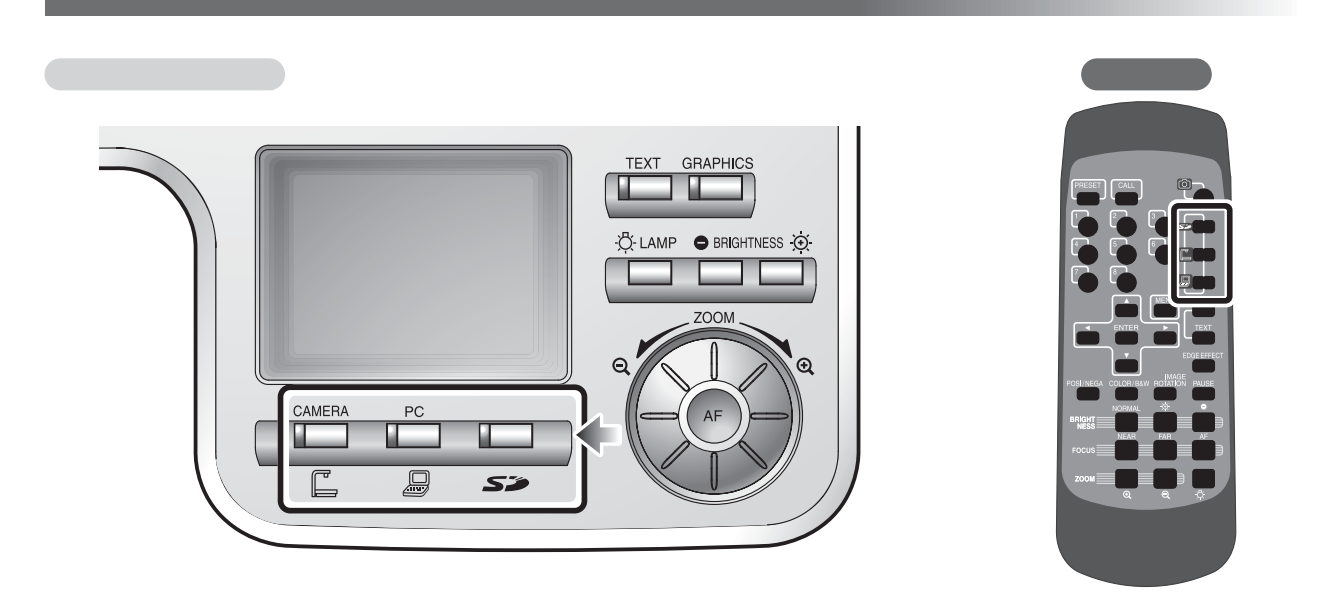

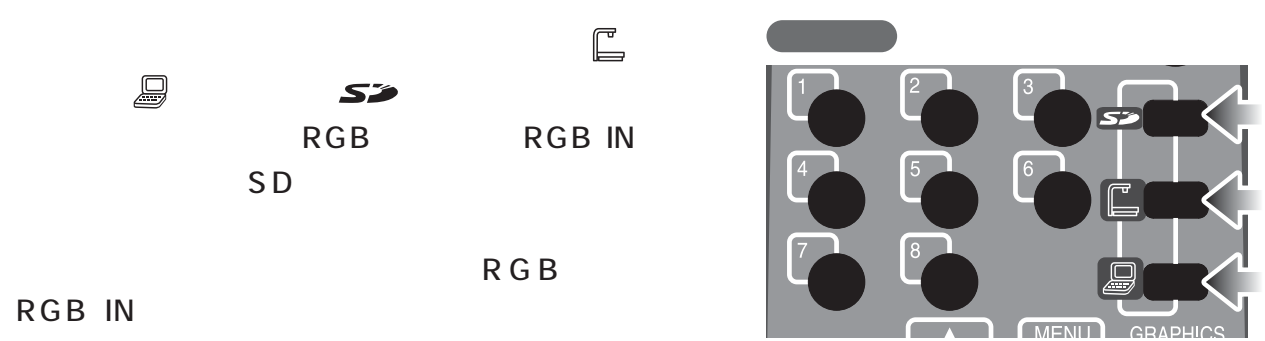

RGB IN

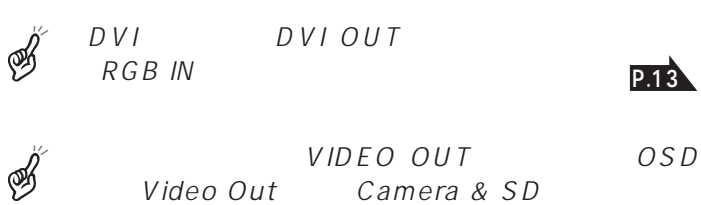

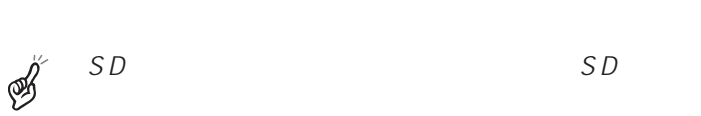

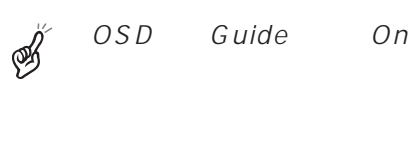

S

 $P C$ 

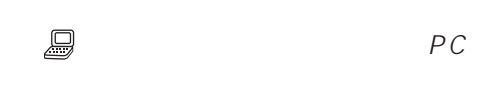

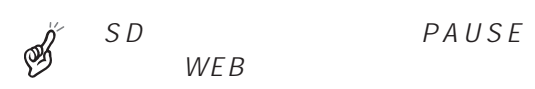

GRAPI

# $\begin{array}{ccc} \text{VIDEO OUT} \\ \text{RGB} \end{array}$  RGB

# RGB IN

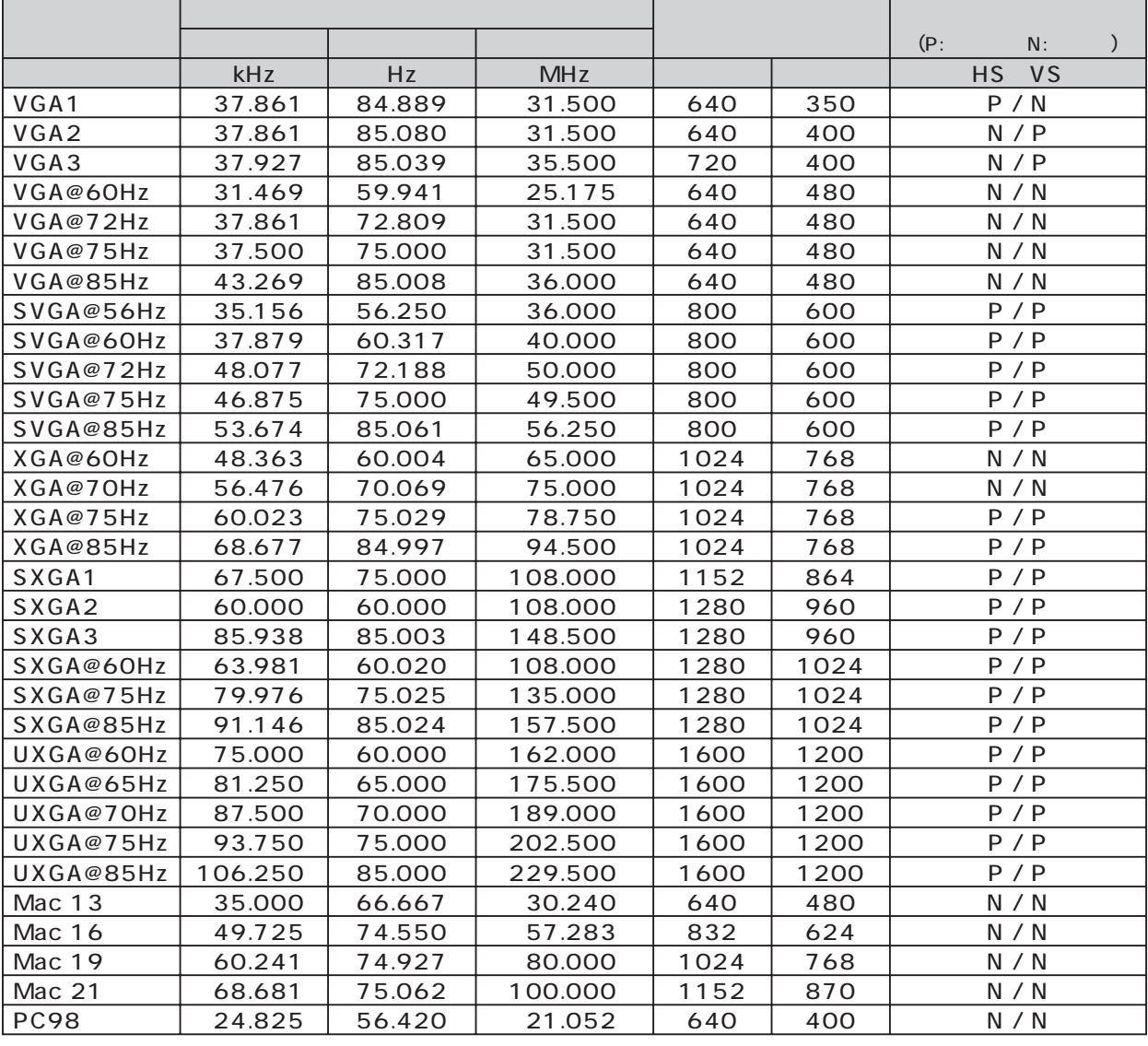

 $A \otimes B$ 

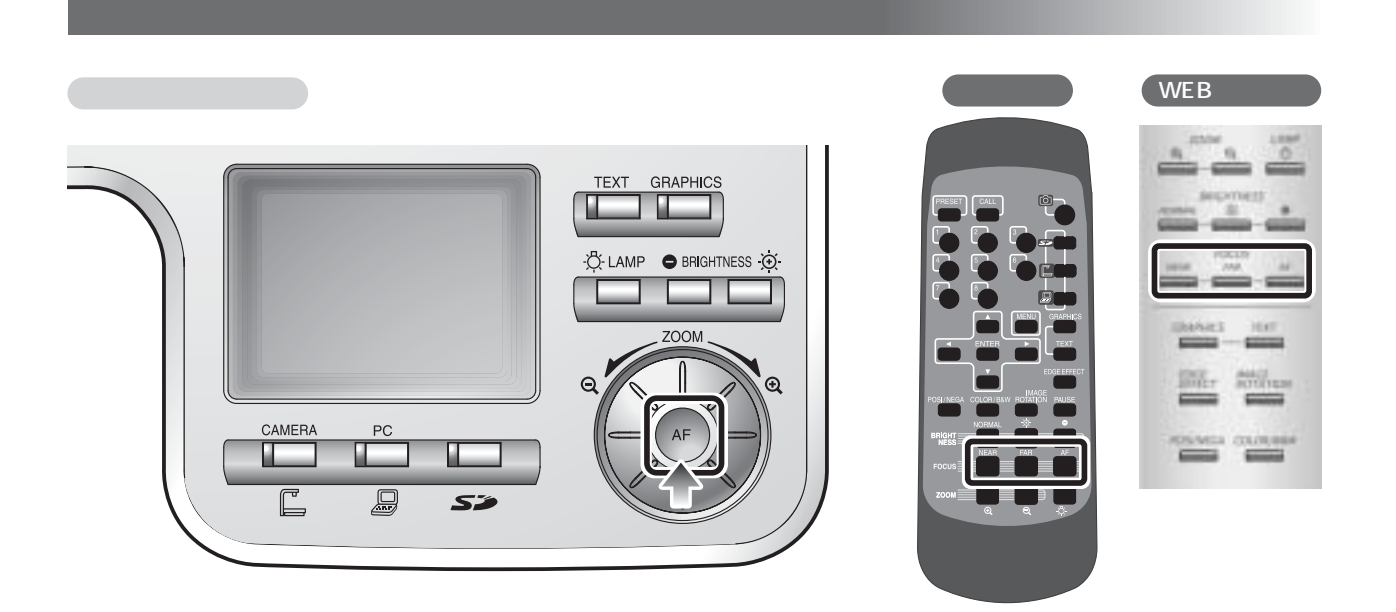

**BRIGHT:**<br>NESS: **NEAR** FAR  $\overline{A}$  **F**  $\mathsf{r}\text{-}\mathsf{cc}\text{-}\mathsf{us}\equiv$  $200M$ 

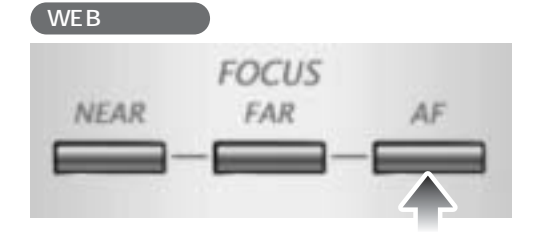

S

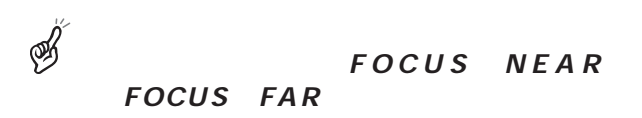

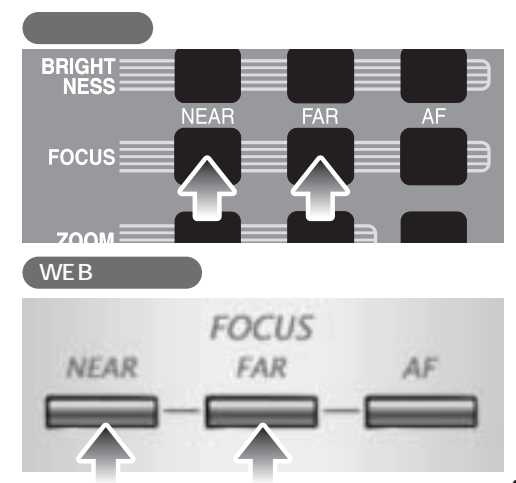

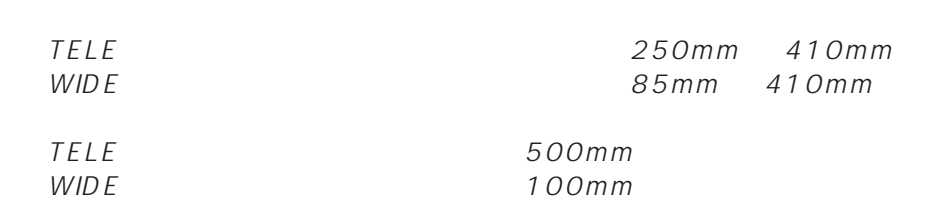

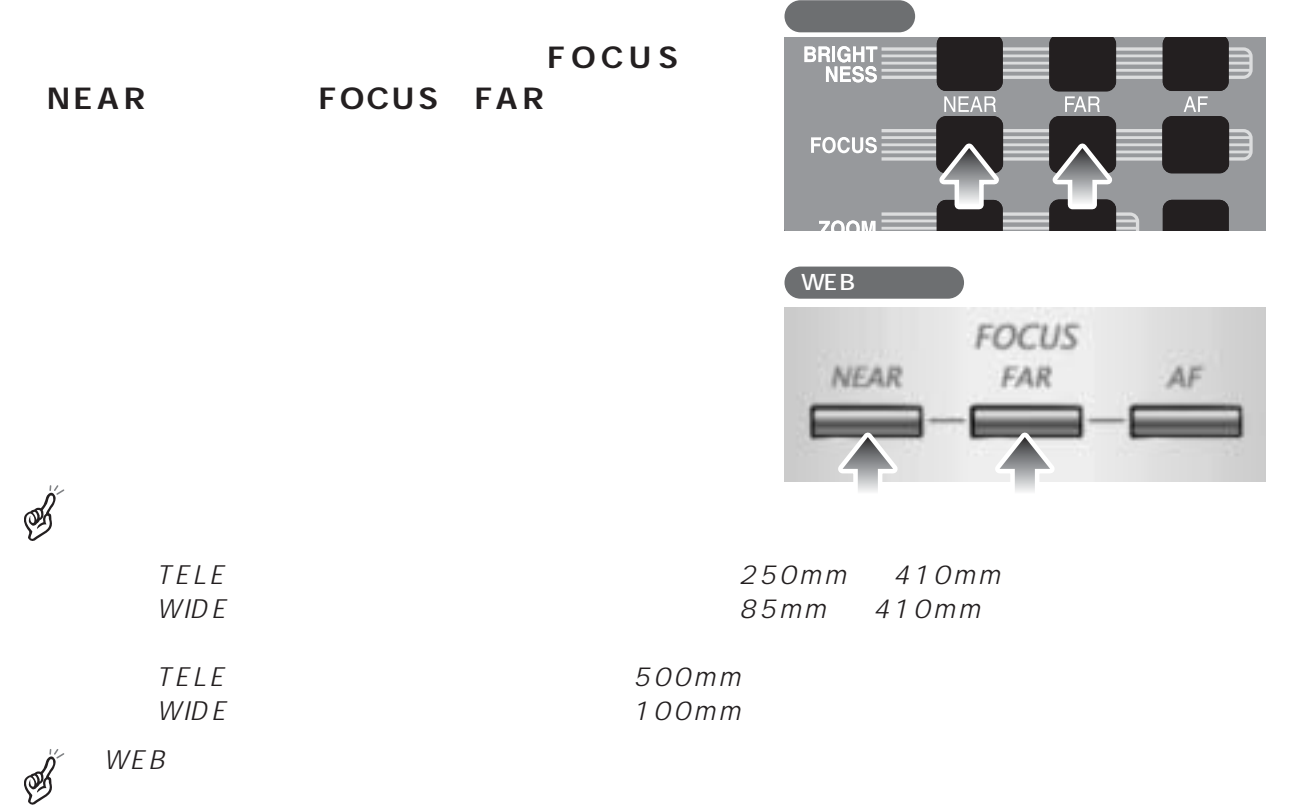

 $\mathbb{Z}$ 

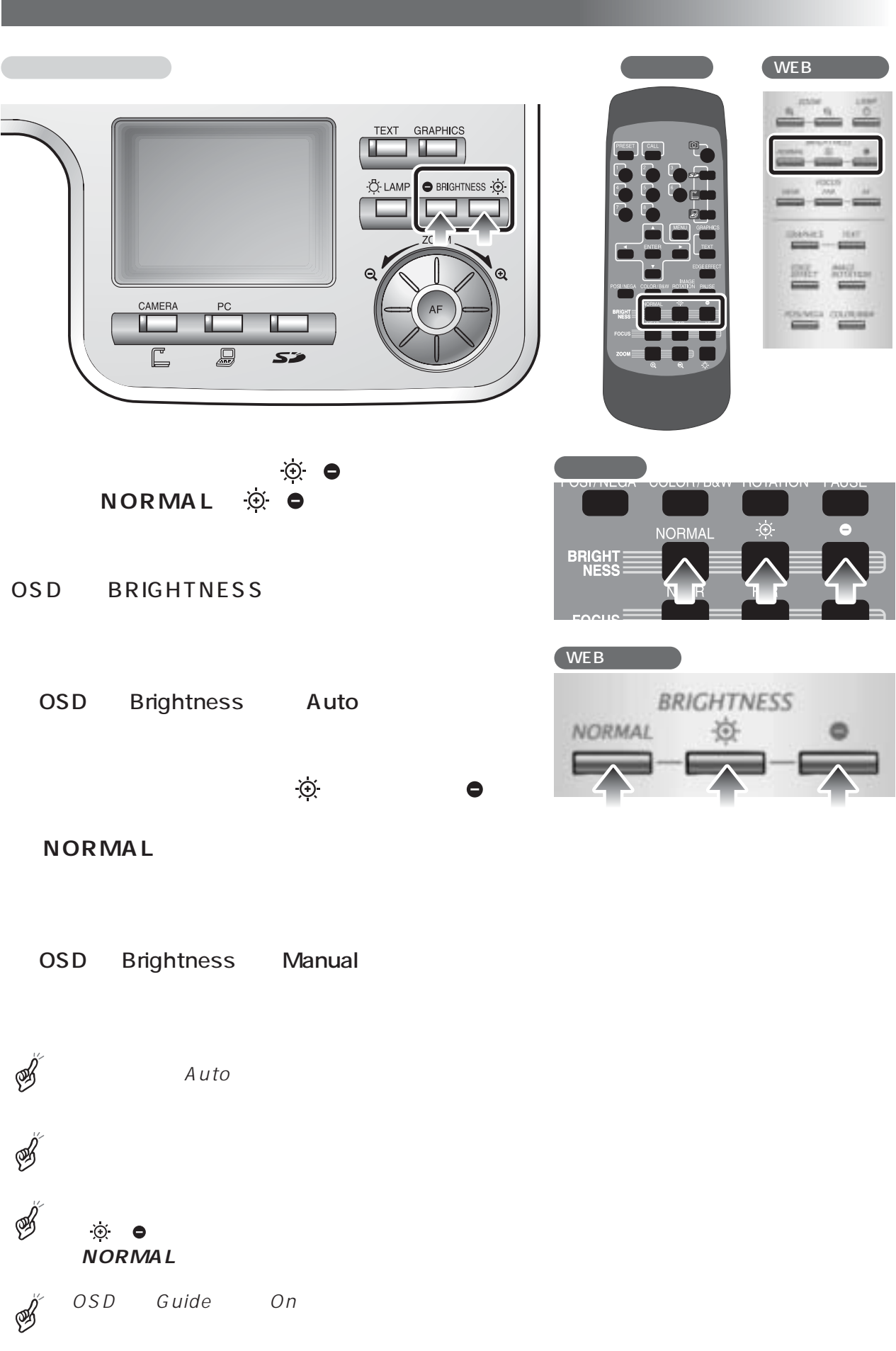

WEB  $1$ 

8つの状態を保存でき、記憶可能な機器の状態は、

R-Gain WB Manual B-Gain WB Manual **GRAPHICS GRAPHICS** ON OFF

 $\mathbb{R} \mathbb{R} \mathbb{R}$ 

Power On

れるズーム画角は光学ズームの範囲の望遠**[ ]**

OSD

**PRESET** 

**PRESET** リ番号ボタンの**[8]**を押すと、電源投入時にそ

CALL<sup>4</sup>

Call Default

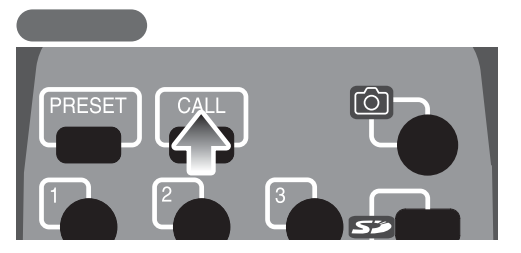

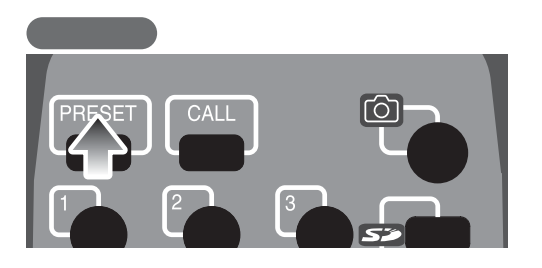

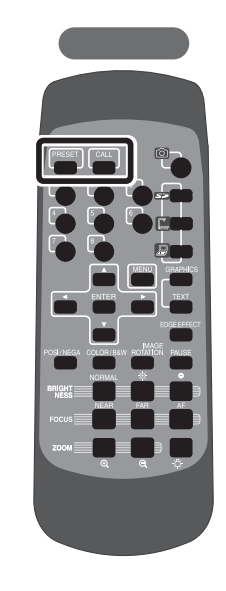

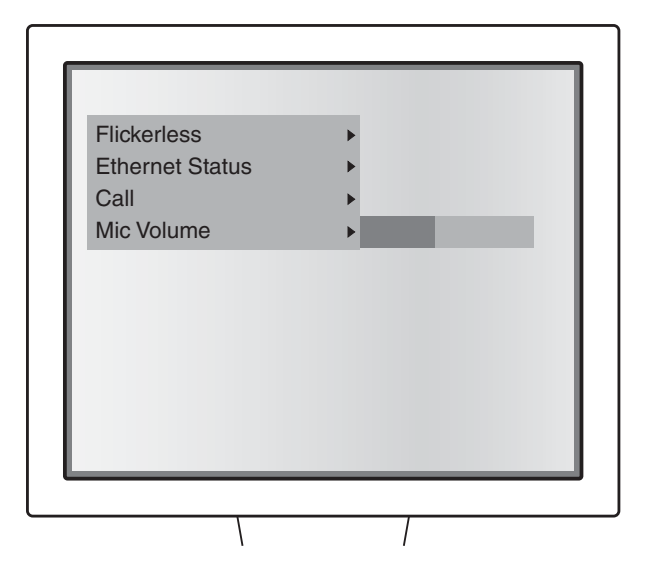

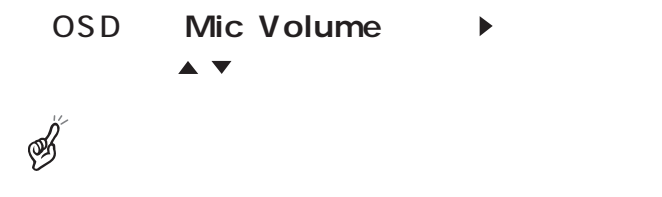

# Auto

Auto

# One-Push

## Manual

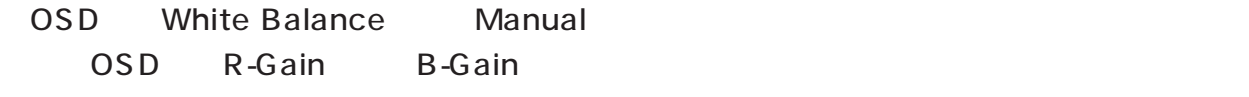

 $\mathscr{B}$ 3000K 8000K S OSD Guide On

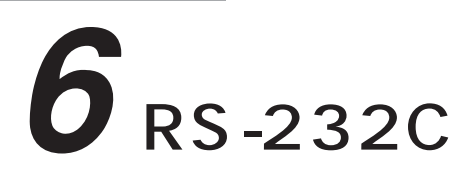

RS-232C RS-232C

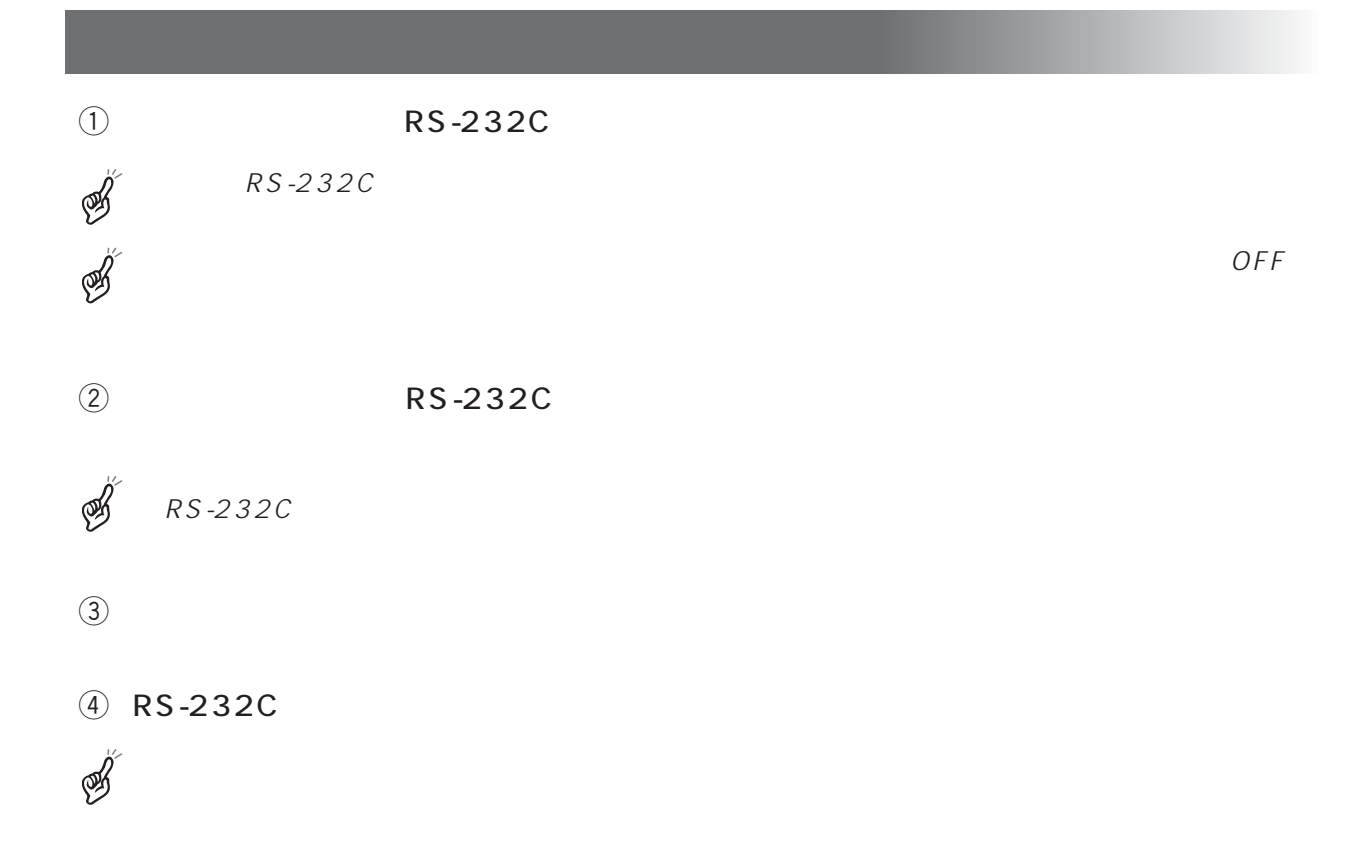

RS-232C RS-232C

(DSUB-9P)

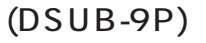

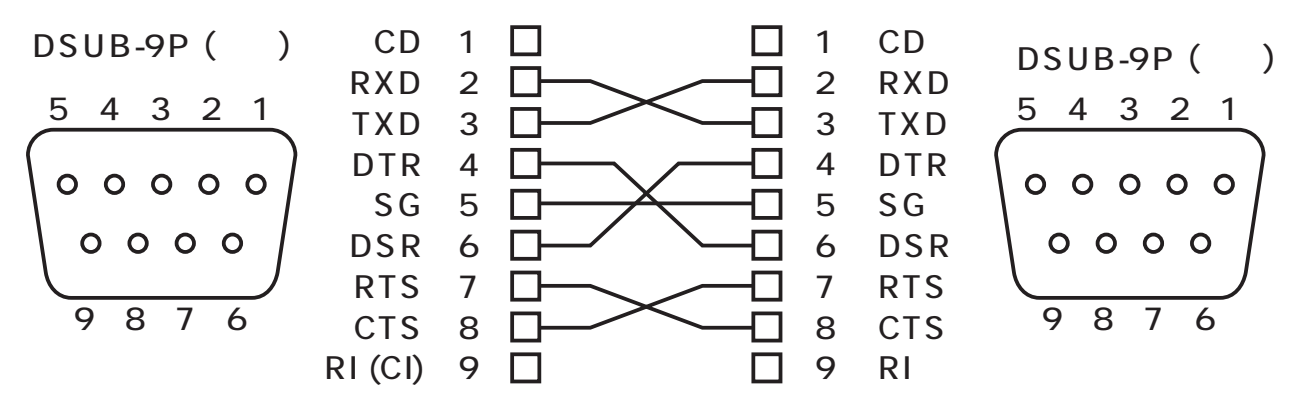

<u>1</u> 1 1

Negative Acknowledge)

STX (Start of Text) ETX (End of Text)

 $NAK$  (

ACK ( :Acknowledge)

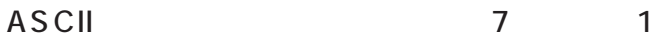

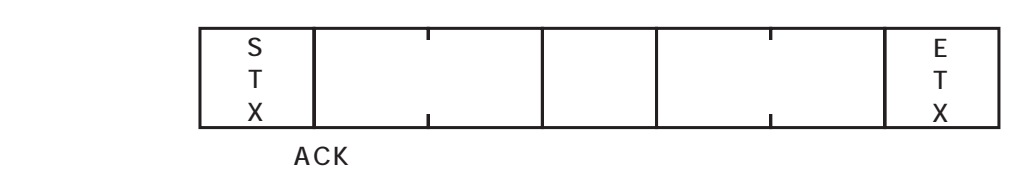

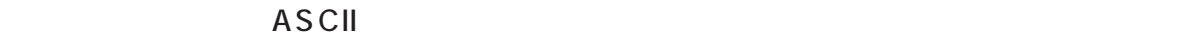

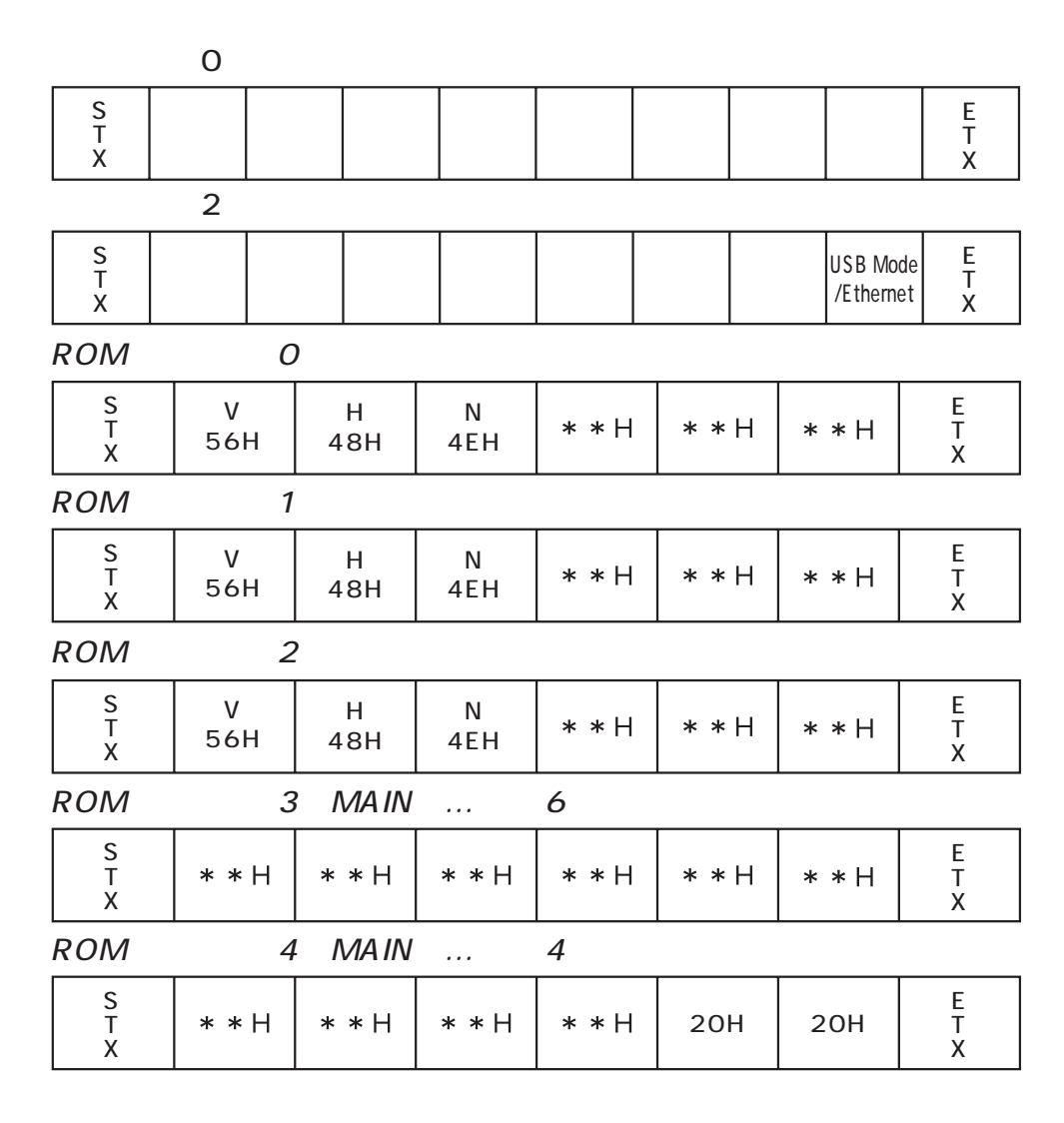

 $\mathsf{X}$  :  $\mathsf{X}$  :  $\mathsf{X}$  :

# 9600bps

# UART

# ASCII

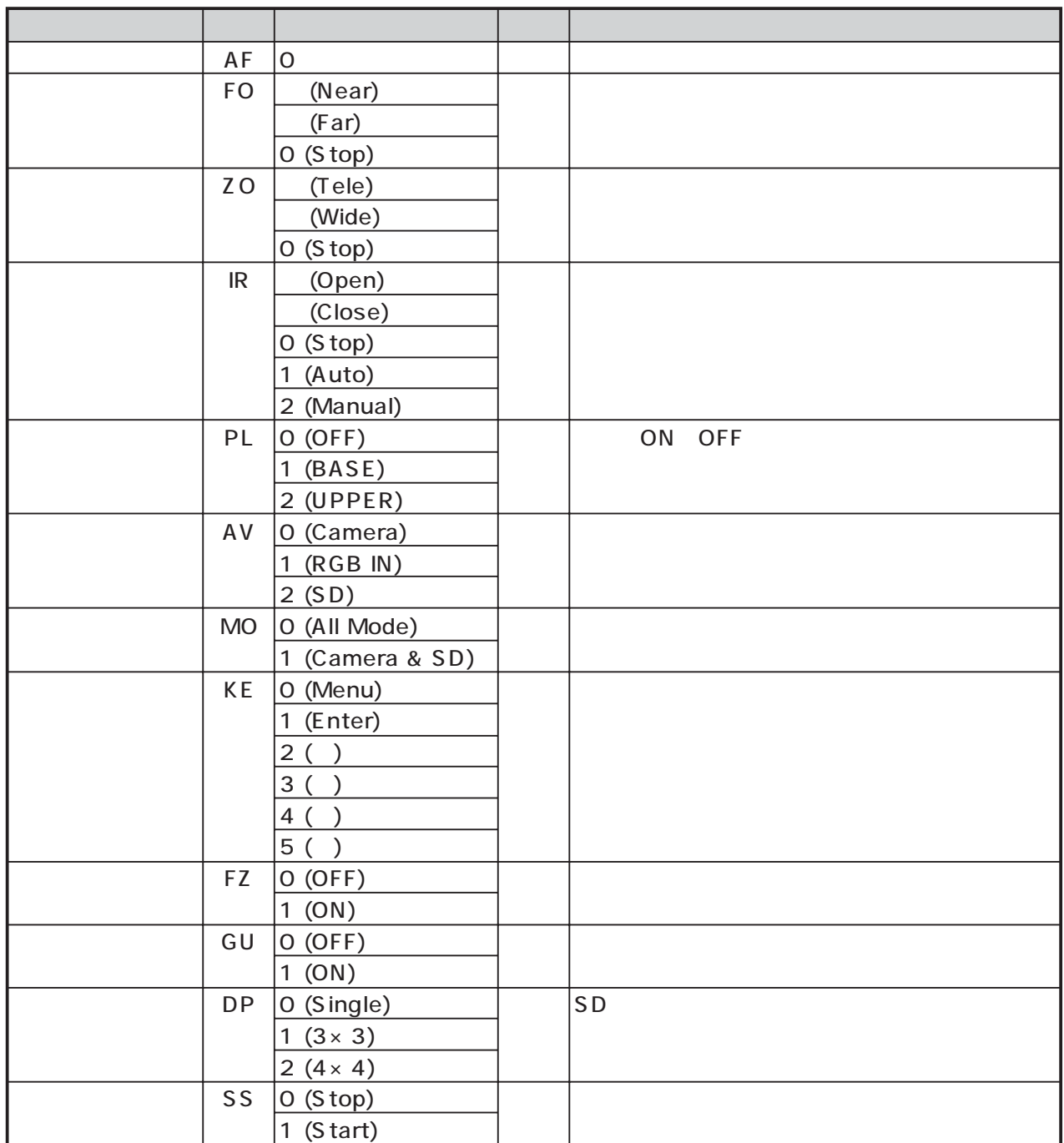

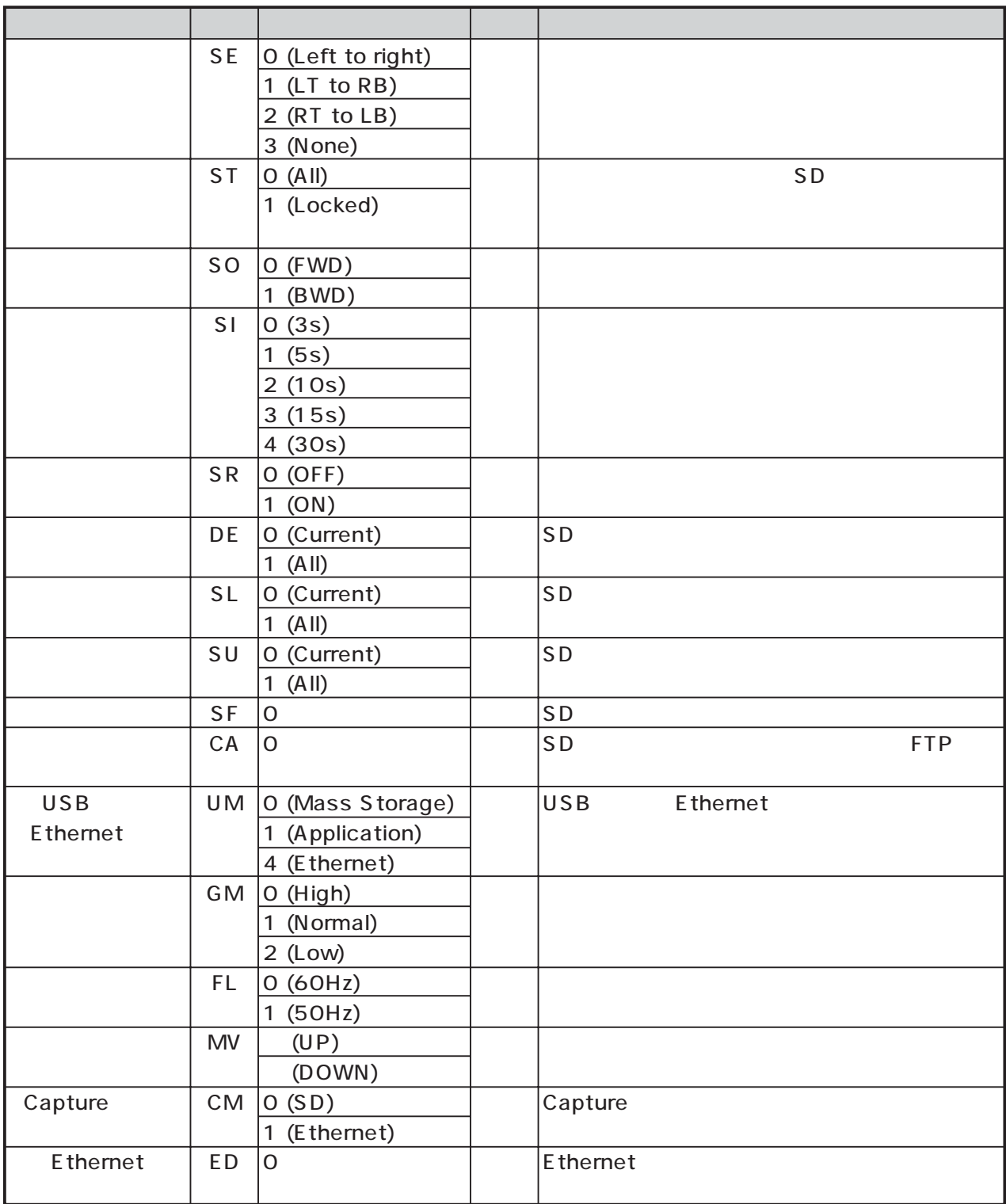

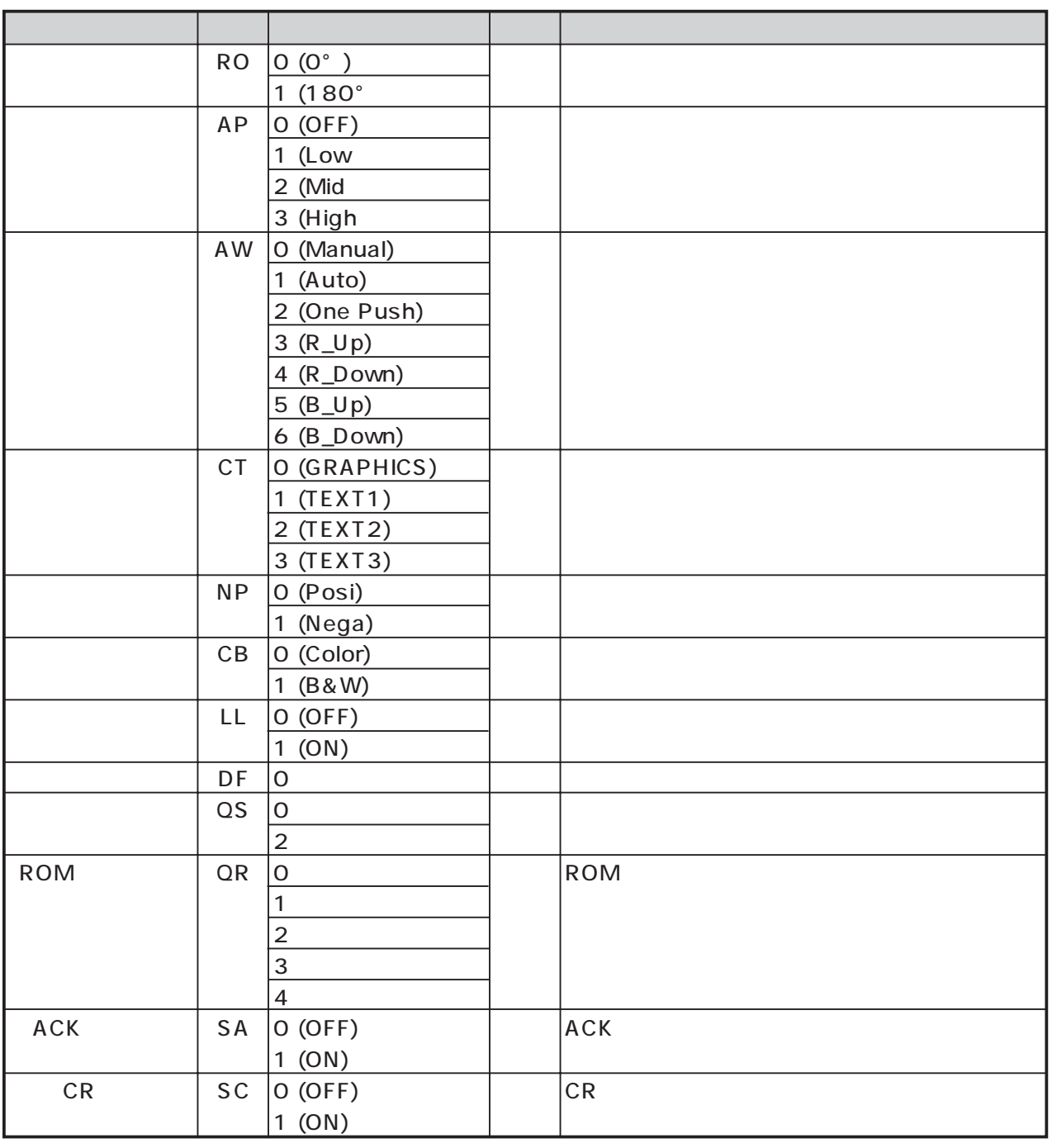

 $\mathbb{Z}$ 

SPACE 20H

RS-232C

RS-232C

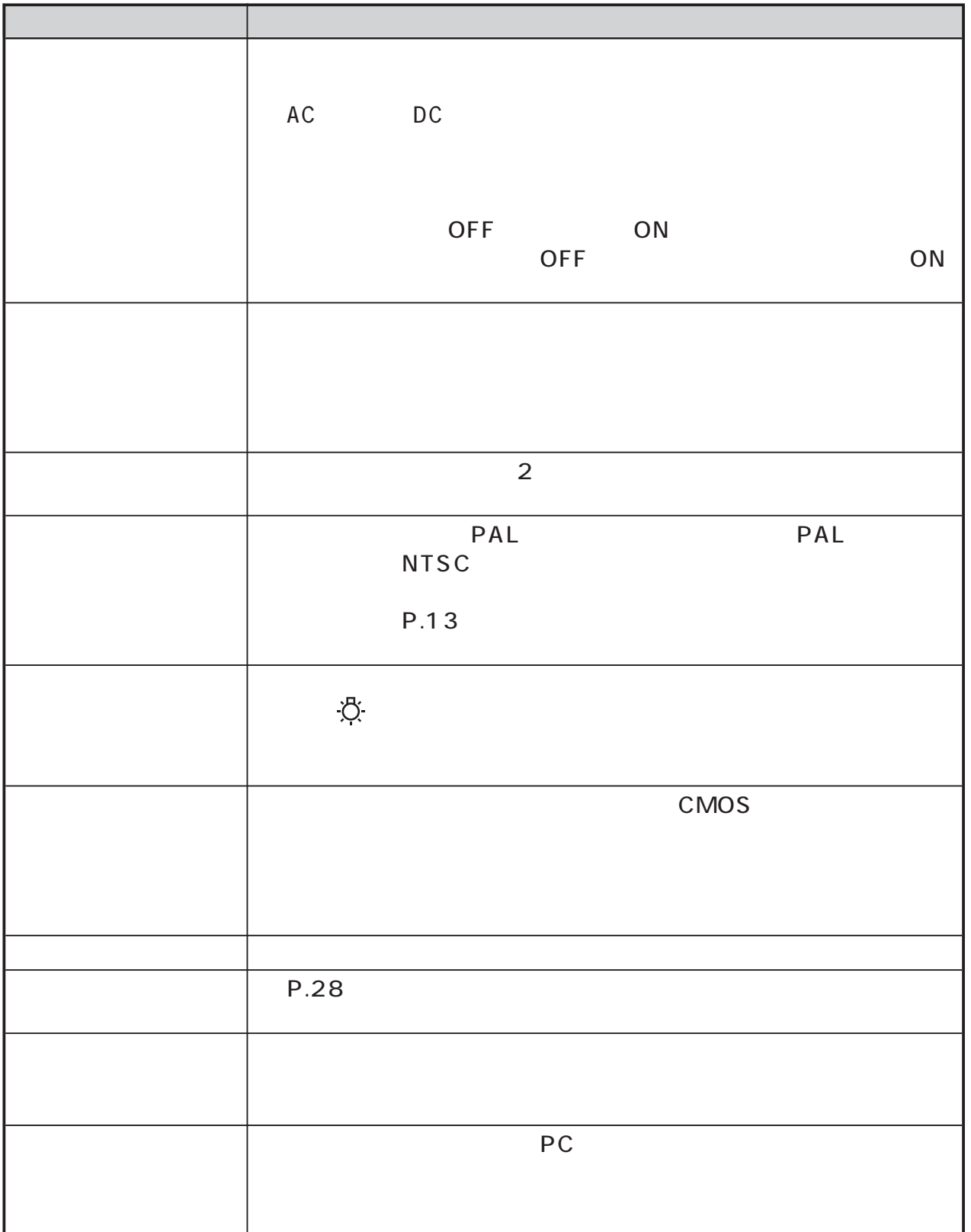

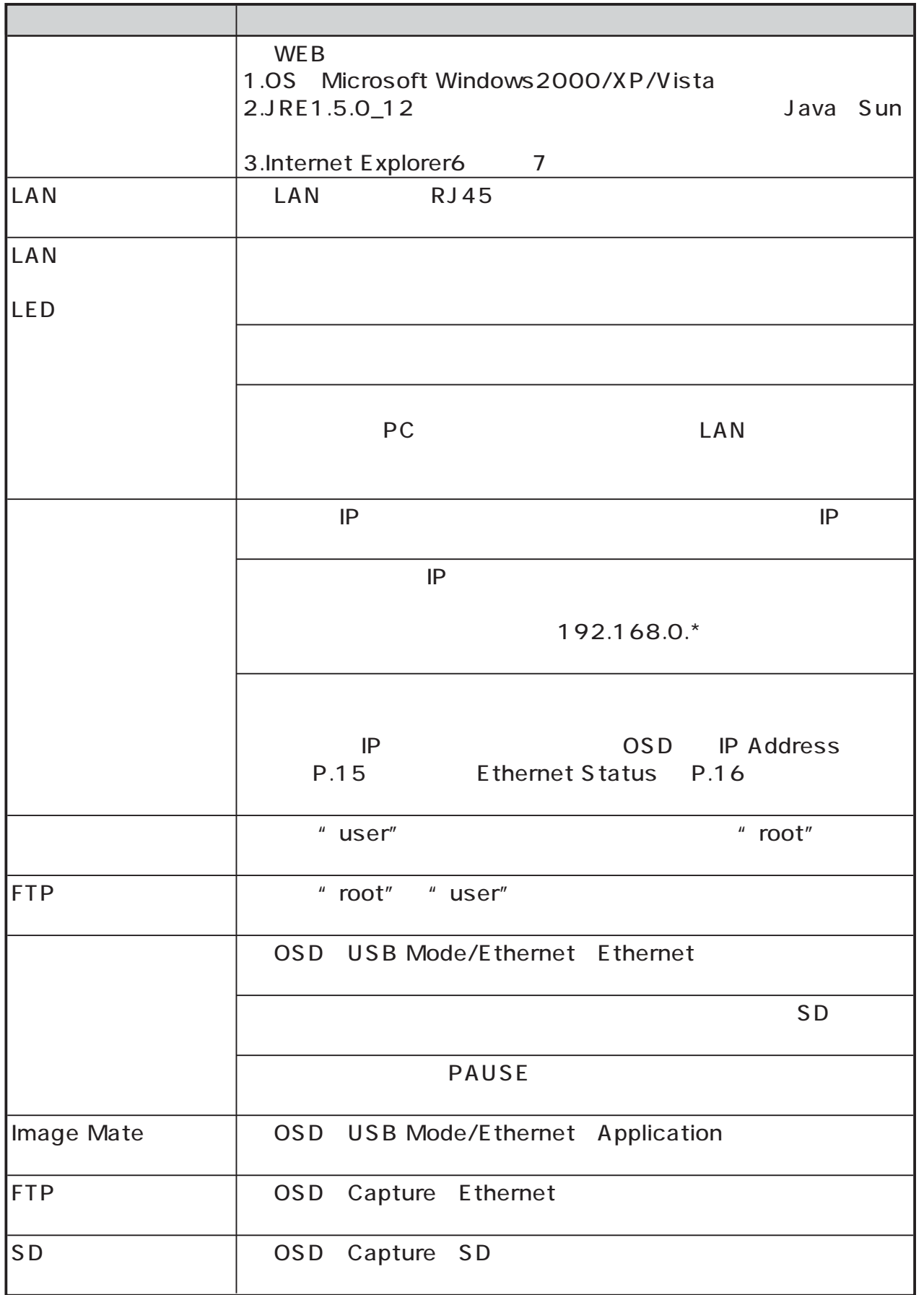

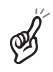

 $\mathsf{ON}$ 

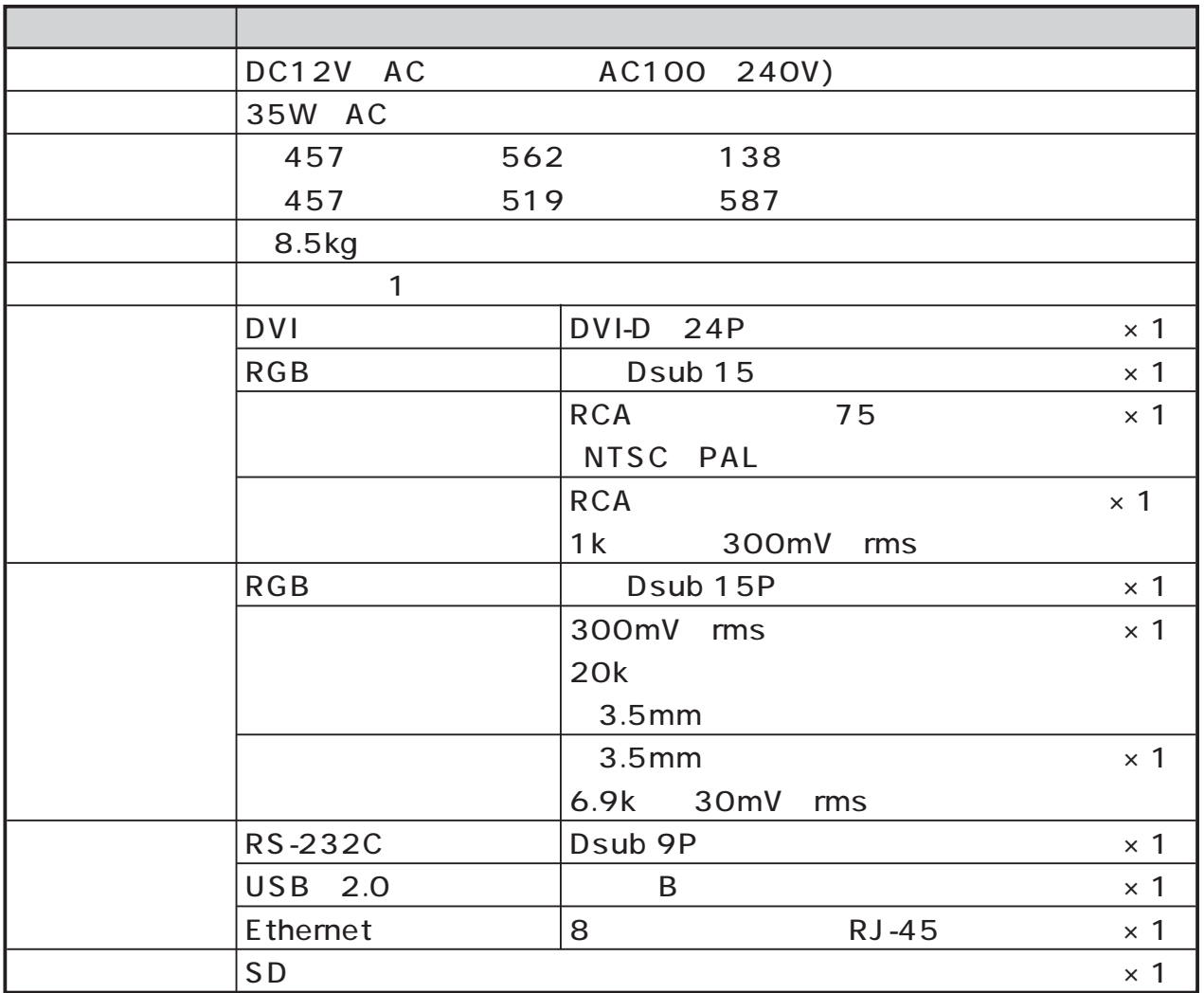

 $\mathbb{Z}$ 

 $AC100V$ 

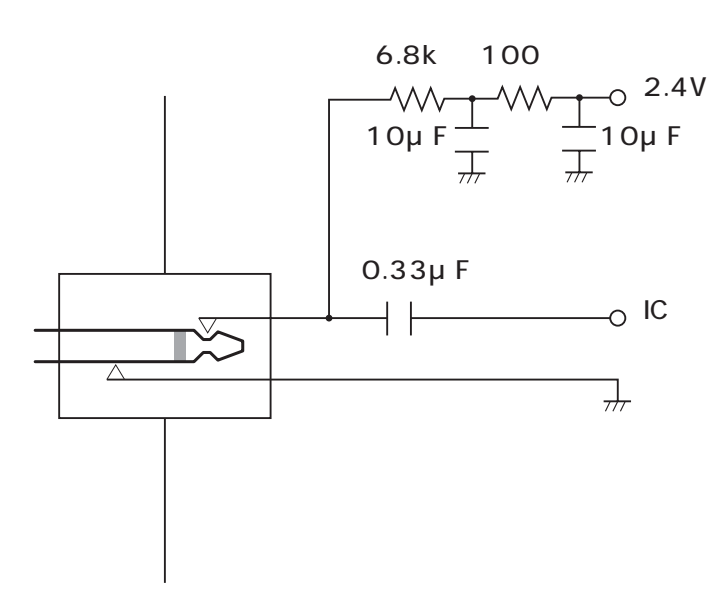

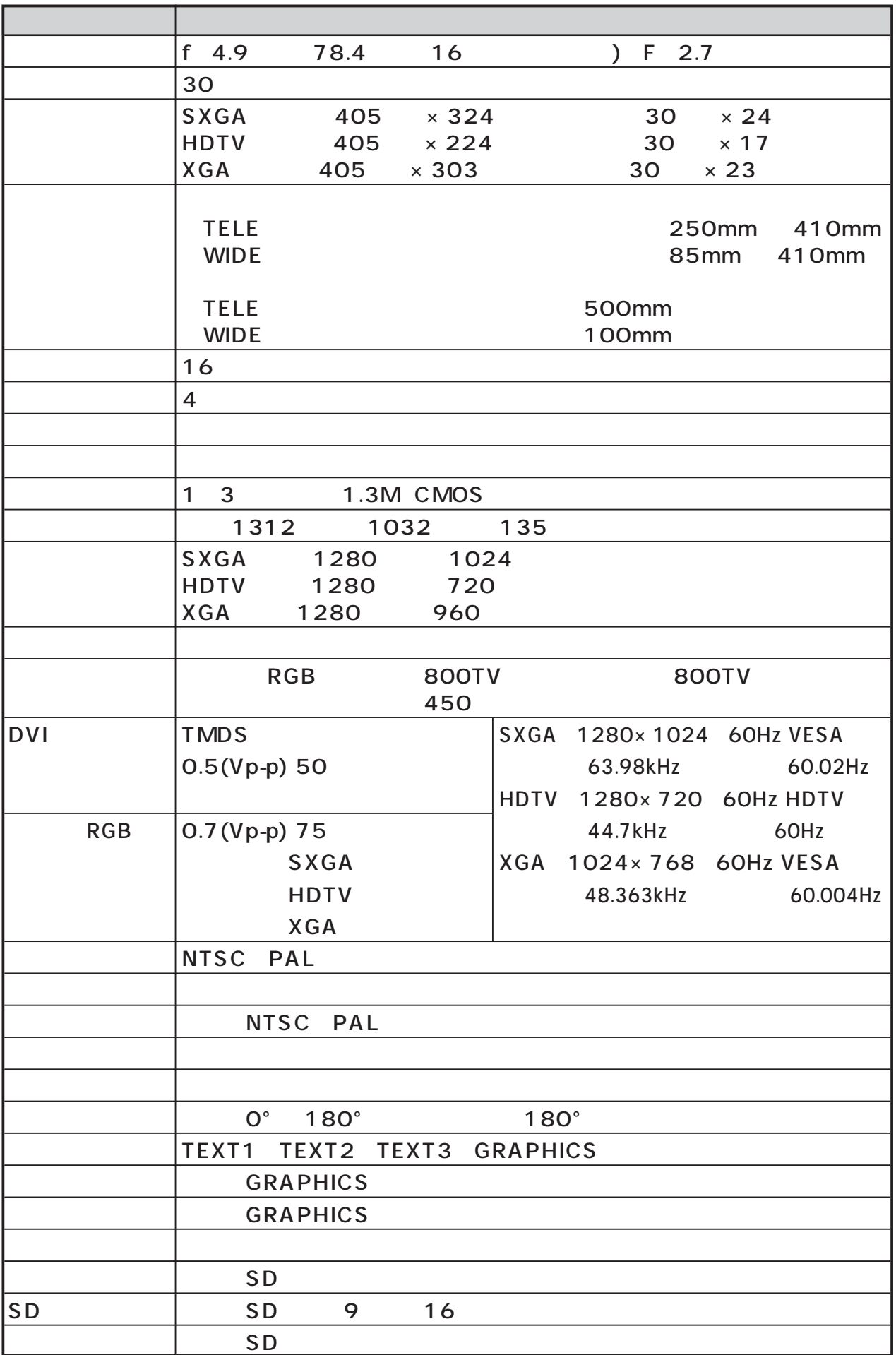

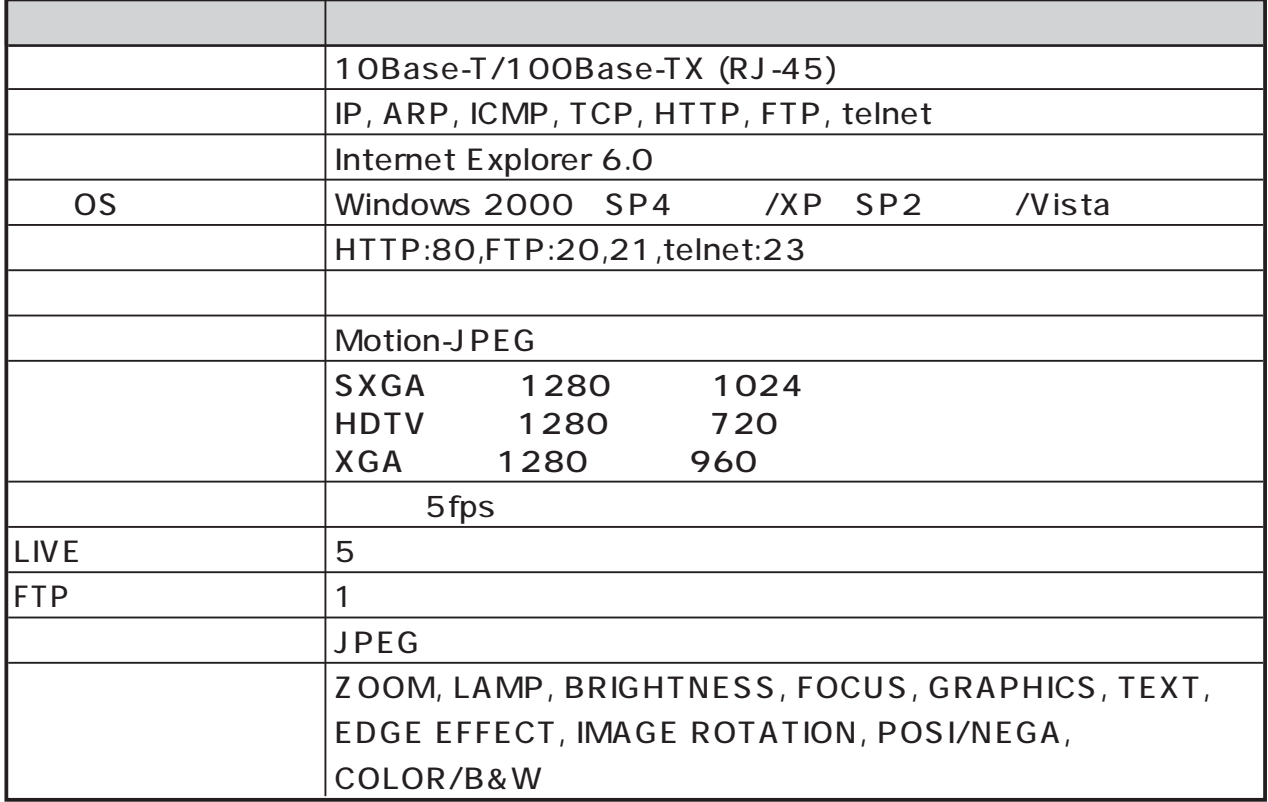

 $\mathscr{B}$ telnet telnet

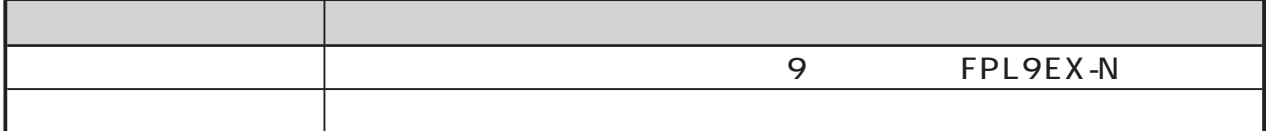

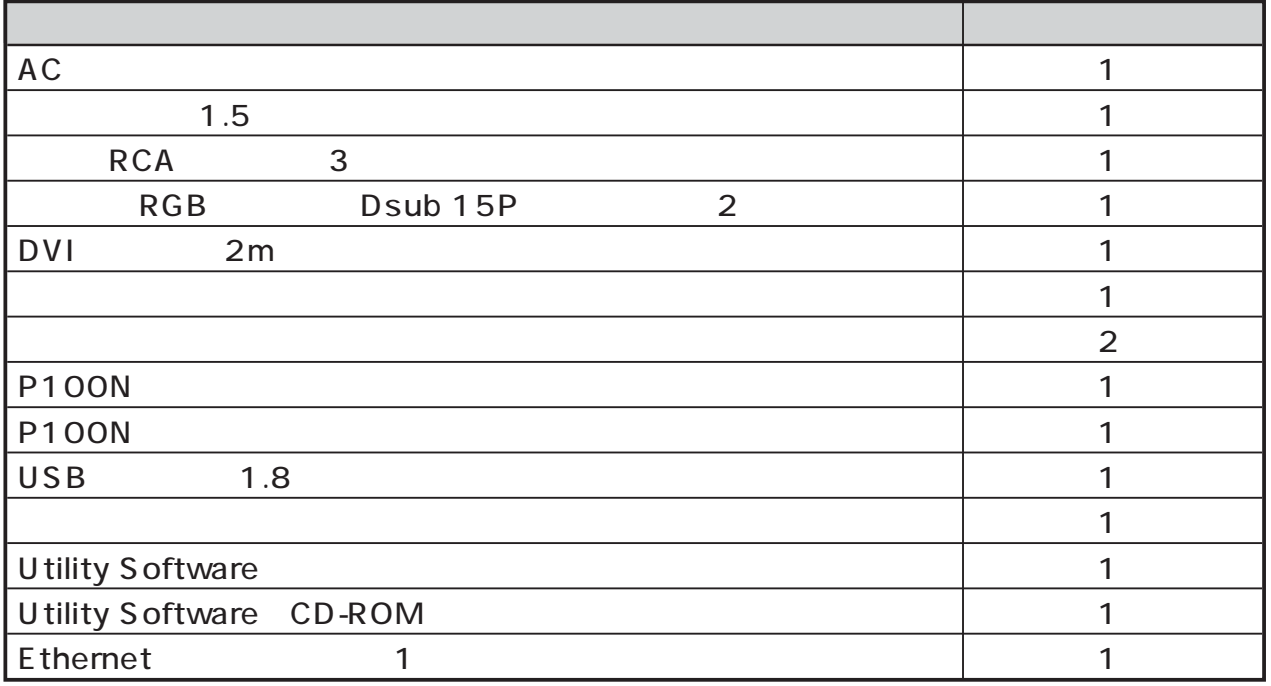

RCA EIAJ RC-6703

### GPL/LGPL

ACME Labs thttpd thttpd. Copyright@ 2000 by Jef Poskanzer <jef@mail.acme.com>. All rights reserved.

GPL/LGPL ACME Labs Freeware License

http:// IP /license.html

Ethernet  $\overline{E}$ 

Ethernet

### ELMO

VESA, SVGA Video Electronics Standards Association SXGA, VGA, XGA International Business Machines Corporation

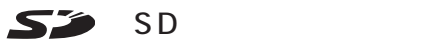

Microsoft Windows Internet Explorer Microsoft Corporation

Java Sun Microsystems, Inc

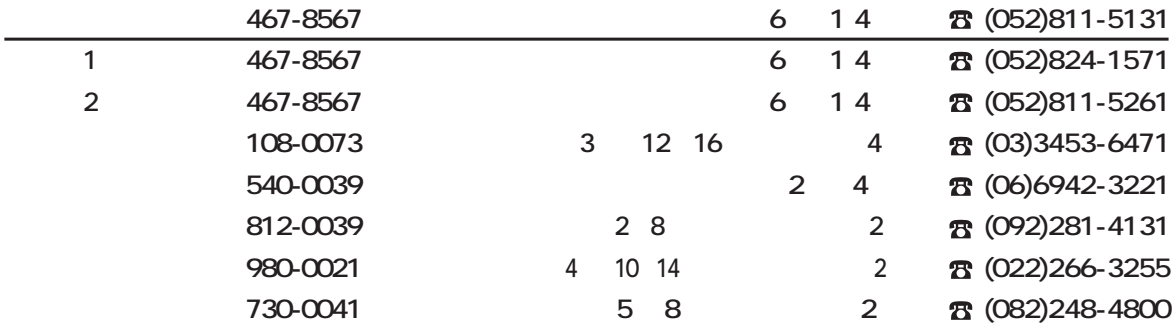